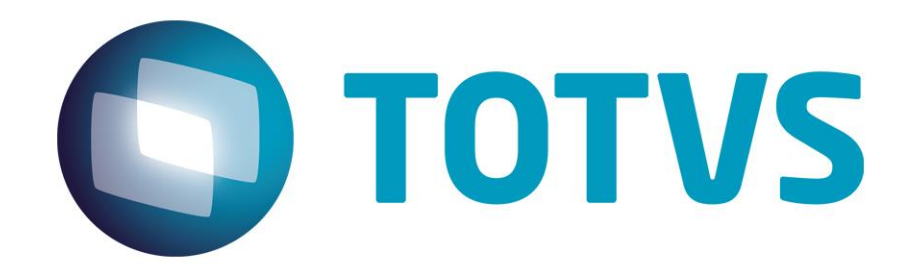

# **Manual de Integração – Linha Hospitalar (HIS) X Linha Datasul**

TOTVS HIS Setembro/2014

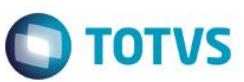

# Índice

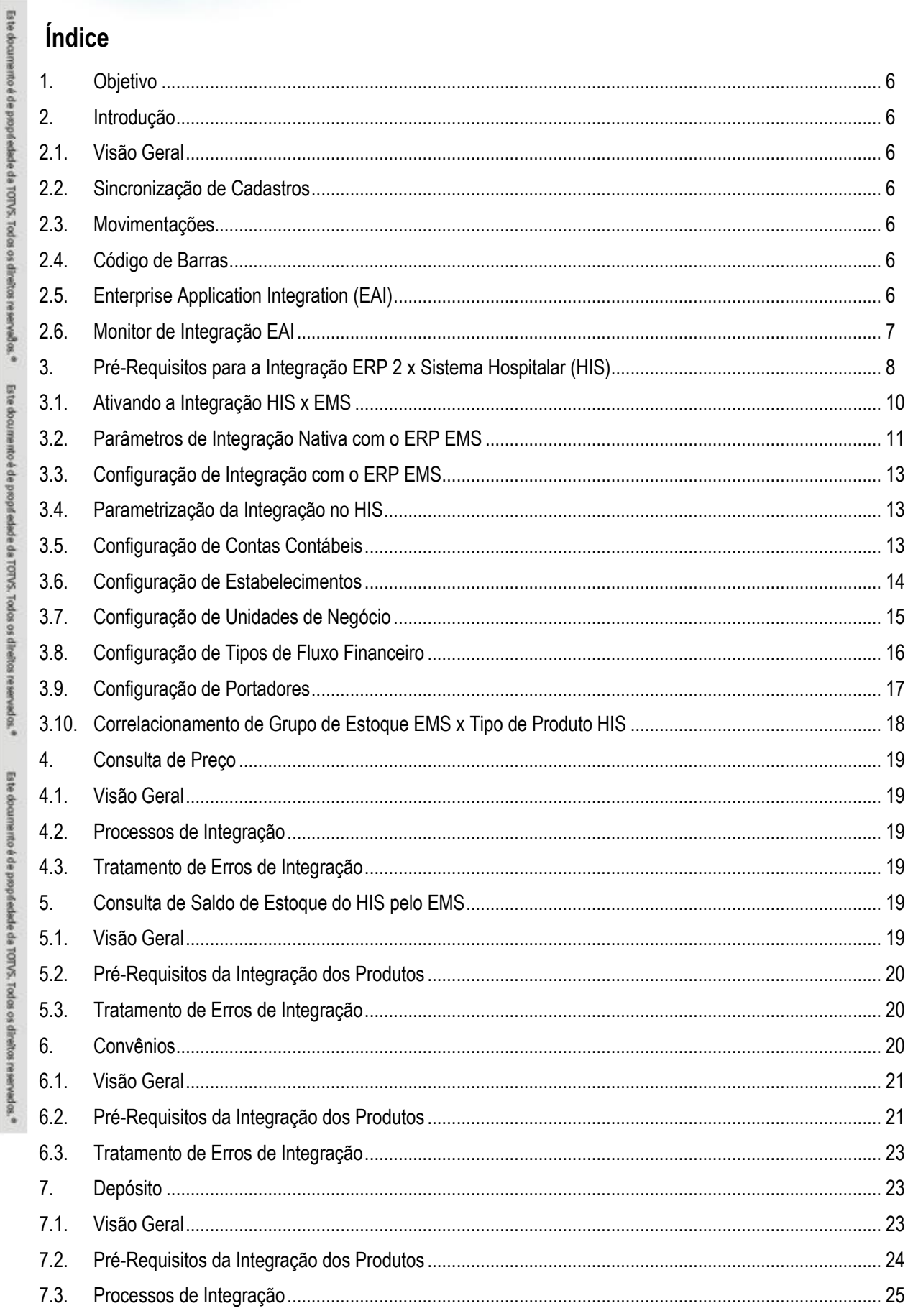

Este documento é de propriedade da TOTVS. Todos os direitos reservados.  $\odot$ 

apse

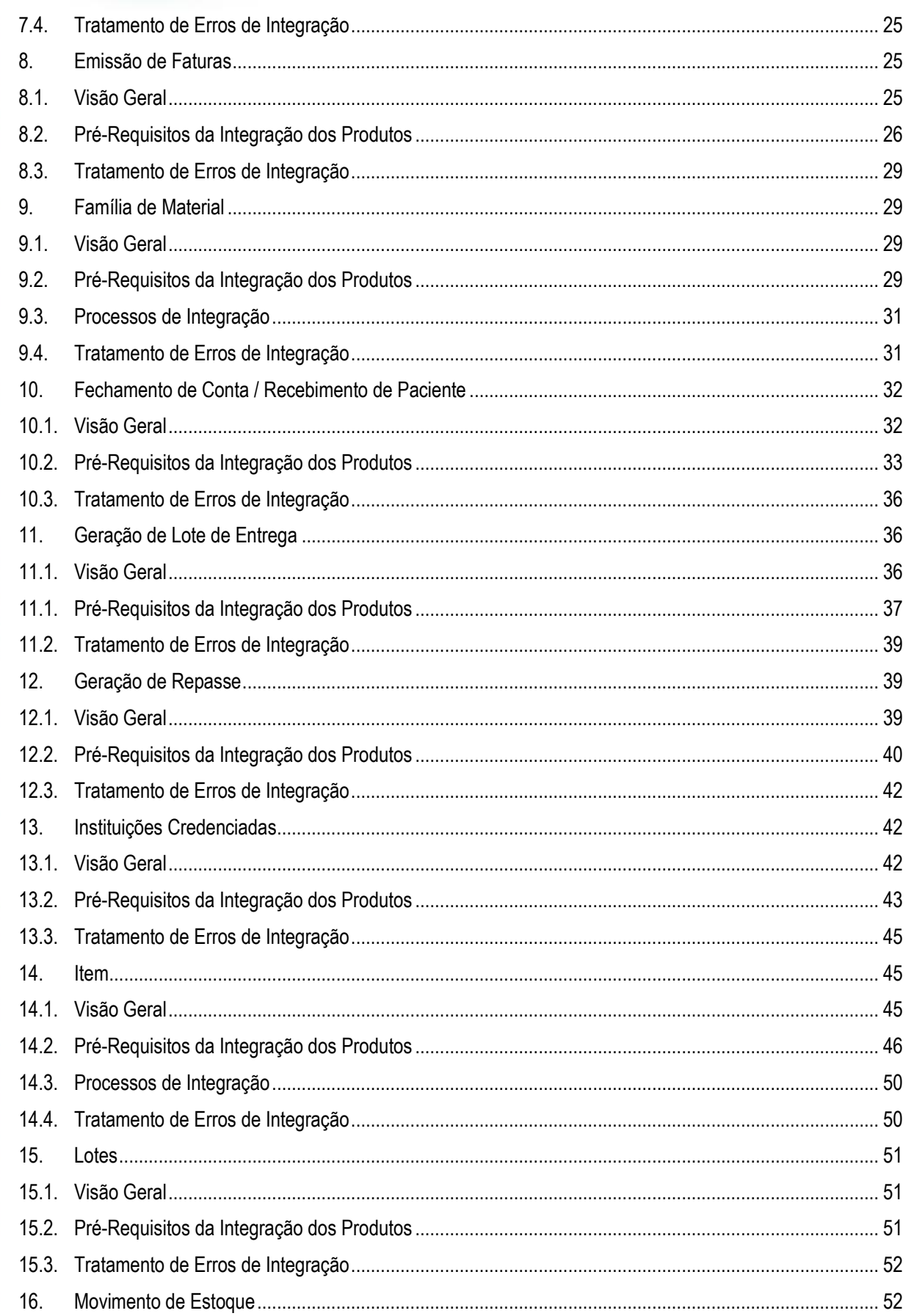

 $\mathbf{3}$ 

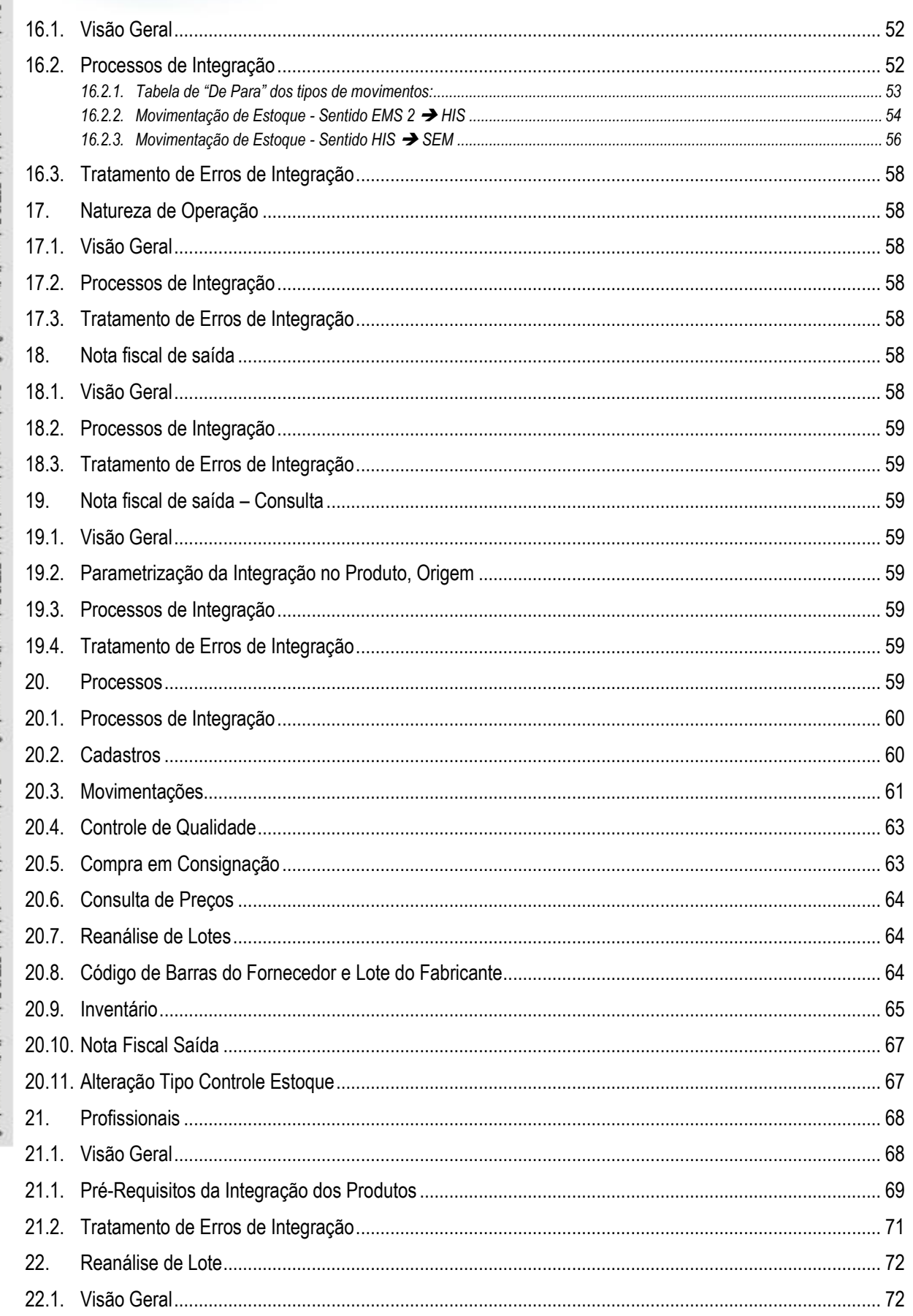

Este documento é de propriedade da TOTVS. Todos os direitos reservados.  $\odot$ 

Estte

documento é de propriedade da

TOTVS.

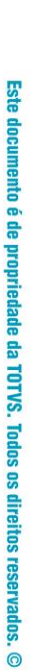

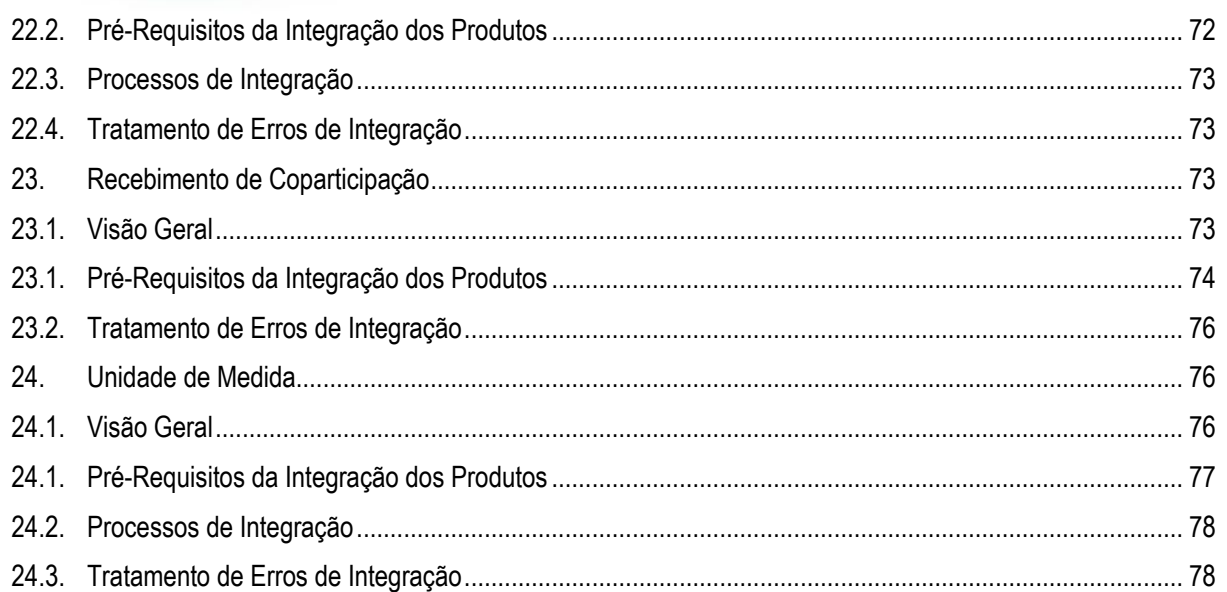

**O** TOTVS

 $\overline{5}$ 

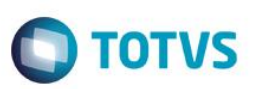

 $\odot$ 

.<br>©

### <span id="page-5-0"></span>**1. Objetivo**

Nesse manual apresentaremos as informações relevantes sobre a integração Linha Hospitalar (HIS) X Linha Datasul.

### <span id="page-5-1"></span>**2. Introdução**

#### **2.1. Visão Geral**

<span id="page-5-2"></span>As novas integrações do TOTVS Saúde Hospitalar com os ERPs EMS 5 e EMS 2 permitem que informações financeiras, de logística e estoque sejam compartilhas entre os sistemas. Pacientes e convênios são enviados ao EMS 5 e lá se tornam clientes financeiros do Módulo Contas a Receber. Profissionais e instituições credenciadas ficam disponíveis como fornecedores financeiros do Módulo Contas a Pagar.

No EMS 2, é realizada a troca de informações referentes à movimentação de estoque e emissão de notas fiscais para clientes. O ERP EMS 2 é responsável por efetuar as compras, efetuar o recebimento das notas fiscais e atualizar o saldo do estoque, enviando estes saldos ao Sistema Hospitalar.

O sistema Hospitalar é responsável por efetuar a gestão das atividades Hospitalares e enviar ao ERP o consumo dos itens e materiais. Também haverá a sincronização de alguns cadastros conforme descrito nos tópicos abaixo.

#### **2.2. Sincronização de Cadastros**

<span id="page-5-3"></span>As sincronizações de cadastros serão feitas para Item, Unidade de Medida, Família de Material, Depósito e Natureza de Operação. Sendo que o cadastro de natureza de operação estará enviando informações para o Sistema Hospitalar e os demais cadastros irão receber informações deste sistema.

#### **2.3. Movimentações**

<span id="page-5-4"></span>No ERP 2, não será permitido movimentar itens com grupo de estoque Hospitalar, com exceção de movimentos de notas fiscais (entradas e saídas), despesas acessórias de notas fiscais, impostos, inventário, implantação de saldos, transferência entre depósitos (devido ao controle de qualidade), transação diversa (TD) de quantidade e valor, movimento de requisição (REQ) gerado por movimentação de nota fiscal no recebimento e acerto do preço médio (movimento gerado automaticamente durante o cálculo do preço médio).

Para a configuração deste filtro, adicione o campo **Data de criação do registro** o operador **=** e o valor **\$Hoje**, selecione a opção **E** e insira o campo **Status** com o valor **Pendente**.

#### **2.4. Código de Barras**

<span id="page-5-5"></span>O sistema HIS trabalha com o código de barras do fabricante e esse código é obtido através da nota fiscal. O fornecedor pode possuir um código de barras para o item e este código pode variar em função da quantidade de comprimidos da caixa, em outros casos o código de barras pode variar em função do lote. Será alterado o Cadastro do Relacionamento Item x Fornecedor (CC0105) para incluir a informação do código de barras padrão do fabricante para o item e se esta informação será obrigatória na nota fiscal de entrada. Essas informações poderão ser informadas apenas para os itens do grupo de estoque Hospitalar.

### <span id="page-5-6"></span>**2.5. Enterprise Application Integration (EAI)**

O EAI é um mecanismo de integração entre sistemas. Transações EAI são os processos de entrega com origem, processamento ou transporte e destino. Os adapters de integração são programas construídos para manipular mensagens XML relativas a uma determinada transação de negócio. Existem dois tipos de adapters: de envio e de recebimento. Os adapters de envio (sender) são utilizados para construir mensagens XML, a partir de uma determinada transação de negócio, e enviar esta mensagem para a arquitetura de integração. Os adapters de recebimento (receiver) recebem mensagens da arquitetura de integração, decodificam os dados e efetivam a transação no aplicativo destino.

 $\odot$ 

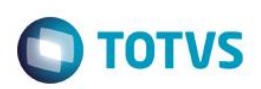

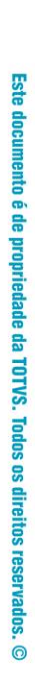

**TOTVS Hospitalar** 

#### **2.6. Monitor de Integração EAI**

<span id="page-6-0"></span>Permite a manutenção da fila de mensagens XML utilizadas na integração assíncrona do EAI. As mensagens assíncronas são mensagens utilizadas para transportar informações entre produtos integrados. Levam esse nome, pois não são simultâneas e não possuem ritmo regular e definido.

DSO

Integrator

As mensagens visualizadas no Monitor são filtradas de acordo com seu destino, estado de processamento, tipo, transação às quais estão associadas e a data em que foram geradas.

São necessários os seguintes procedimentos para visualizar as mensagens do Monitor de Integração:

- 1 Acessar "Opções" no menu de qualquer módulo do ERP 2;
- 2 Selecionar a opção "Monitor de Integração";

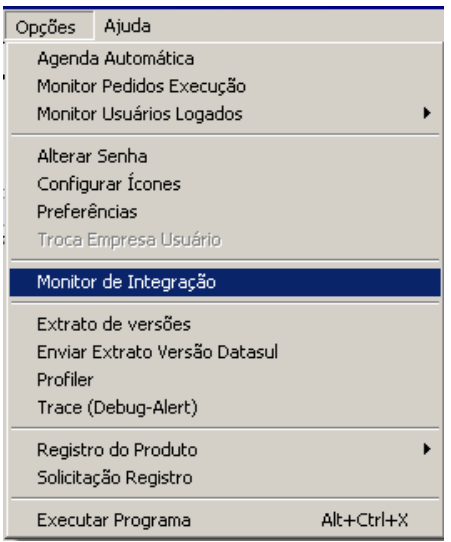

 $\overline{\bullet}$ 

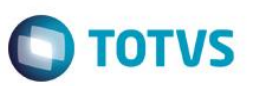

Todos os

direitos reservados.

 $\circ$ 

Este

ede

propriedade

59 **TOTVS.** 

 $\overline{\mathbf{s}}$ 

**ESTE** 

documento è de

propriedade

6 TUTVS

 $\ddot{\mathbf{s}}$ 

ര

É apresentada a janela da função Monitor de Integração (EAI9999), onde é possível selecionar o estado de processamento da mensagem desejada. Para seleção, são apresentadas as seguintes opções:

- Não processada: Quando selecionada, somente são apresentadas as mensagens não manipuladas no sistema de destino.
- Erro: Quando selecionada, somente são apresentadas mensagens que o sistema de destino encontrou algum problema ao recuperá-las da fila.
- Processada: Quando selecionada, somente são apresentadas as mensagens processadas com sucesso no sistema de destino.

#### **Nota**

Para mais detalhes relacionados aos procedimentos do aplicativo Datasul EAI, acessar o Manual de Referência do EAI, em especial a função Monitor de Integração.

### <span id="page-7-0"></span>**3. Pré-Requisitos para a Integração ERP 2 x Sistema Hospitalar (HIS)**

#### **EMS**

- Habilitar Função "integra-ems-his" no ERP 2, utilizada para identificar registros com origem externa.
- Módulo do EAI implantado e configurada as transações.
- Manter ativo o WebService, que deverá estar disponível para buscar e entregar as mensagens.

#### **HIS**

A seguir são apresentadas as etapas para configuração da integração HIS x EMS.

#### **Configuração de WebServices**

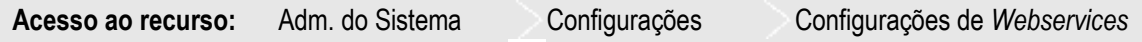

#### **WebService do HIS**

Para criar o *WebService* do HIS para recebimento de mensagens do EMS 2 e do EMS 5, é necessário seguir os seguintes procedimentos:

- **1.** Criar uma pasta com o nome "webService\_ems" em "C:\apps\pmweb";
- **2.** Copiar os arquivos "Web.Config", "EMSIntegration.asmx" e a pasta "Bin" para dentro da pasta criada no passo anterior;
- **3.** No arquivo "Web.Config" procurar pela chave "WebServiceProxy" em "appSettings" e alterar seu valor, inserindo o endereço do *WebService* genérico do ambiente previamente instalado;
- **4.** Configurar o *Internet Information Services* (IIS).
- **5.** No EAI, configurar as seguintes transações de SENDER (informando a url do WebService do HIS configurado acima):
	- FiscalOperation;
	- AccountPayableTransactions;
	- InventoryTransaction;
	- LotAnalysis.

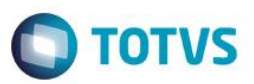

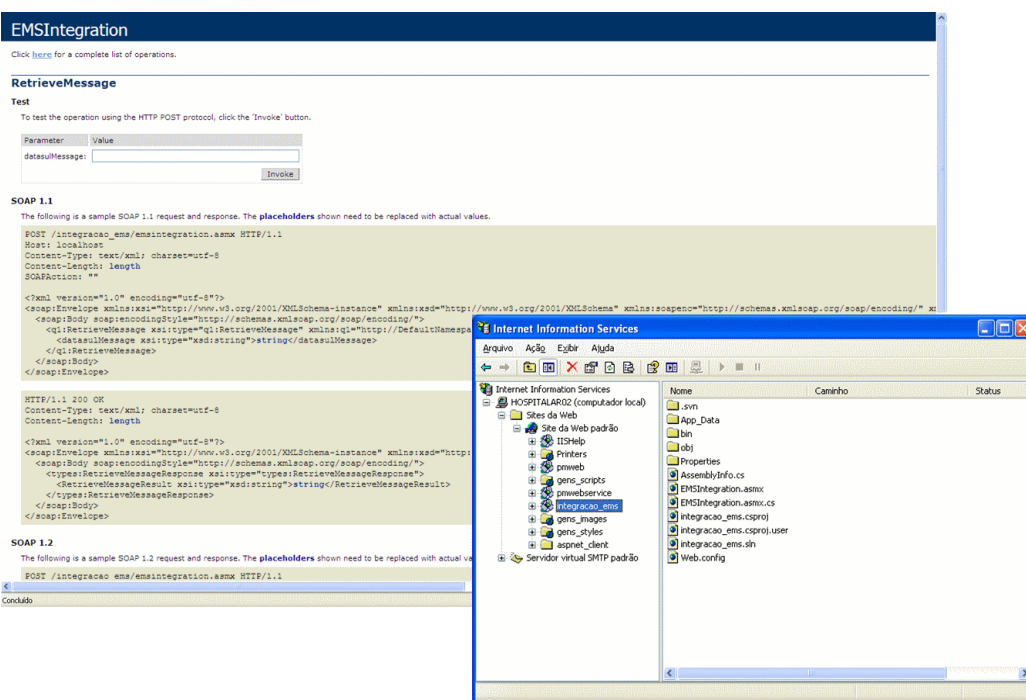

#### **WebServices do EAI**

No HIS é necessário cadastrar dois Webservices do EAI – um para o EMS 2 e outro para o EMS 5 – informando as URLs que serão disponibilizadas pela equipe do ERP.

Exemplo de configuração a ser efetuada:

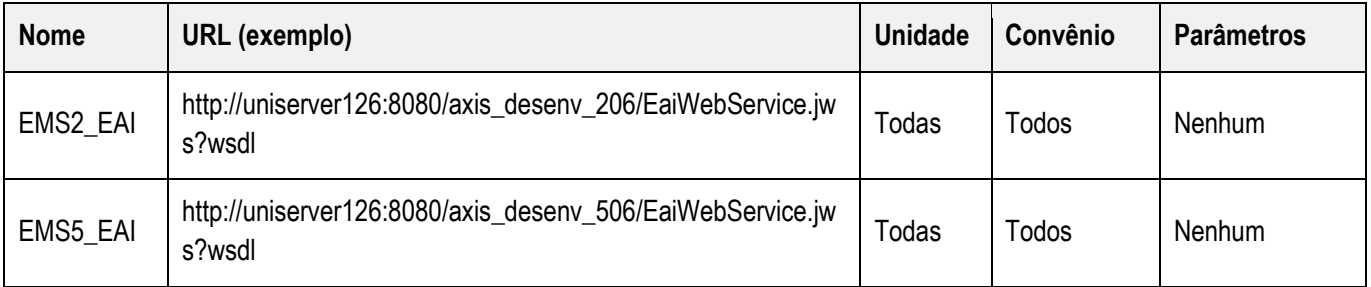

Este documento é de propriedade da TOTVS. Todos os direitos reservados. ©

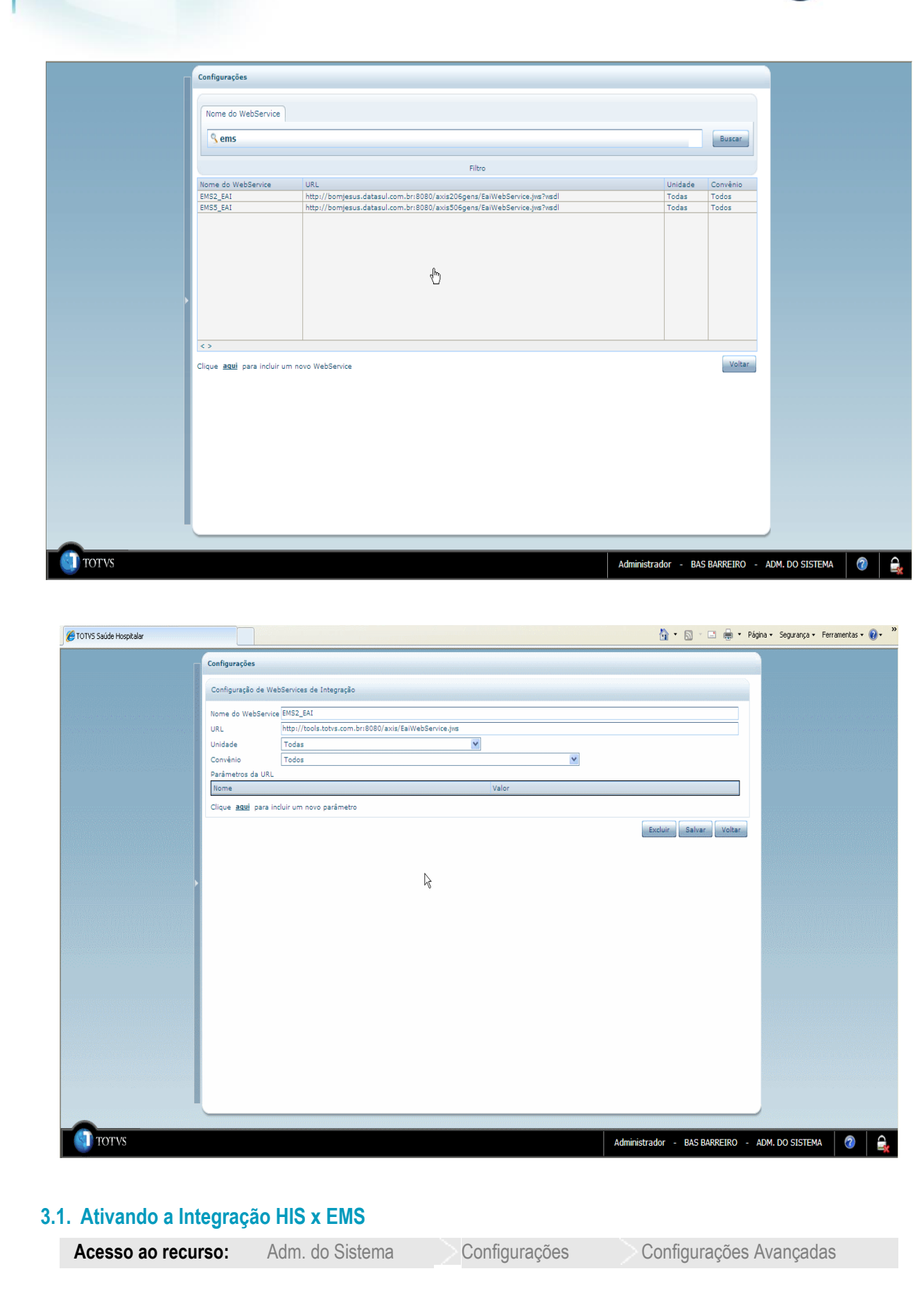

**apse** 

documento é de propriedade da TOTVS. Todos os direitos reservados.

 $\odot$ 

Estte

documento é de propriedade da TOTVS. Todos os direitos reservados

 $\frac{1}{\odot}$ 

Estte

documento é de propriedade da TOTVS. Todos os direitos reservados.

<span id="page-9-0"></span> $\frac{1}{\odot}$ 

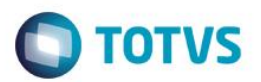

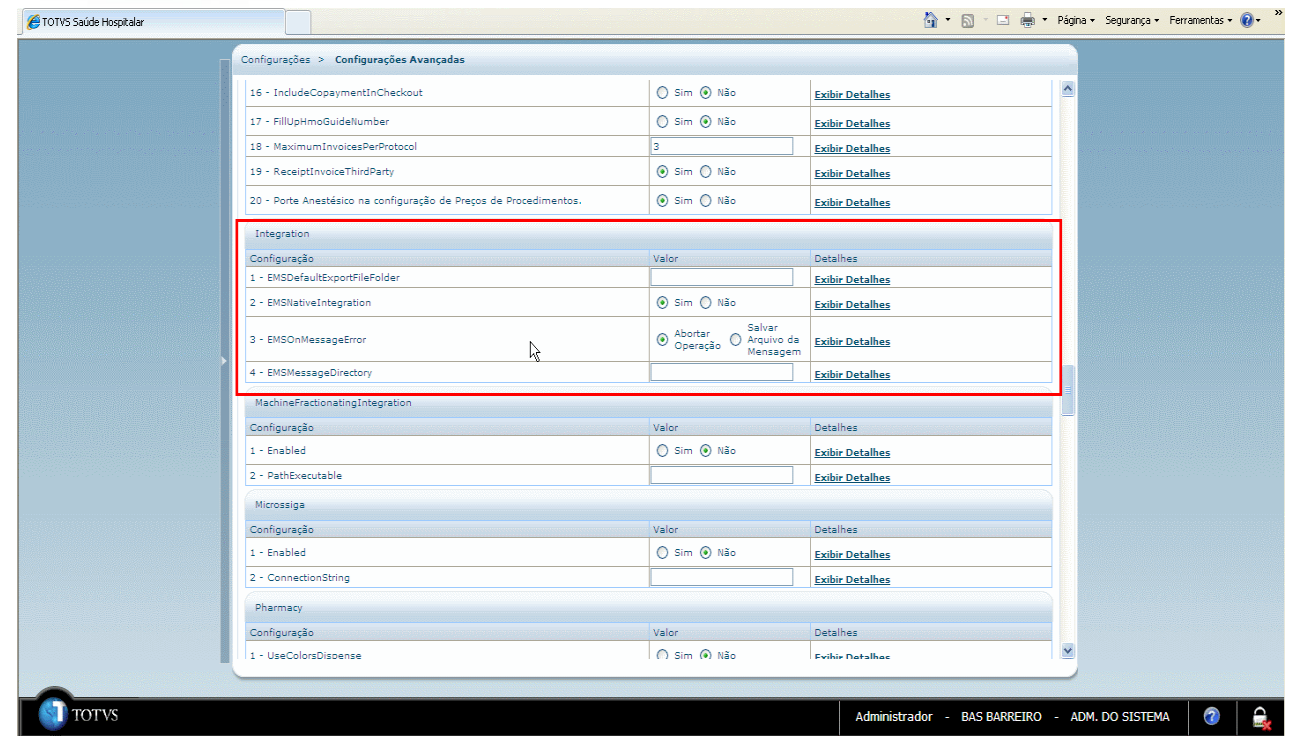

Para ativar a integração é necessário habilitar a chave **EMSNativeIntegration** no painel Integration e acionar **Confirma**r para salvar a configuração.

#### **Nota:**

O item 1 – **EMSDefaultExportFileFolder** não é utilizado neste novo modelo de integração com o EMS.

O item **EMSOnMessageError** indica a medida de contingência a ser adotada em caso de falha na integração com o EMS.

A opção "Abortar Operação" determina o bloqueio da operação sem a efetivação dos dados na base de dados.

"Salvar Arquivo da Mensagem" indica que o arquivo de integração será salvo em um diretório determinado para posterior processamento.

#### **Importante:**

É extremamente recomendável utilizar a opção "Abortar Operação", pois a rotina para processamento posterior não está disponível ainda.

O item **EMSMessageDirectory** determina o local físico no servidor de aplicação do HIS onde são armazenadas as mensagens de integração que não puderam ser processadas pelo ERP. Essa configuração somente será utilizada se for selecionada a opção "Salvar Arquivo da Mensagem" no item EMS5OnMessageError.

#### **3.2. Parâmetros de Integração Nativa com o ERP EMS**

<span id="page-10-0"></span>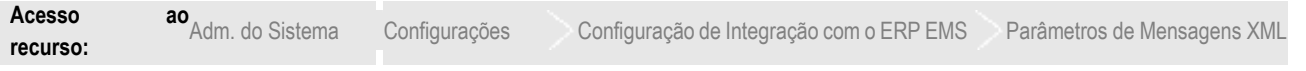

Consistem nos parâmetros utilizados na montagem das mensagens XML. Esses parâmetros são cadastrados pelo script de instalação do sistema e cabe ao usuário apenas informar os seus valores de acordo com os cadastros do ERP.

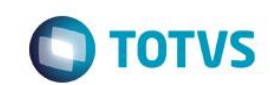

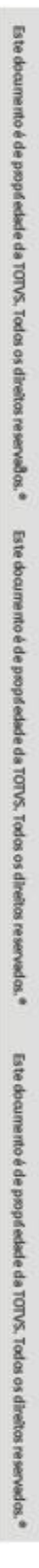

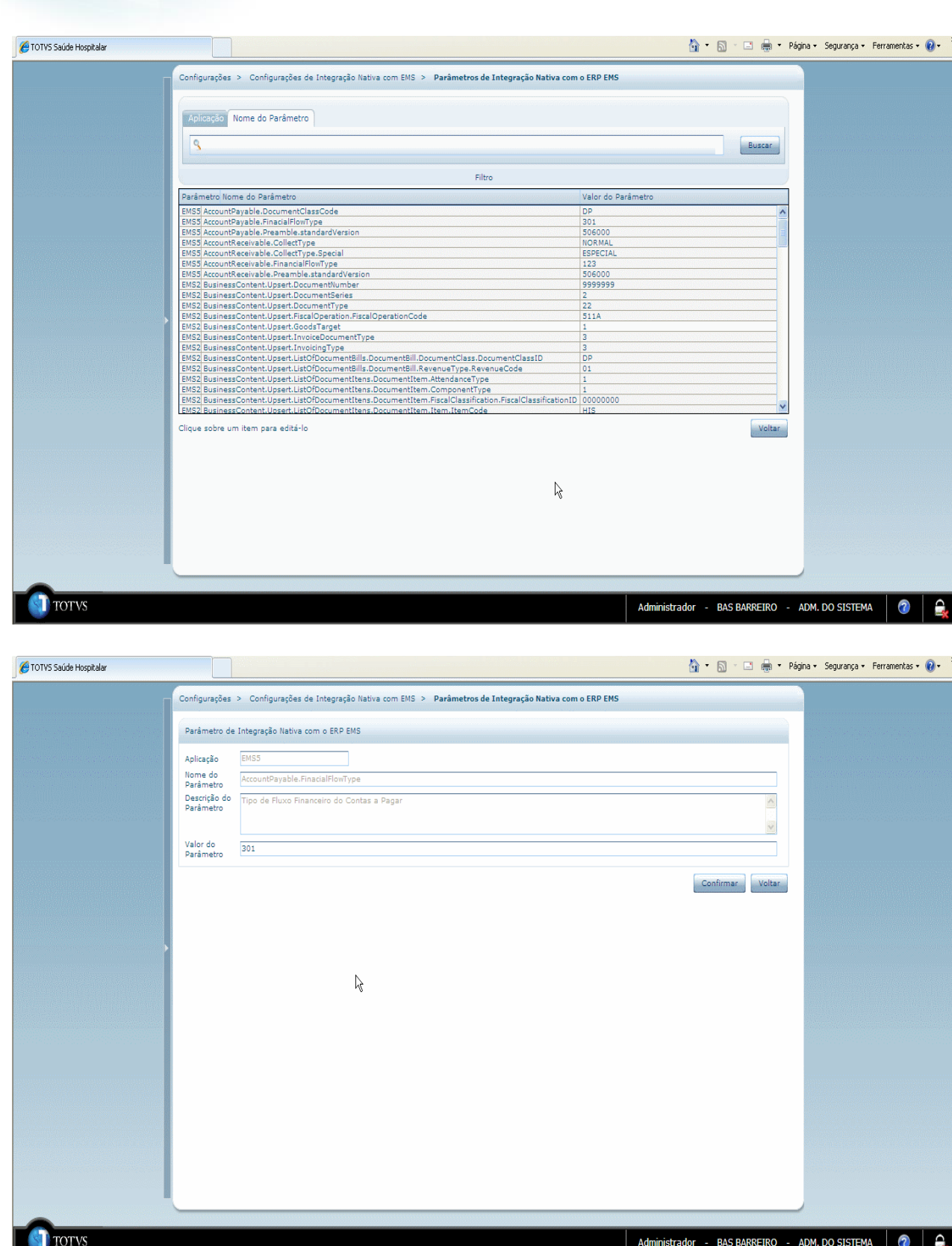

Este documento é de propriedade da TUTVS. Todos os direitos reservados.

 $\overline{6}$ 

 $\frac{1}{\circ}$ 

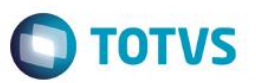

#### **3.3. Configuração de Integração com o ERP EMS**

<span id="page-12-0"></span>É necessário configurar os Parâmetros de Mensagens XML. Mais informações podem ser obtidas nos respectivos pontos de integração, presentes nesse manual.

#### <span id="page-12-1"></span>**3.4. Parametrização da Integração no HIS**

#### **Correlacionamento de Centro de Custo**

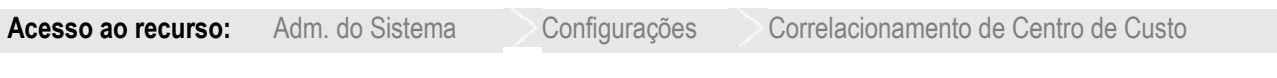

Nesse local são apresentados os seguintes campos para cadastro:

- Código do depósito no EMS2.
- Código do Centro de Custo (Unidade de Negócio do ERP).
- Unidade do Hospital.

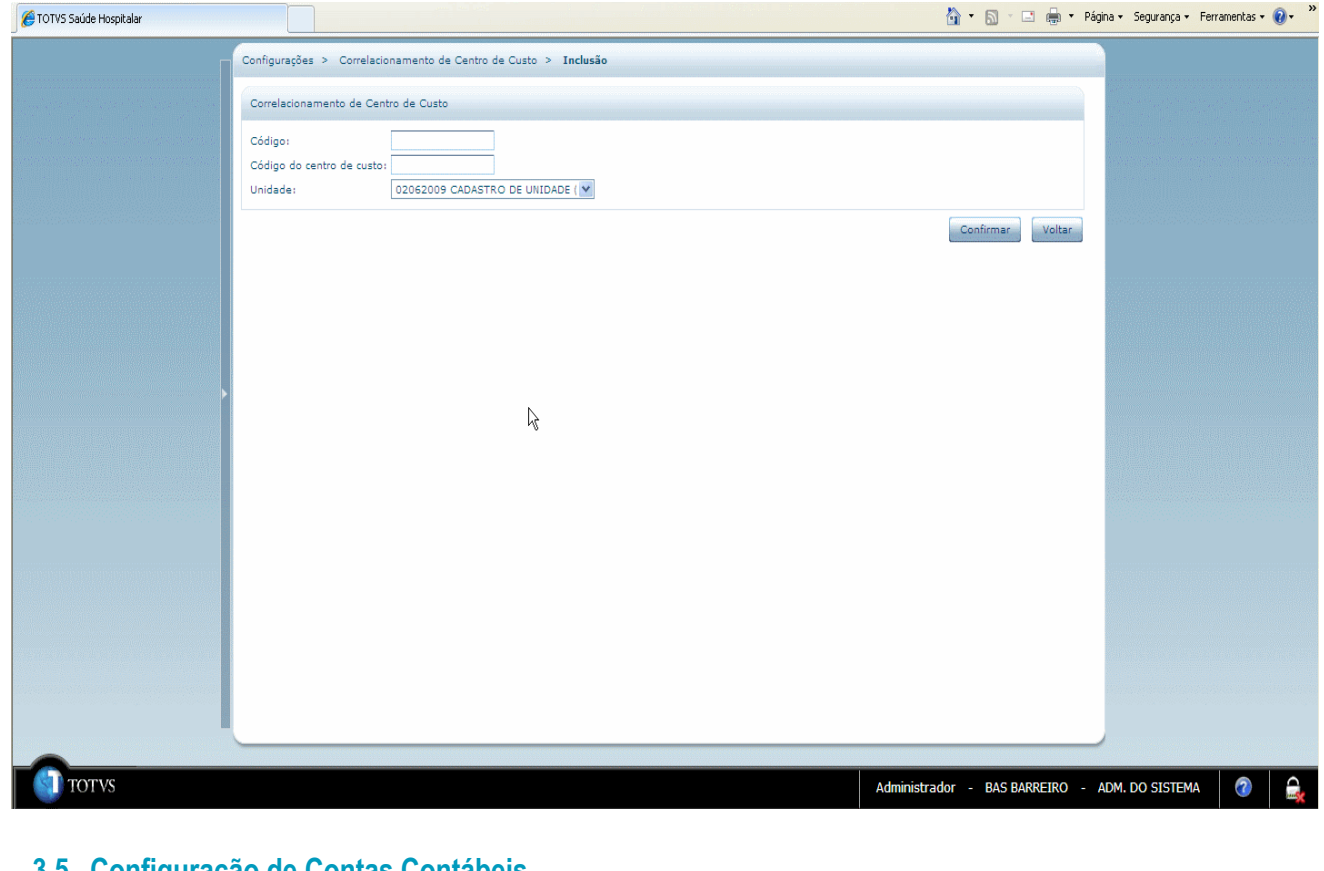

#### <span id="page-12-2"></span>**3.5. Configuração de Contas Contábeis**

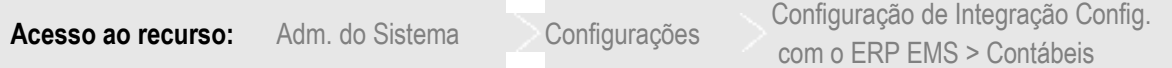

Nesse local deverão ser configuradas as contas contábeis transitórias de contas a receber e a pagar – assim como o plano de contas do EMS 5 em que elas se encontram – com o objetivo de associá-las a uma instituição credenciada.

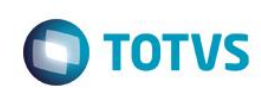

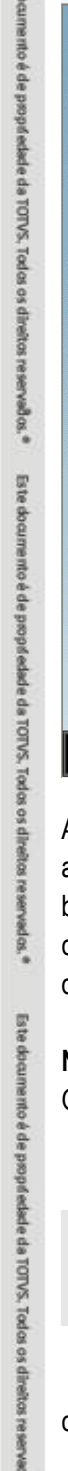

g

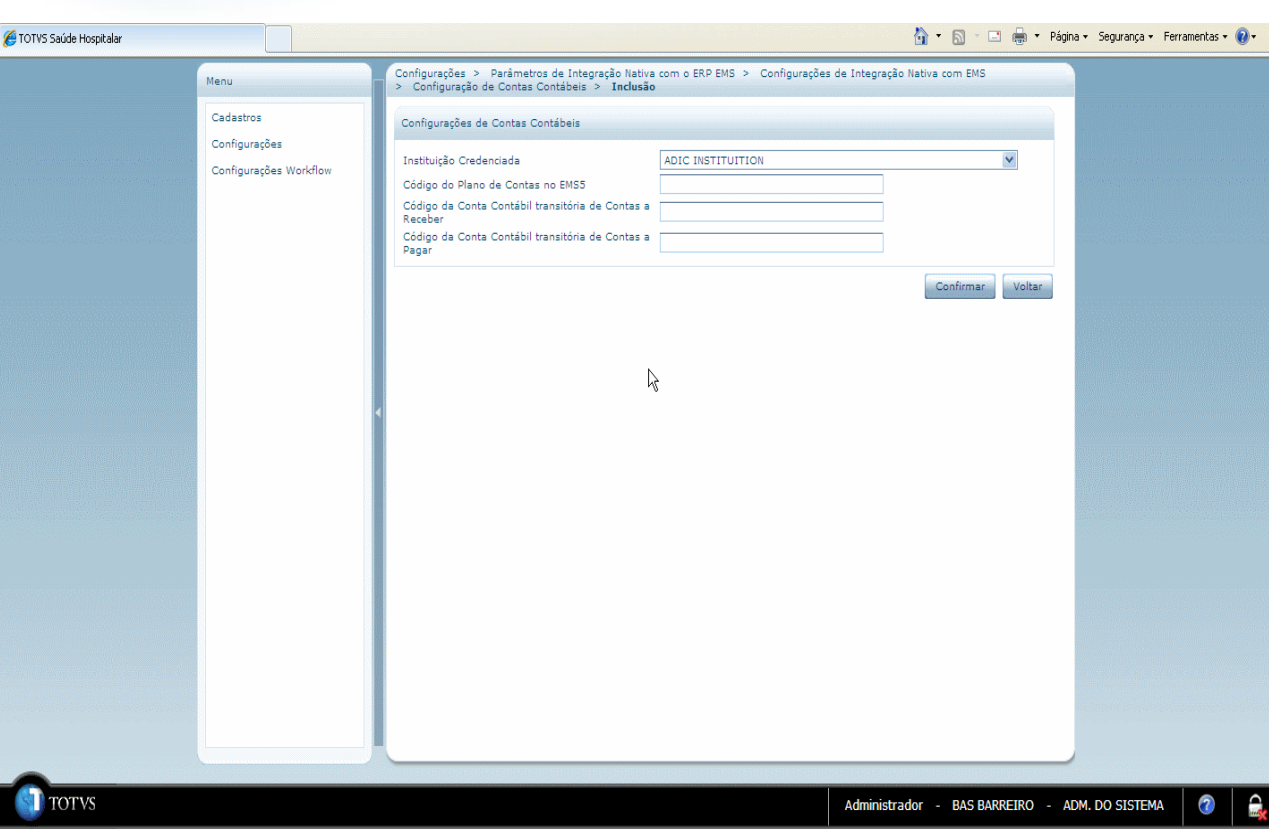

Adicionar somente os valores abaixo (exemplo):

- a. Instituição Credenciada: Hospital UNIMED
- b. Código do Plano de Contas no EMS5: PADRÃO
- c. Código da Conta Contábil transitória de Contas a Receber: 90000002
- d. Código da Conta Contábil transitória de Contas a Pagar: 90000001

#### **Nota:**

 $\frac{1}{2}$ 

Os valores informados são apenas exemplos de configuração.

#### <span id="page-13-0"></span>**3.6. Configuração de Estabelecimentos**

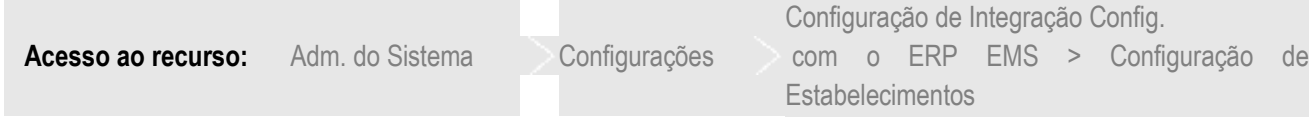

Nesse local é apresentado o correlacionamento do estabelecimento do ERP com as instituições credenciadas do HIS, conforme a seguinte tela:

ass:

 $\overline{a}$ 

**ESTE** 

 $\odot$ 

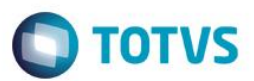

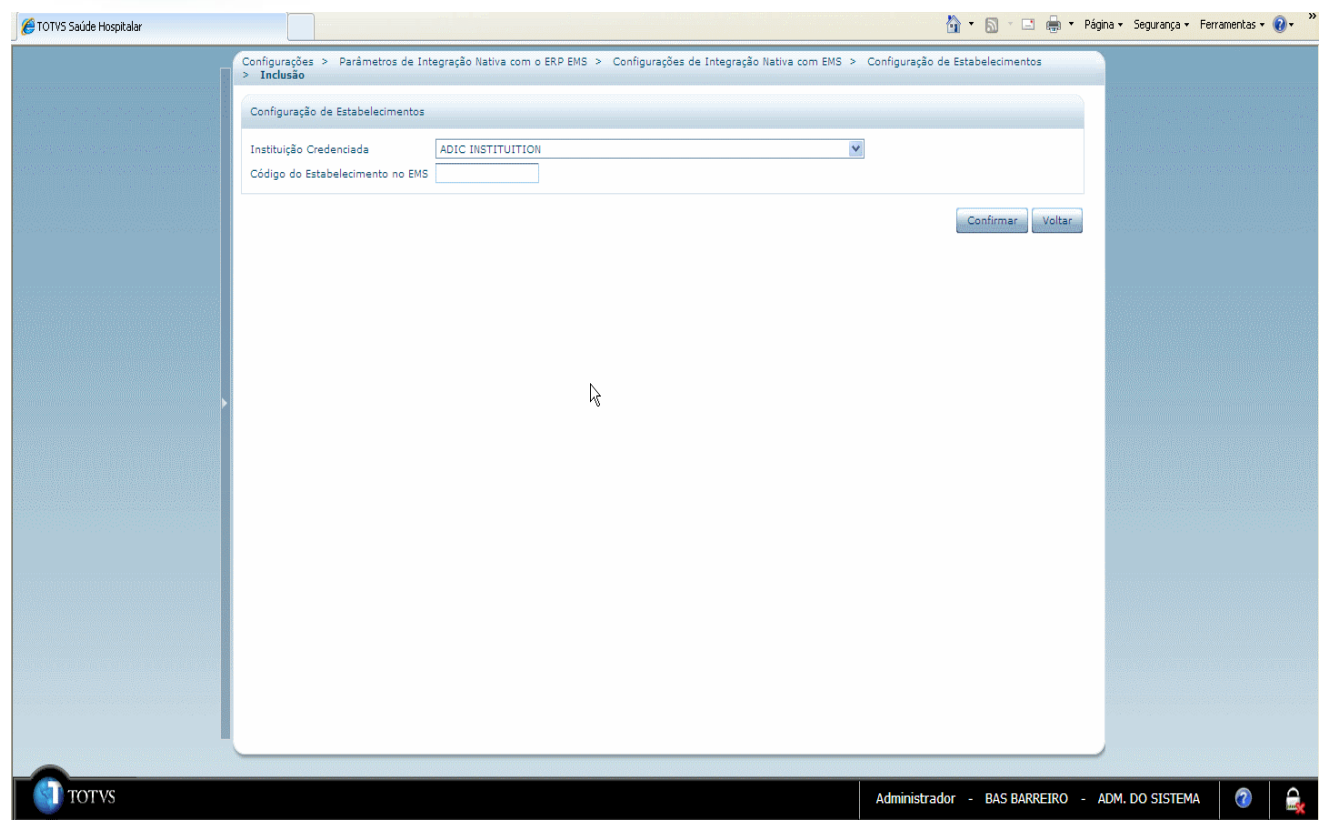

Adicionar somente os valores abaixo:

a. Instituição Credenciada: Hospital UNIMED

b. Código do Estabelecimento no EMS: 003

#### **Nota:**

Os valores informados são apenas exemplos de configuração.

#### <span id="page-14-0"></span>**3.7. Configuração de Unidades de Negócio**

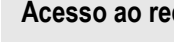

**curso:** Adm. do Sistema Configurações

Configuração de Integração Config. com o ERP EMS > Configuração de Unidades de Negócio

Nesse local é apresentado o correlacionamento das categorias de unidades do HIS com as unidades de negócio do EMS, conforme a seguinte abaixo:

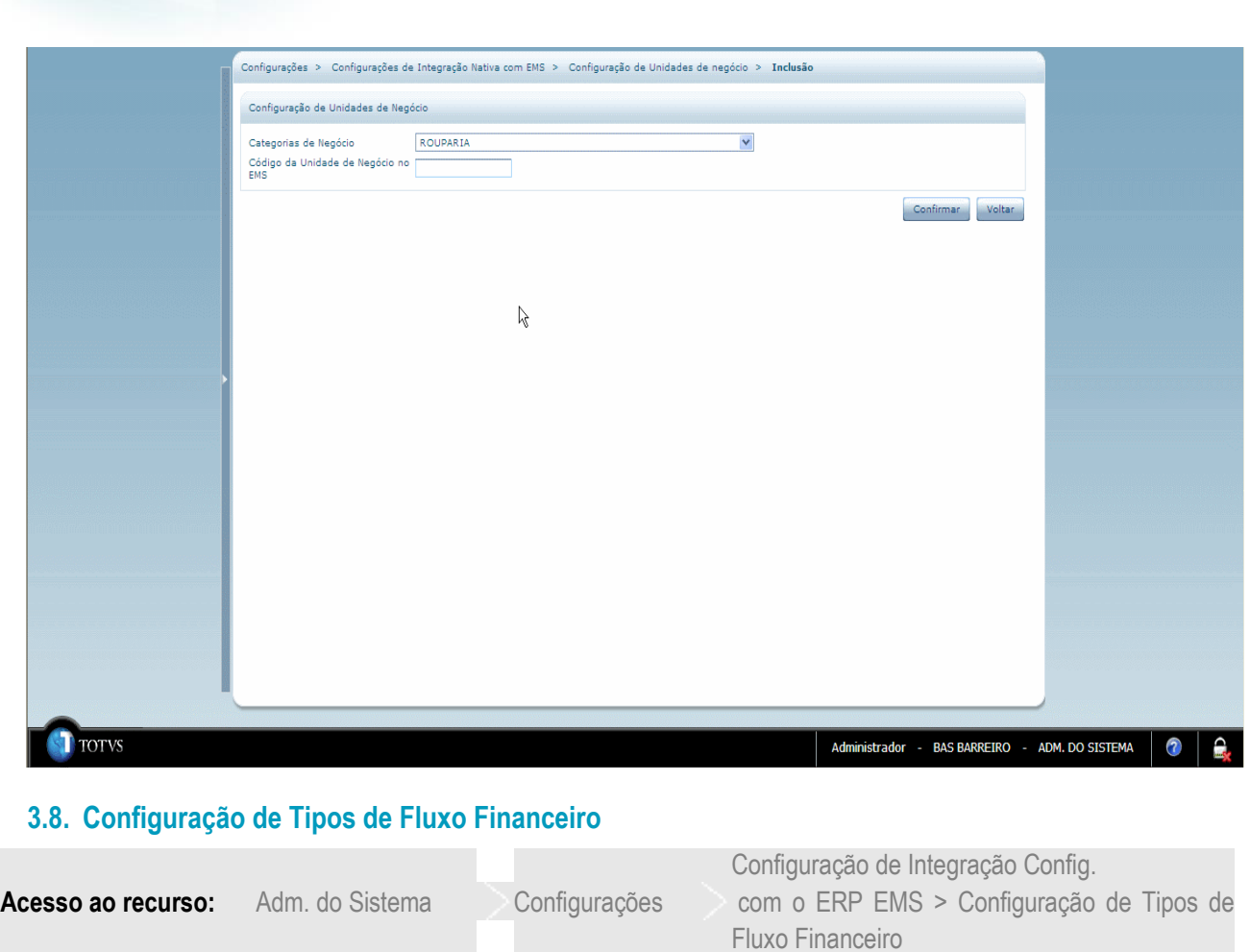

<span id="page-15-0"></span>Nesse local é apresentado o correlacionamento dos tipos de fluxo financeiro com os convênios cadastrados. É utilizado na emissão de títulos de contas a receber (geração de lote), conforme a seguinte tela:

 $\odot$ 

药品 **GOCU** mento e de

**O** TOTVS

propriedade

**B** TOTVS

**Todos os direitos** 

reservados

Este documento é de propriedade da TOTVS. Todos os direitos reservados. ©

# Integração HIS x Linha Datasul

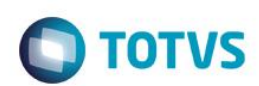

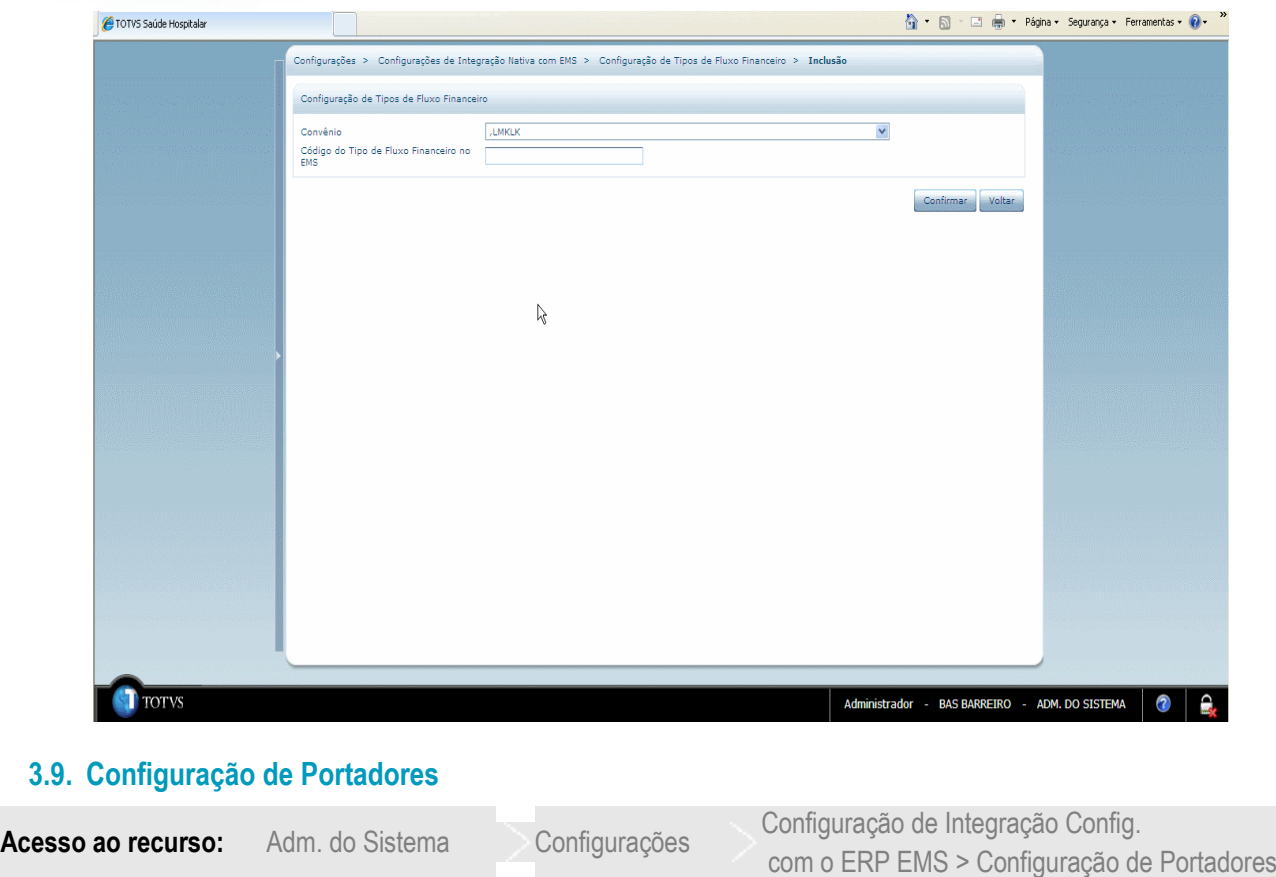

<span id="page-16-0"></span>Nesse local é apresentado o correlacionamento entre os portadores do EMS com os tipos de pagamento cadastrados no HIS. É utilizado na emissão de títulos de contas a receber, conforme a seguinte tela:

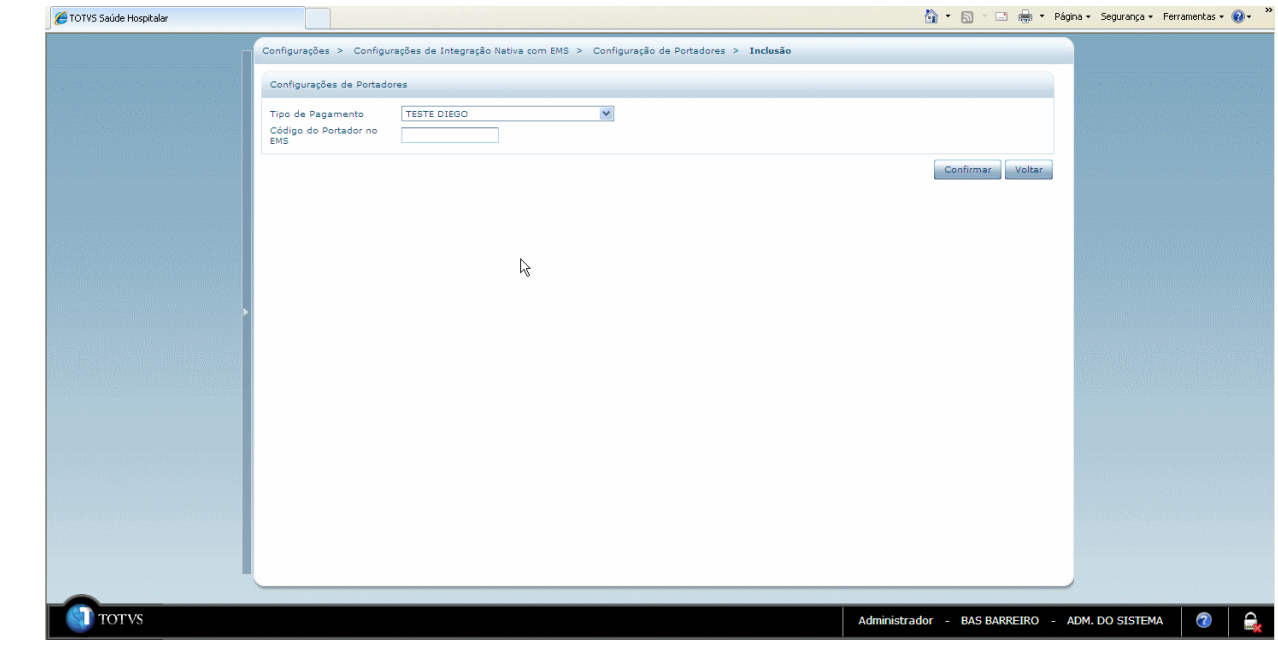

Definir os portadores de acordo com a seguinte tabela:

reservados.

 $\circ$ 

**O** TOTVS

.<br>©

 $\overline{\circ}$ 

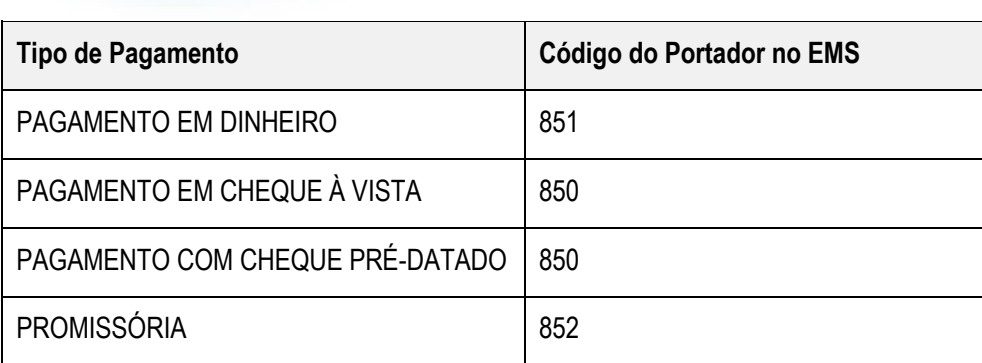

**Notas:** Quando um novo tipo de pagamento for incluído, ele também deverá ser configurado com um código de portador do EMS.

Os valores informados são apenas exemplos de configuração.

#### <span id="page-17-0"></span>**3.10. Correlacionamento de Grupo de Estoque EMS x Tipo de Produto HIS**

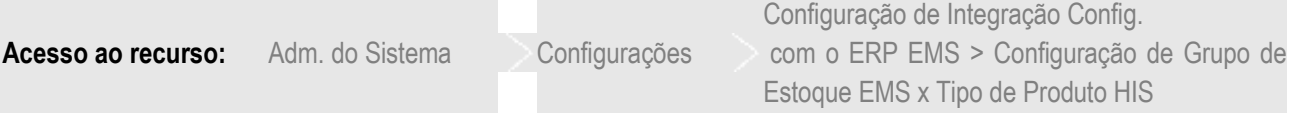

Nesse local é possível efetuar a correlação dos grupos de estoques do EMS 2 com os tipos de produtos e subgrupos do HIS e será utilizada para integração de produtos, conforme a seguinte tela:

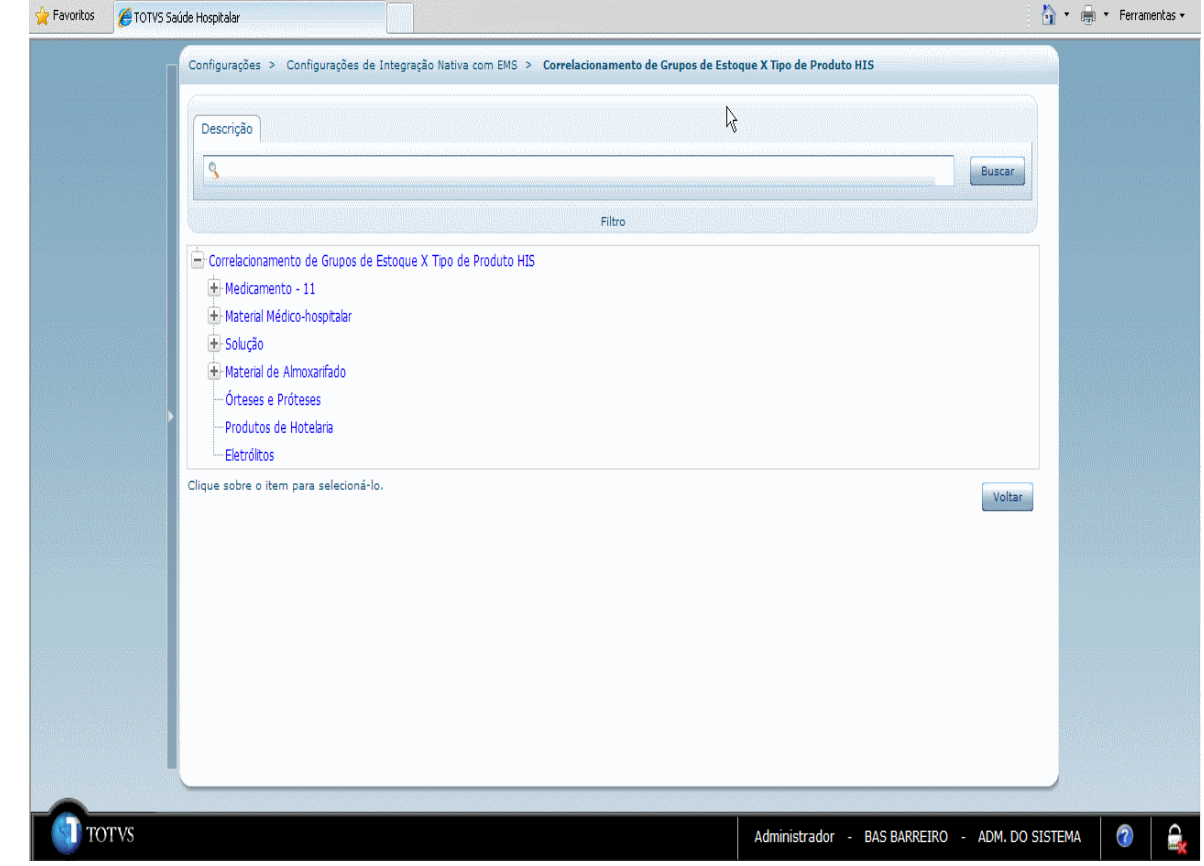

Este documento é de propriedade da TOTVS. Todos os direitos reservados. <sup>e</sup> Este documento é de propriedade da TOTVS. Todos os direitos reservados. <sup>e</sup>

Este documento é de propriedade da TOTVS. Todos os direitos reservados.<sup>4</sup>

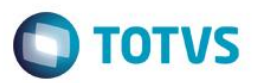

### <span id="page-18-0"></span>**4. Consulta de Preço**

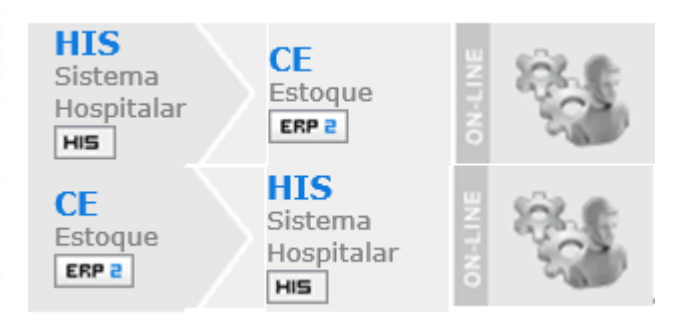

#### **4.1. Visão Geral**

<span id="page-18-1"></span>O objetivo desta integração é receber informações referentes à Consulta de Preço do ERP 2 para o Sistema Hospitalar. Esta integração é automática e ocorrerá quando o Sistema Hospitalar enviar para o ERP 2 uma mensagem contendo informações para filtrar o preço de determinado produto, o ERP 2 retornará os preços selecionados de todos os itens que estejam dentro da faixa informada, de itens, família, estabelecimento e grupo de estoque.

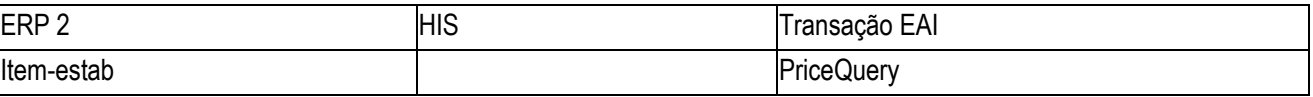

#### **4.2. Processos de Integração**

<span id="page-18-2"></span>O Sistema Hospitalar enviará para o ERP 2 uma mensagem contento informações para filtrar um preço de um determinado produto, assim que o ERP 2 receber está mensagem, retornará o preço do produto informado dentro da faixa, de itens, família, estabelecimento e grupo de estoque.

#### <span id="page-18-3"></span>**4.3. Tratamento de Erros de Integração**

Não se Aplica.

### <span id="page-18-4"></span>**5. Consulta de Saldo de Estoque do HIS pelo EMS**

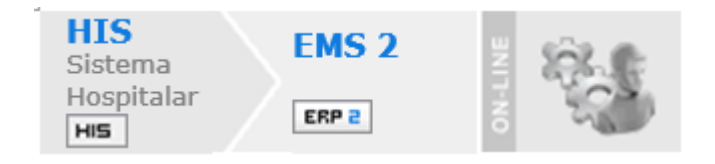

#### **5.1. Visão Geral**

<span id="page-18-5"></span>Durante a geração de uma nota fiscal no EMS 2, ele enviará uma mensagem XML para o HIS com todos os itens contidos na nota fiscal. Para cada um desses itens o HIS consultará o saldo disponível para ele e, caso não seja compatível com a quantidade enviada no XML, retornará uma mensagem de erro.

O importante para definir a quantidade disponível em estoque de cada item consultado é o tipo de documento (nota fiscal) que o EMS 2 está gerando e se esse produto exige preparação ou não.

Tipos de documentos para os quais será considerado o saldo preparado (caso o item exija preparação) e o não preparado:

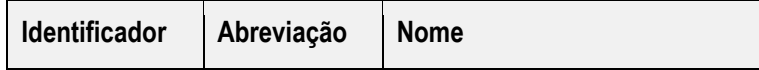

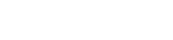

**O** TOTVS

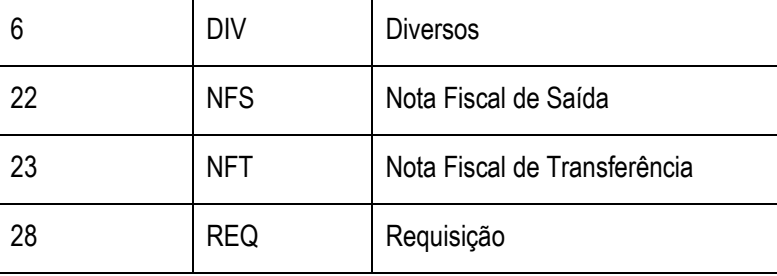

Tipos de documentos para os quais será considerado somente o saldo não preparado:

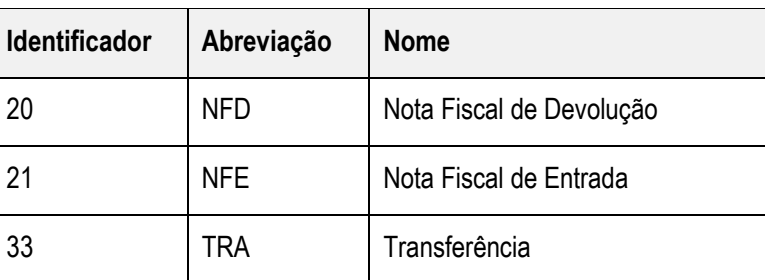

A transação que realizará essa consulta é a **ConsultInvoiceItemDocument.**

#### <span id="page-19-0"></span>**5.2. Pré-Requisitos da Integração dos Produtos**

Os parâmetros para este ponto de integração são listados a seguir:

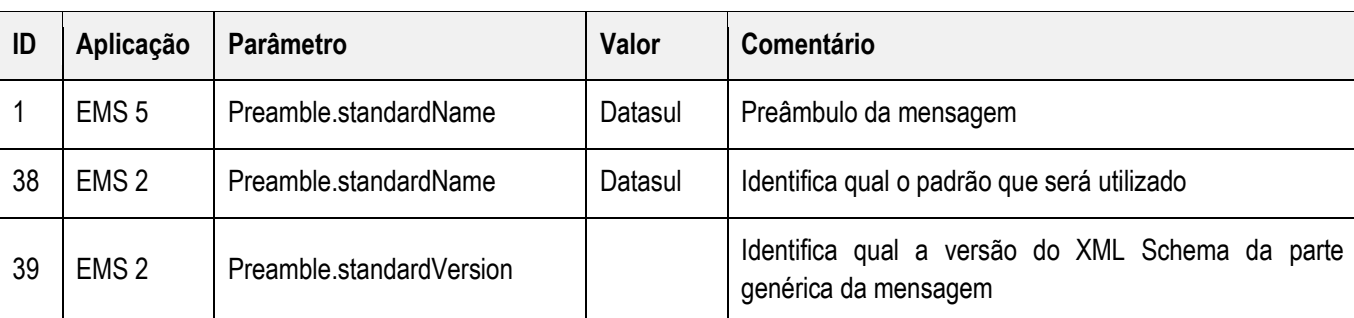

#### **Nota:**

A coluna Valor da tabela serve apenas como exemplo e seu conteúdo deve ser retirado do EMS.

#### <span id="page-19-1"></span>**5.3. Tratamento de Erros de Integração**

Não se Aplica.

### <span id="page-19-2"></span>**6. Convênios**

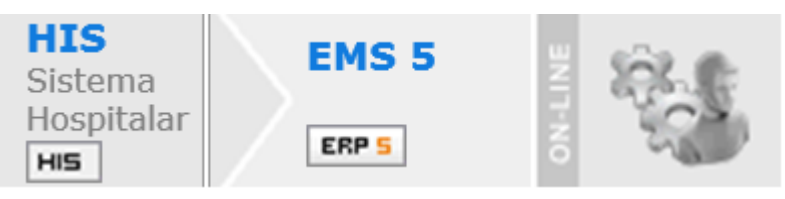

 $\odot$ 

Estie

Este documento é de propriedade da TOTVS. Todos os direitos reservados. ©

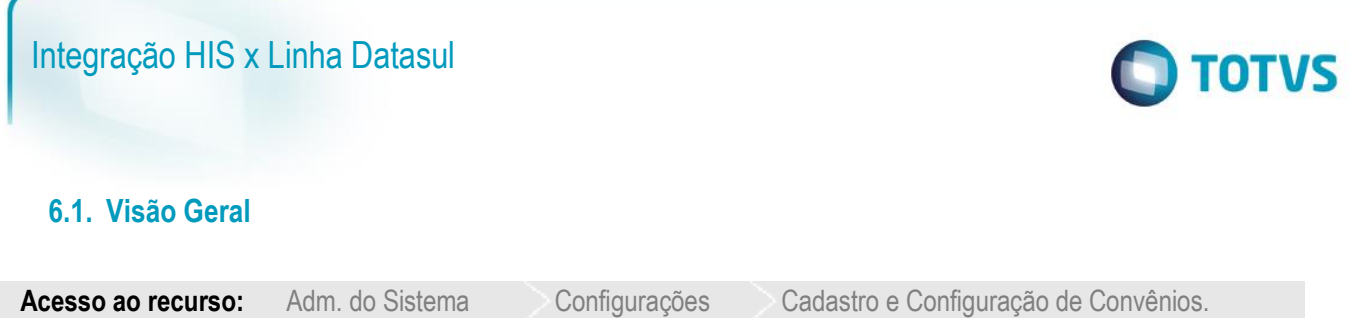

<span id="page-20-0"></span>O convênio é considerado um cliente pessoa jurídica no EMS 5 e ele envia para o EMS 2 as informações de clientes. É utilizada a transação **CustomerVendor.**

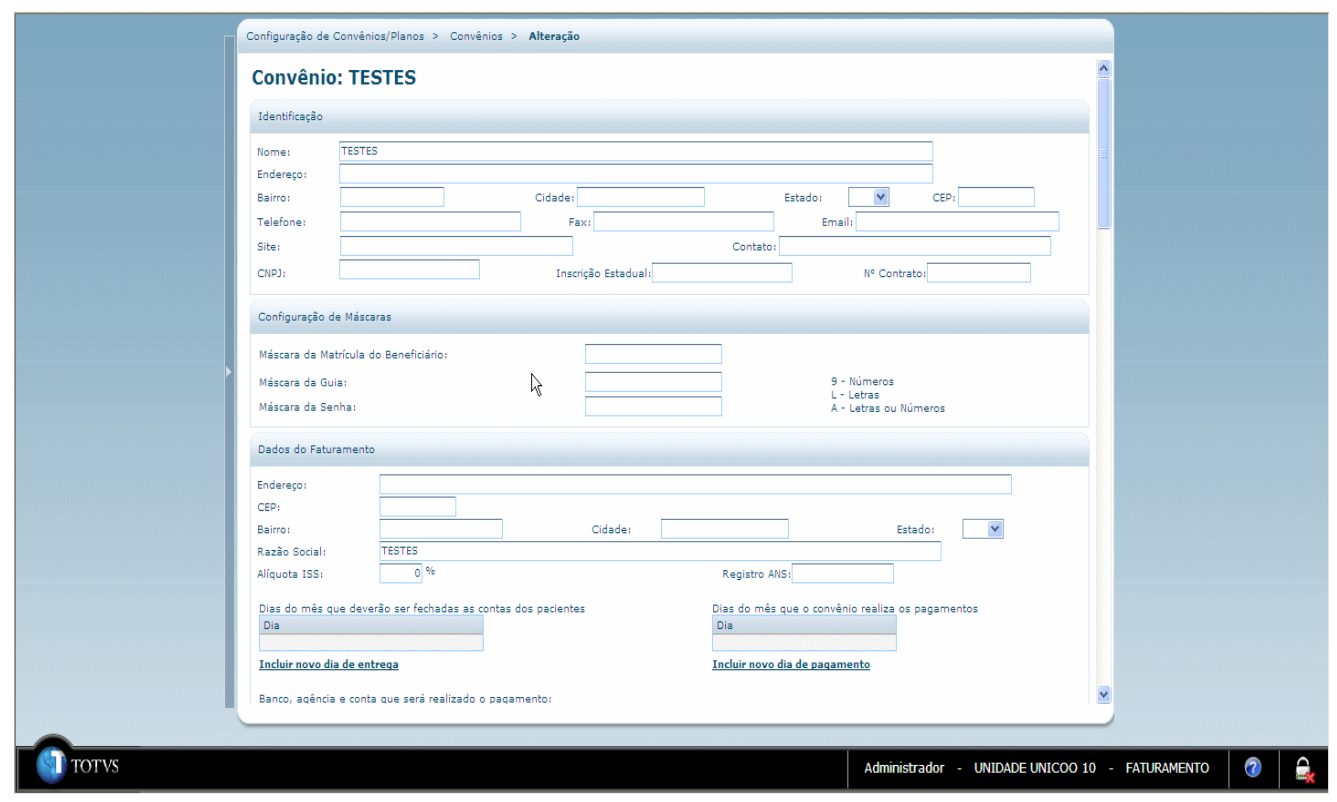

# <span id="page-20-1"></span>**6.2. Pré-Requisitos da Integração dos Produtos**

Os parâmetros para este ponto de integração são listados a seguir:

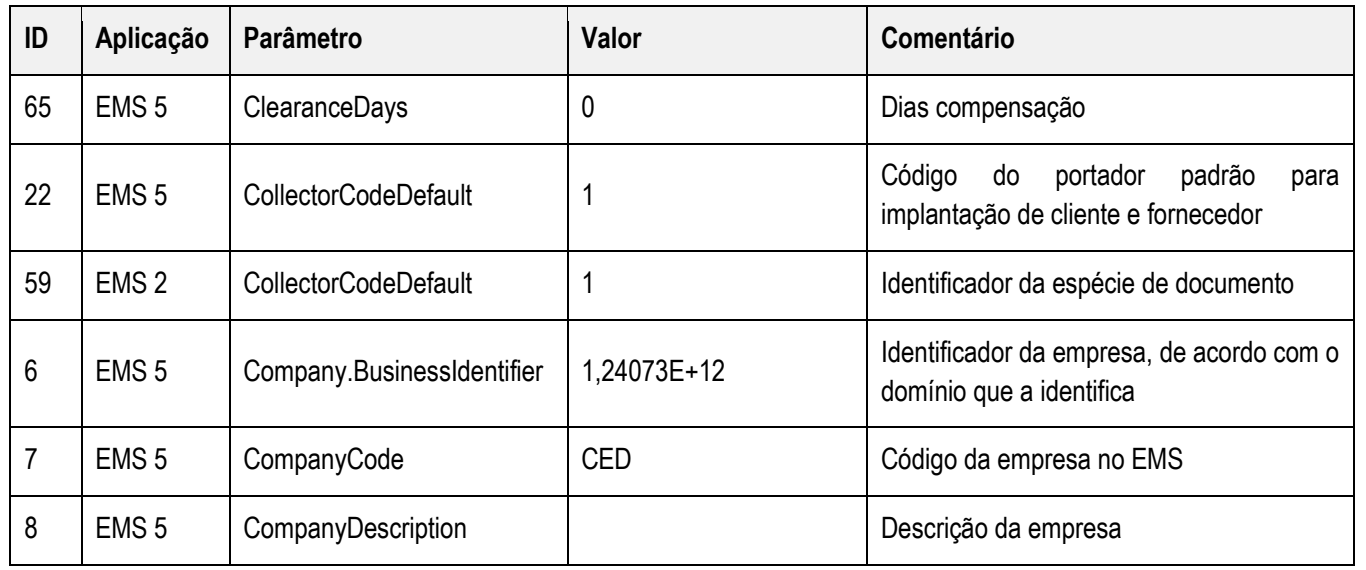

Este documento é de propriedade da TOTVS. Todos os direitos reservados. ©

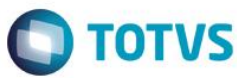

Este documento é de propriedade da TUTVS. Todos os direitos reservados.  $\odot$ 

aps:

documento é de propriedade da TOTVS. Todos os direitos reservados. ©

Estie

documento è de propriedade da TUTVS.

. Todos os direitos reservados.

 $\frac{1}{\mathbf{0}}$ 

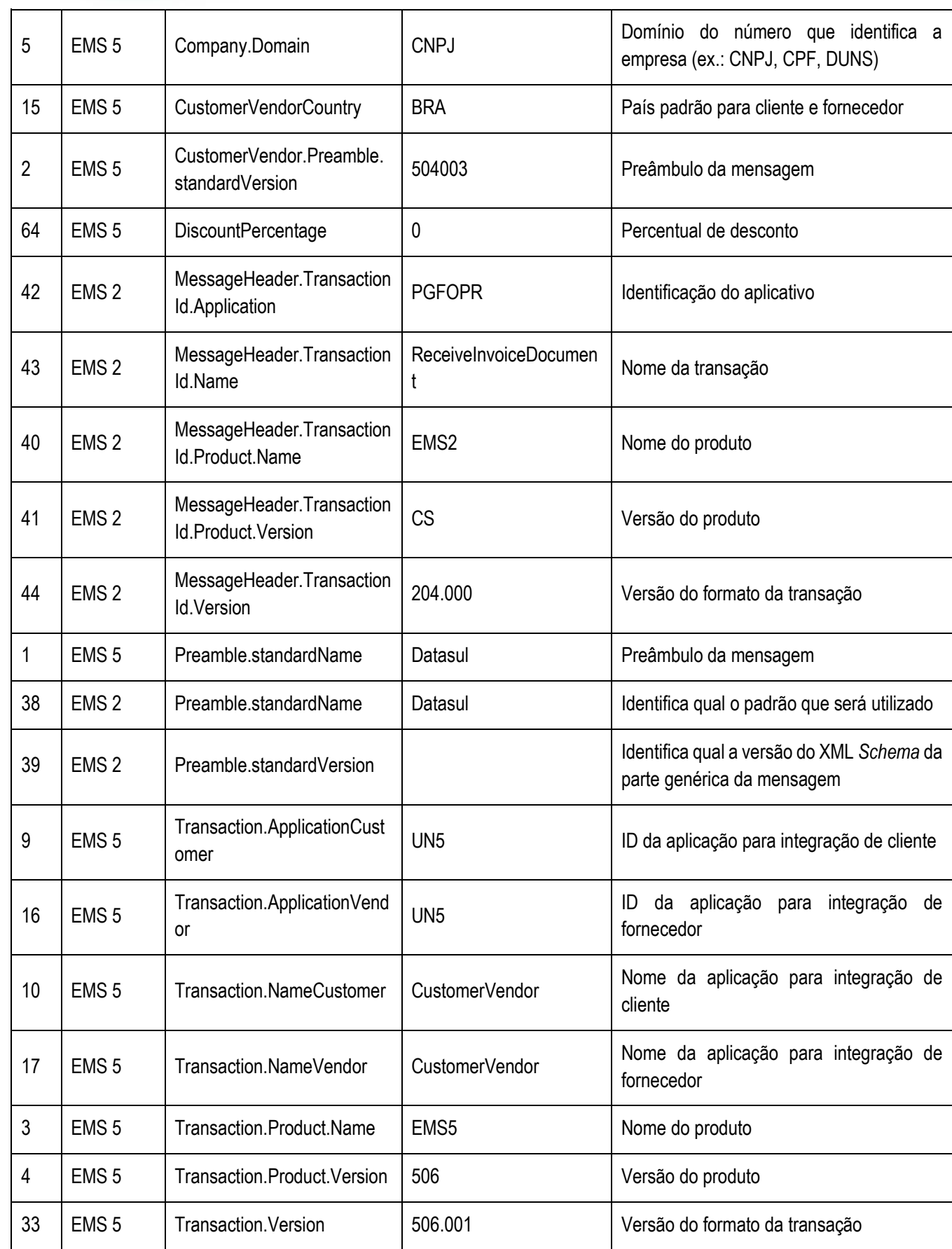

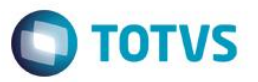

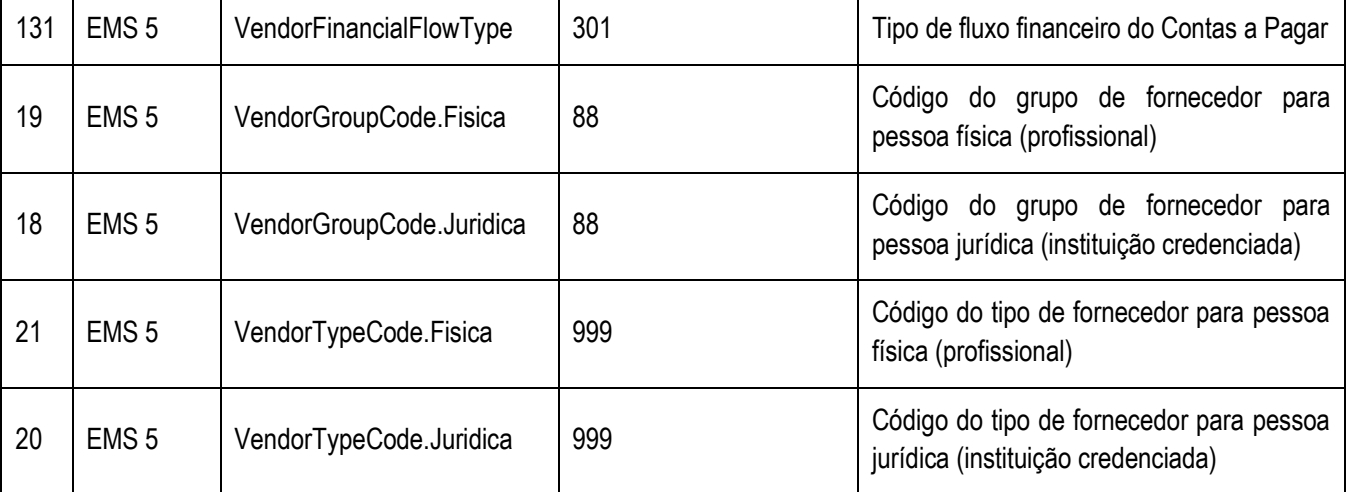

#### **Nota:**

A coluna Valor da tabela serve apenas como exemplo e seu conteúdo deve ser retirado do EMS.

#### <span id="page-22-0"></span>**6.3. Tratamento de Erros de Integração**

Não se aplica.

### <span id="page-22-1"></span>**7. Depósito**

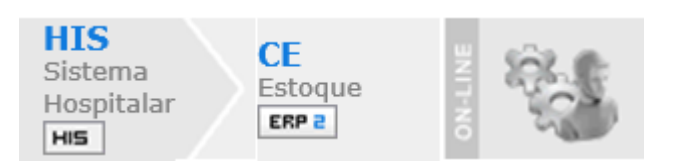

#### <span id="page-22-2"></span>**7.1. Visão Geral**

Um local de estoque é conhecido como Depósito no EMS 2.

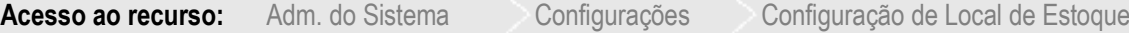

A partir deste local são enviados os dados para criação de um depósito no EMS 2.

O mandante do cadastro é o HIS e o EMS 2 não pode alterar os dados de depósito criados por meio da integração. O código do depósito no EMS 2 é definido no HIS e o nome da transação utilizada é **Warehouse.**

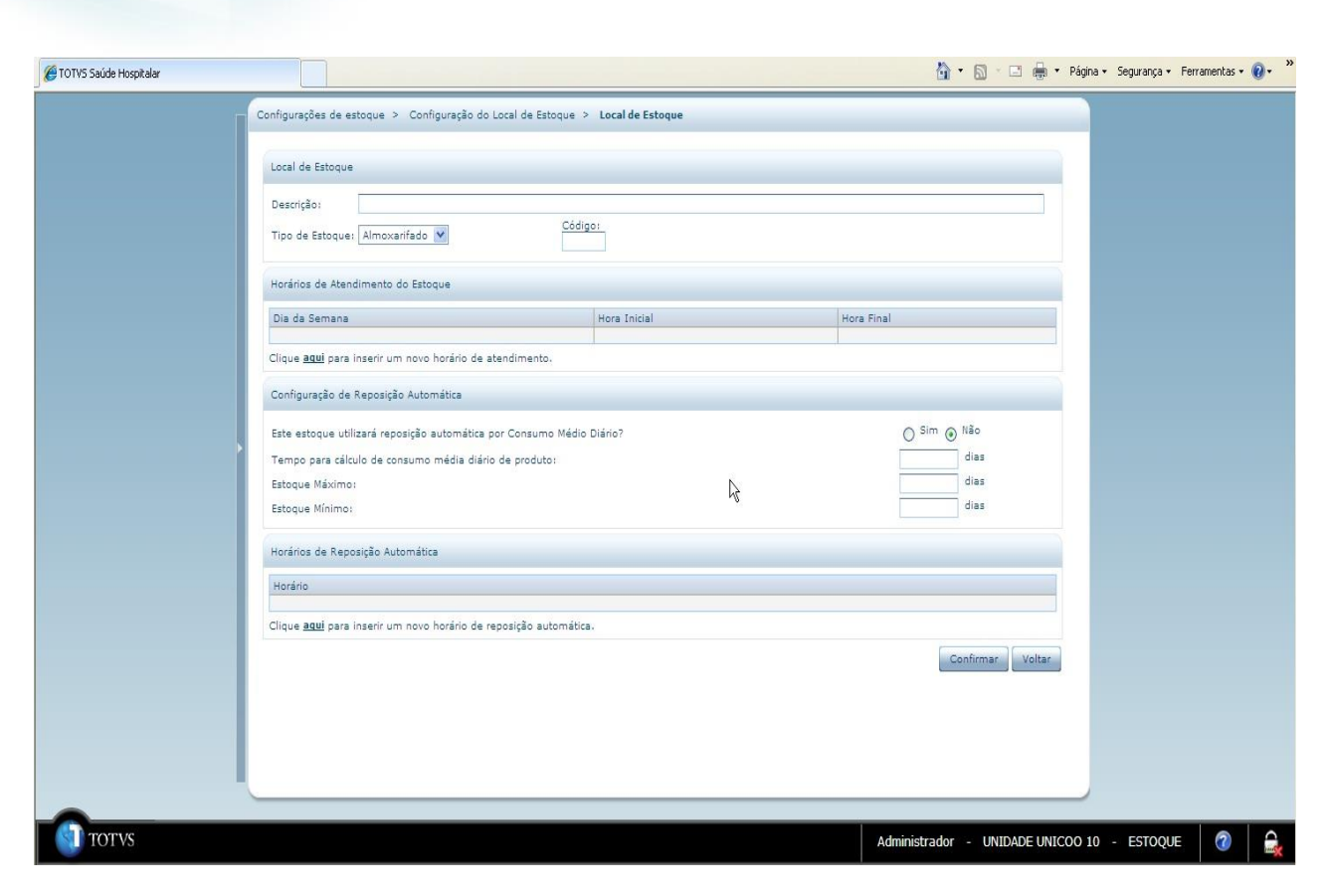

#### <span id="page-23-0"></span>**7.2. Pré-Requisitos da Integração dos Produtos**

A seguir serão listados os parâmetros para este ponto de integração:

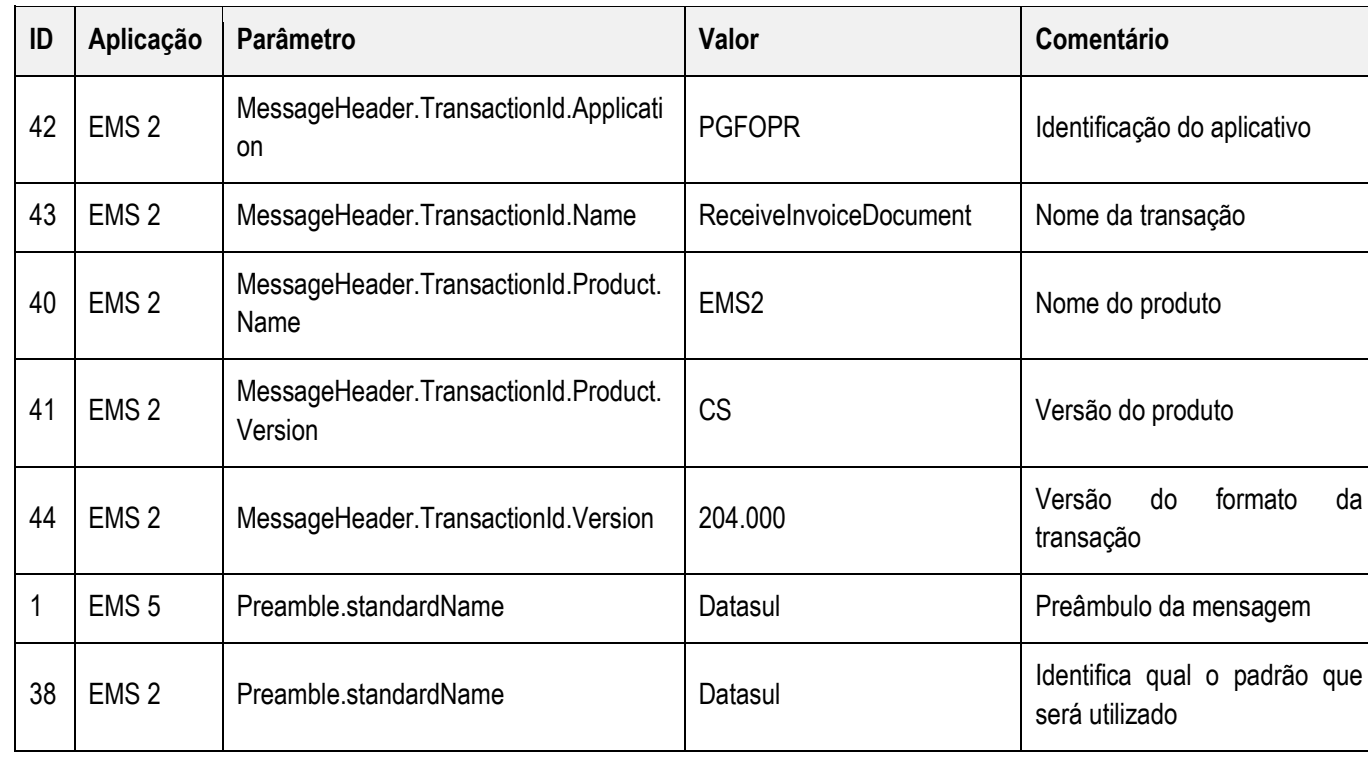

 $\circ$ 

aps:

documento è de

propriedade da TOTVS. Todos os direitos

**reservados** 

 $\overline{\circ}$ 

**O** TOTVS

Este documento é de propriedade da TUTVS. Todos os direitos reservados.

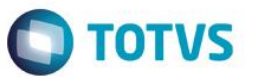

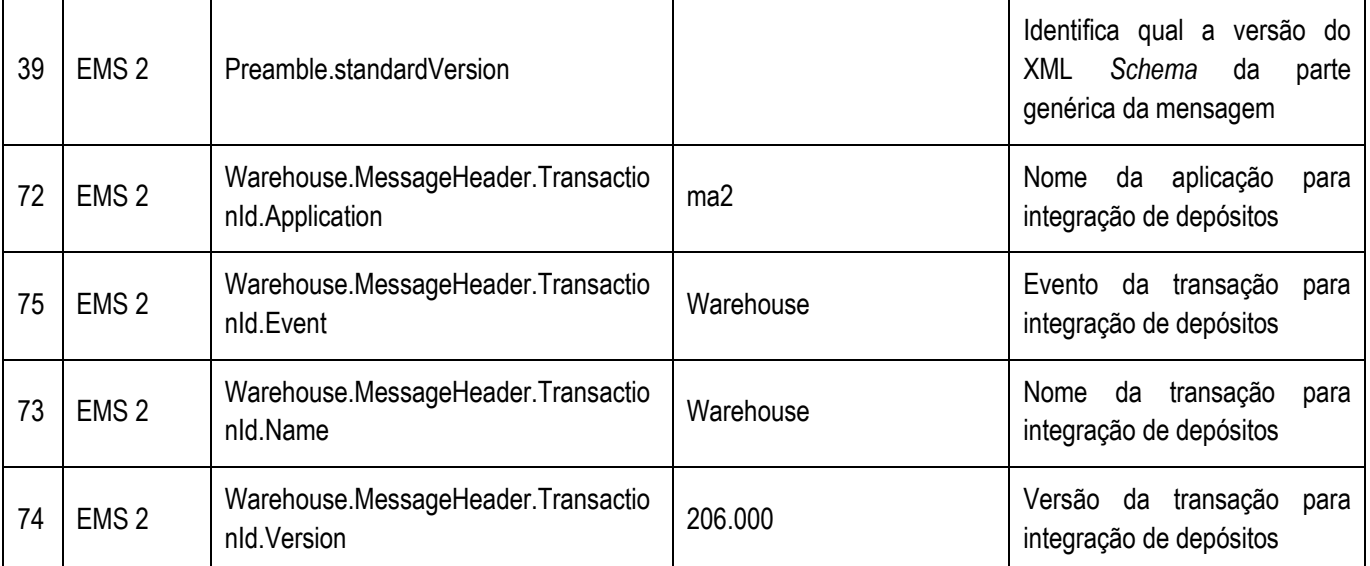

#### **Nota**

A coluna Valor da tabela serve apenas como exemplo e seu conteúdo deve ser retirado do EMS.

#### **7.3. Processos de Integração**

<span id="page-24-0"></span>Assim que o ocorrer à inclusão, alteração ou eliminação do Depósito no Sistema Hospitalar, será enviada uma mensagem XML para o ERP 2. Ao receber está mensagem o ERP 2, atualizará o campo "Integra HIS", para identificar que é um registro com origem externa.

#### <span id="page-24-1"></span>**7.4. Tratamento de Erros de Integração**

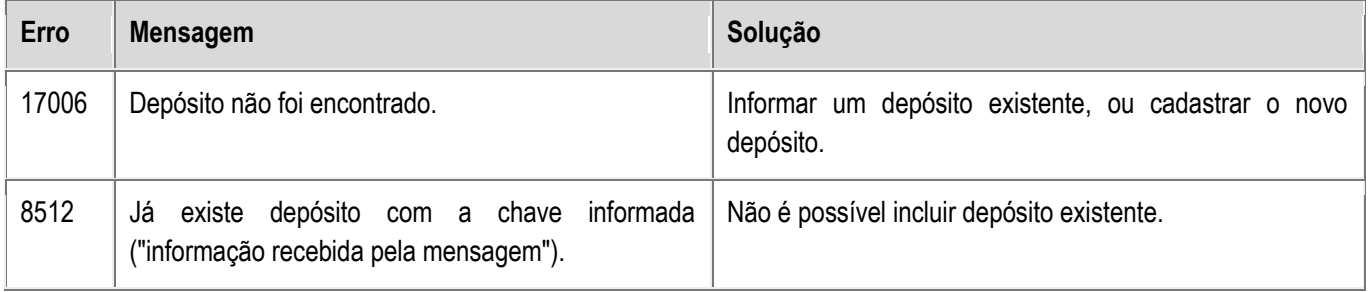

### <span id="page-24-2"></span>**8. Emissão de Faturas**

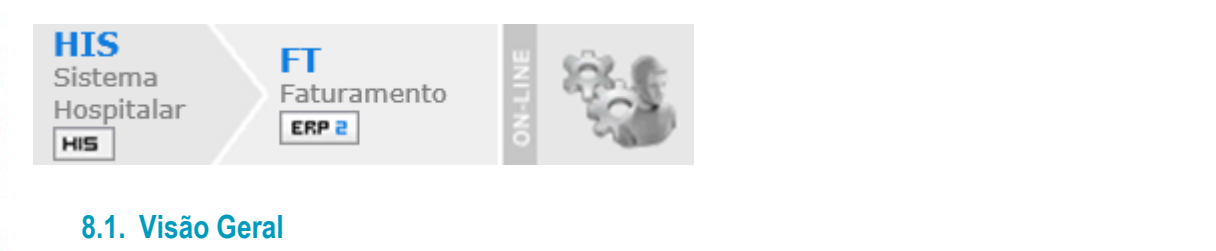

<span id="page-24-3"></span>**Acesso ao recurso:** Faturamento Faturamento Emissão de Faturas

Envia dados para o EMS 2 gerar nota fiscal.

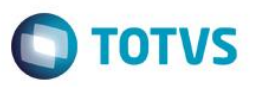

ass:

documento

**s da TUTVS.** 

 $\overline{\phantom{0}}$ direitos

 $\odot$ 

mento e de

propriedade da

TOTVS.

**Todos os direitos** 

**reservados** 

 $\ddot{\circ}$ 

**ESTB** 

documento è de propriedade da

**TUTVS. Todos os direitos reservados** 

 $\overline{\circ}$ 

Ocorre depois do post na **ADM115\_RECEIPT\_INVOICE** para emissão de faturas e depois do post na **ADM114\_RECEIPT\_PRIVATE** no recebimento de pacientes.

O número da nota gerada no ERP chegará ao HIS pela tag **ExtraInformation/Value.**

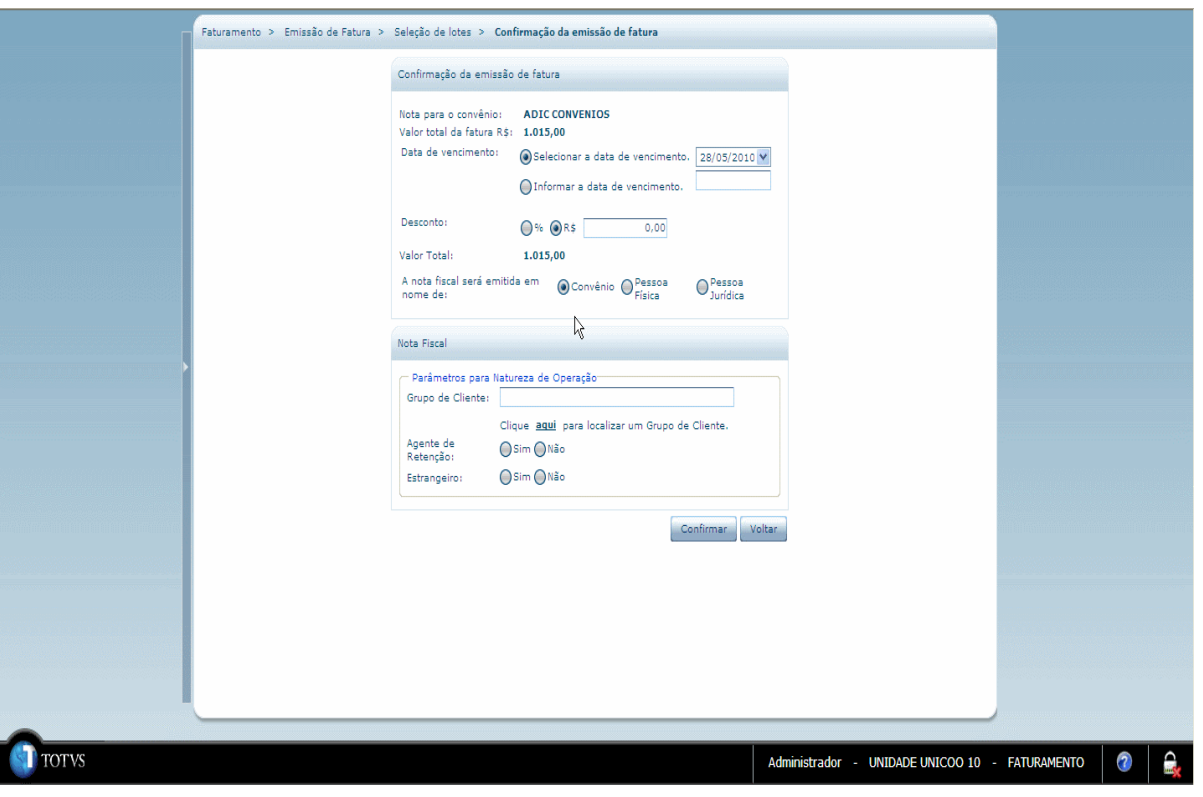

#### <span id="page-25-0"></span>**8.2. Pré-Requisitos da Integração dos Produtos**

A seguir serão listados os parâmetros para este ponto de integração:

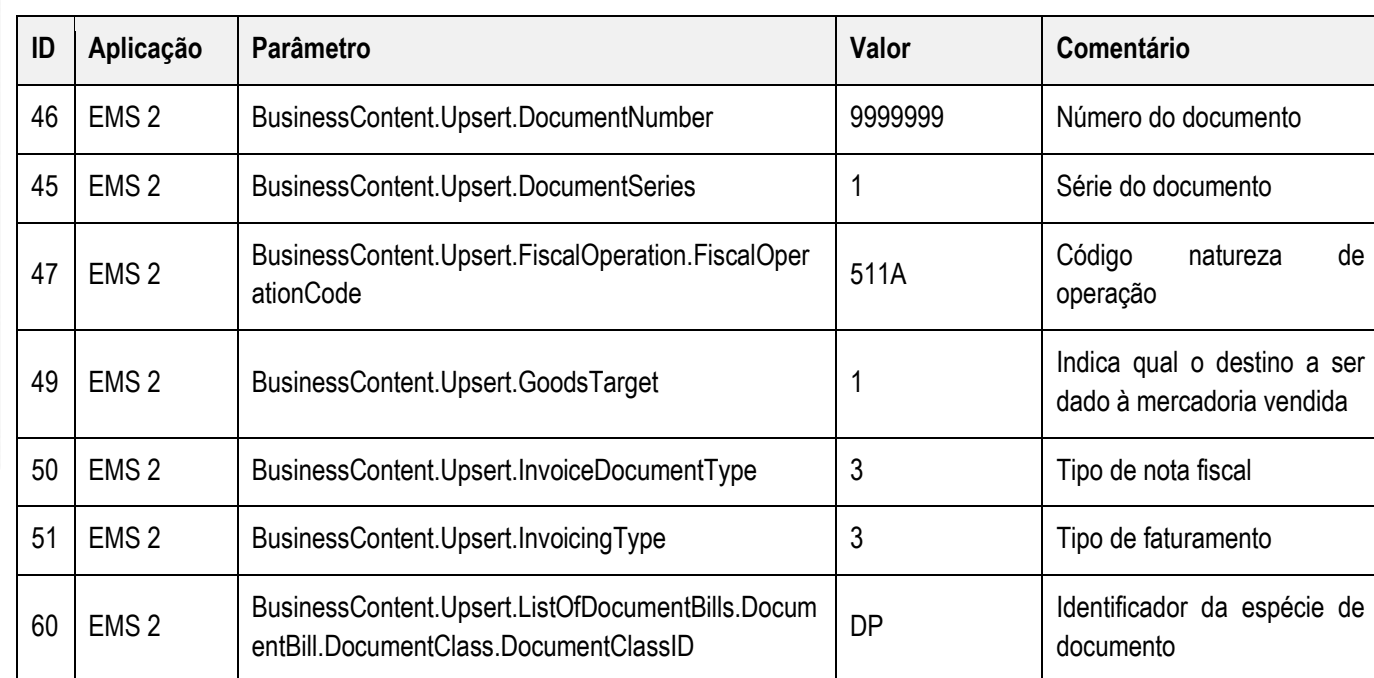

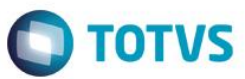

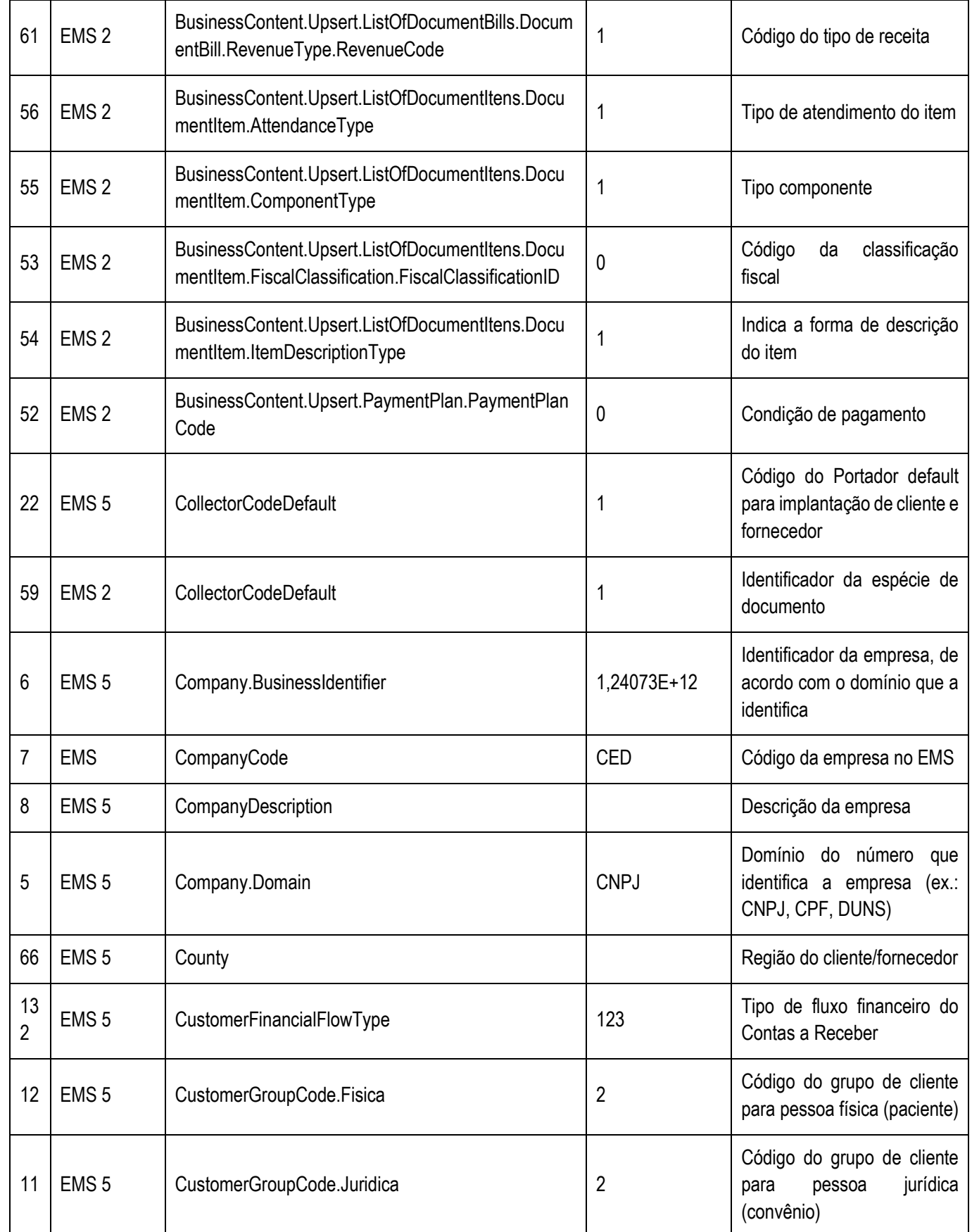

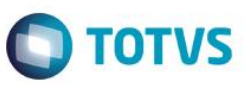

Este documento é de propriedade da TOTVS. Todos os direitos reservados.  $\odot$ 

Este documento é de propriedade da TOTVS. Todos os direitos reservados.  $\odot$ 

Este documento é de propriedade da TUTVS. Todos os direitos reservados.

 $\frac{1}{\circ}$ 

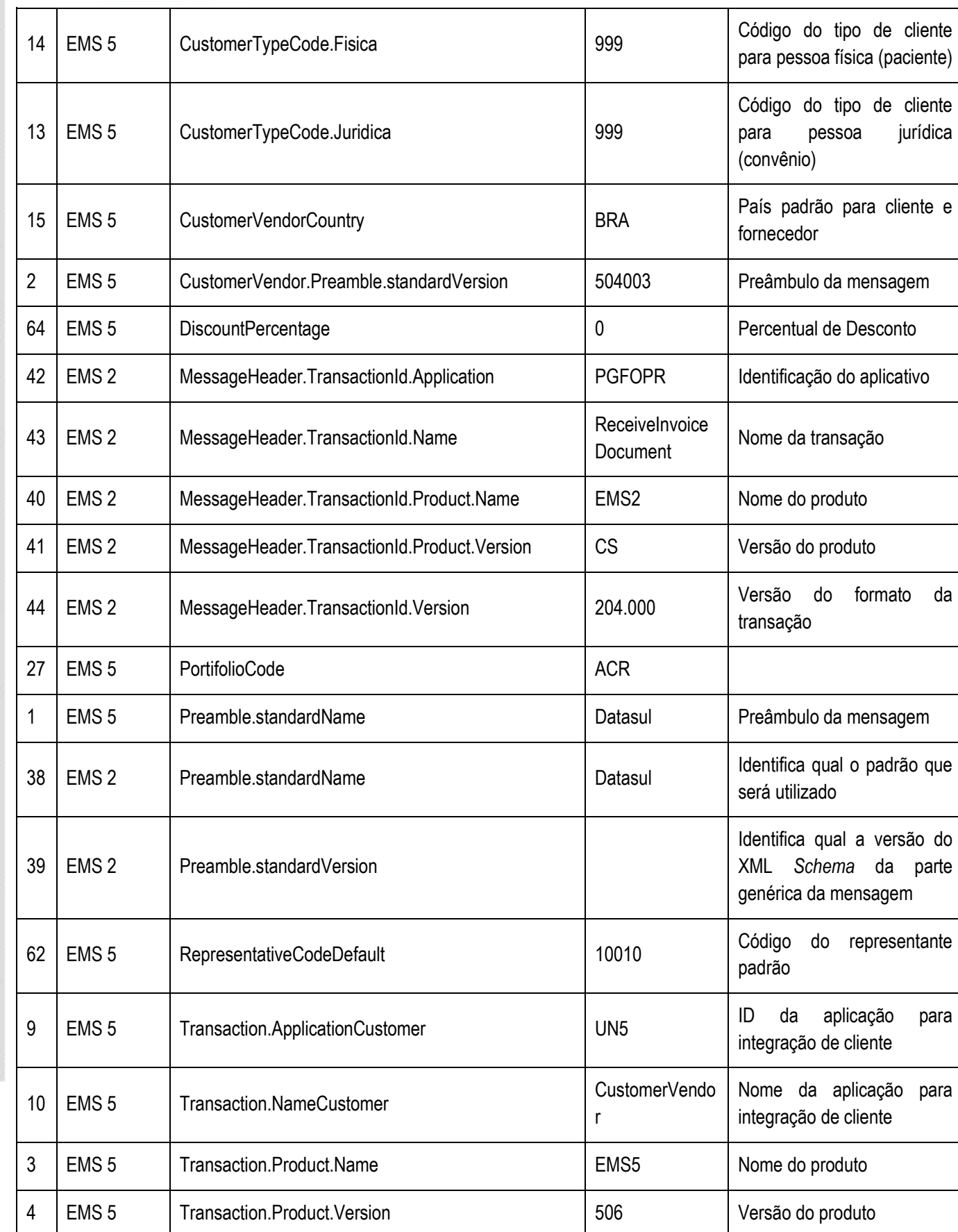

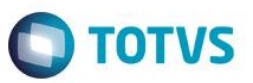

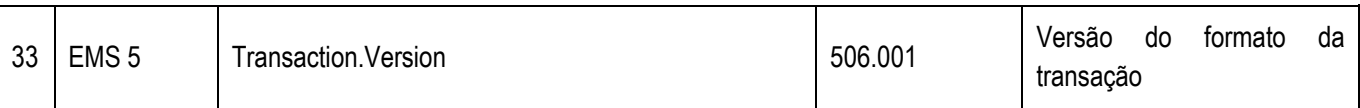

#### **Nota**

A coluna Valor da tabela serve apenas como exemplo e seu conteúdo deve ser retirado do EMS.

#### <span id="page-28-0"></span>**8.3. Tratamento de Erros de Integração**

Não se Aplica.

### <span id="page-28-1"></span>**9. Família de Material**

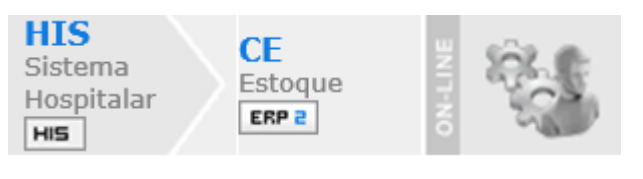

#### <span id="page-28-2"></span>**9.1. Visão Geral**

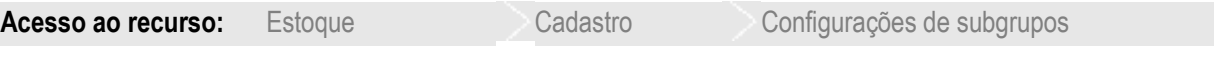

Um subgrupo é conhecido como Família de Material no EMS 2.

Esse cadastro envia os dados para a criação de uma família de materiais no EMS 2.

O mandante do cadastro é o HIS e o EMS 2 não pode alterar os dados das famílias de materiais criadas por meio da integração. Essa é uma importante definição do tipo de controle de estoque e a transação utilizada para a integração é a **MaterialFamily.**

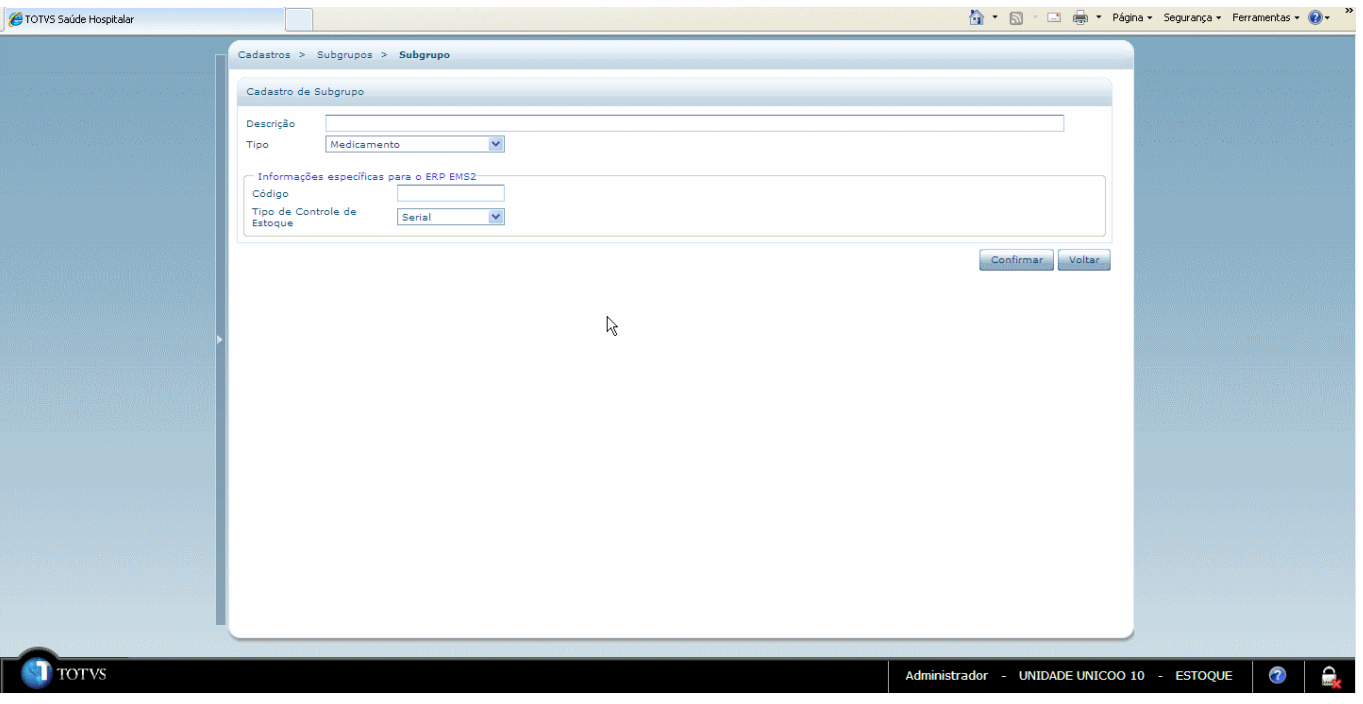

#### <span id="page-28-3"></span>**9.2. Pré-Requisitos da Integração dos Produtos**

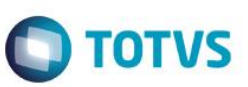

A seguir serão listados os parâmetros para este ponto de integração:

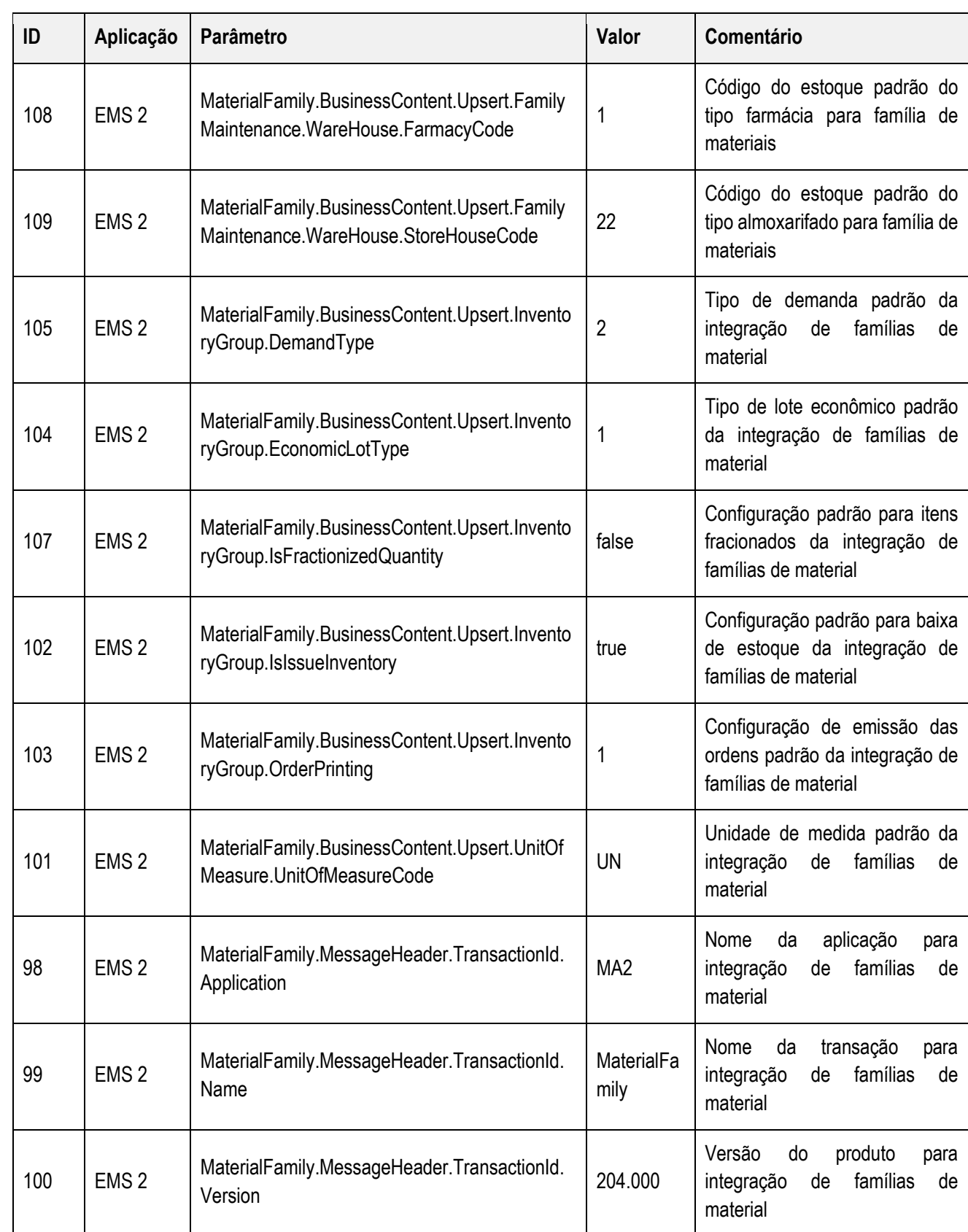

propriedade da

**TOTVS.** 

Todos os

direitos

 $\odot$ 

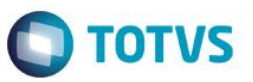

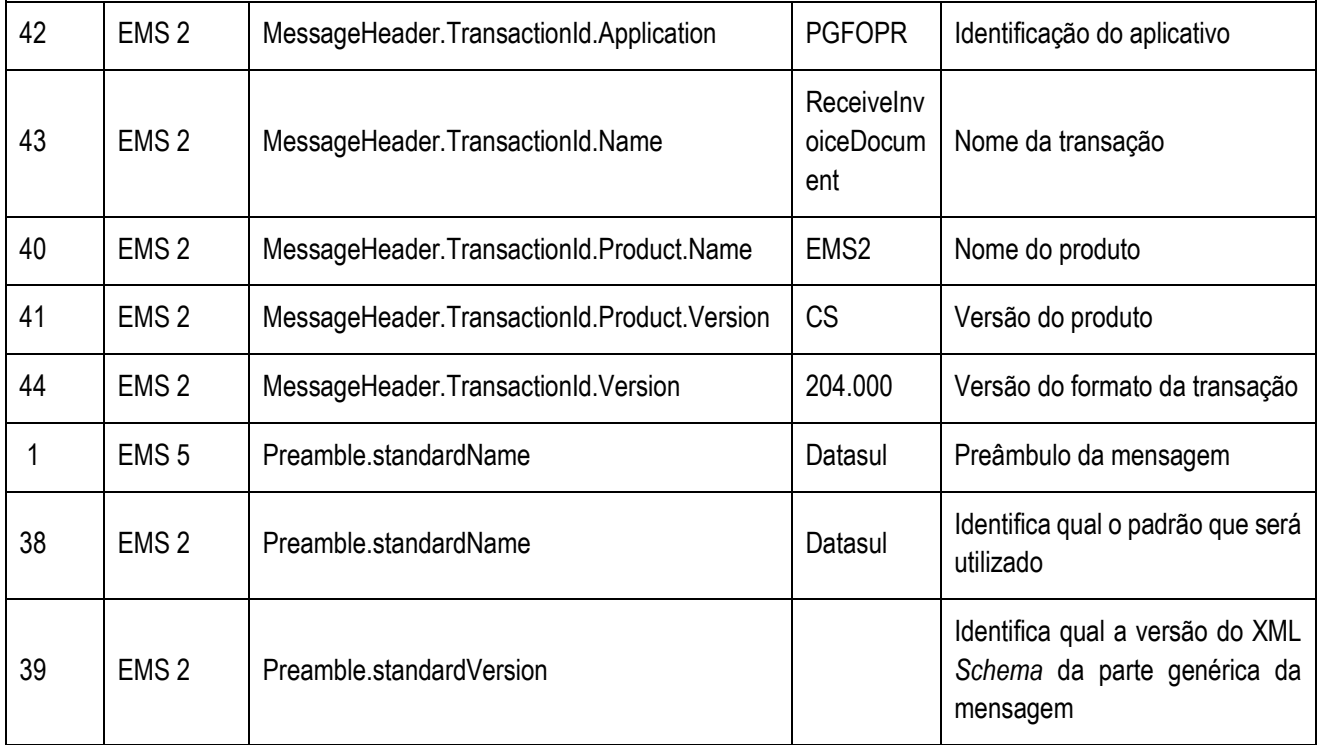

#### **Nota**

A coluna Valor da tabela serve apenas como exemplo e seu conteúdo deve ser retirado do EMS.

#### **9.3. Processos de Integração**

<span id="page-30-0"></span>Assim que o ocorrer à inclusão, alteração ou eliminação de uma Família Material no Sistema Hospitalar será enviada uma mensagem XML para o ERP 2. Ao receber está mensagem o ERP 2, atualizará o campo "Integração HIS", para identificar que é um registro com origem externa.

#### <span id="page-30-1"></span>**9.4. Tratamento de Erros de Integração**

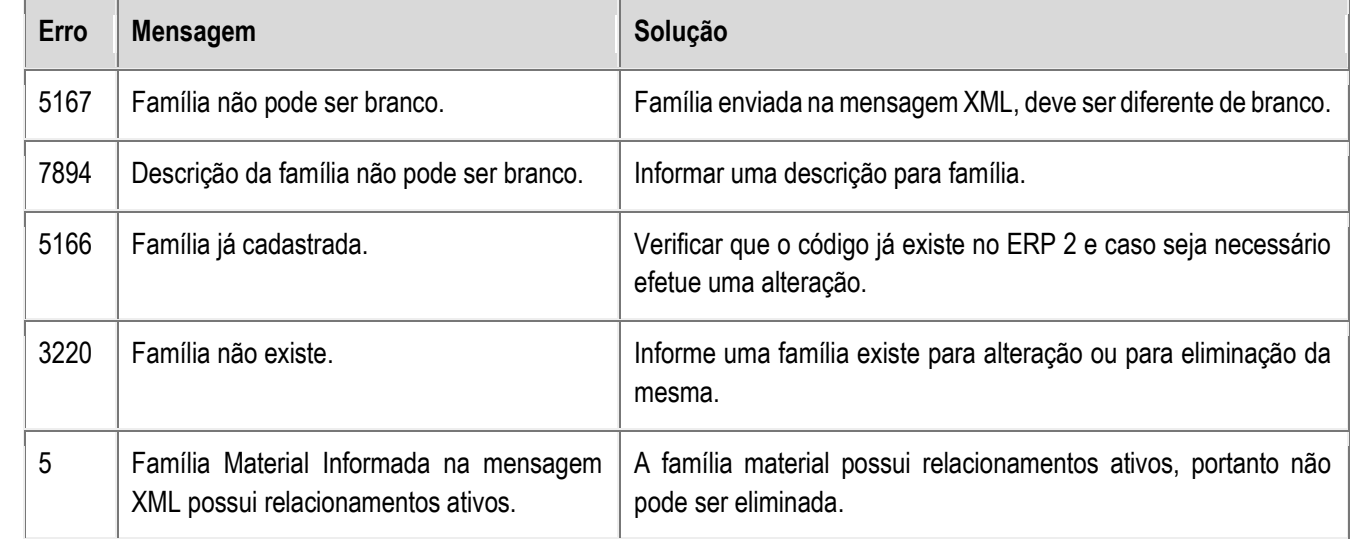

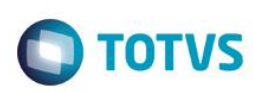

### <span id="page-31-0"></span>**10. Fechamento de Conta / Recebimento de Paciente**

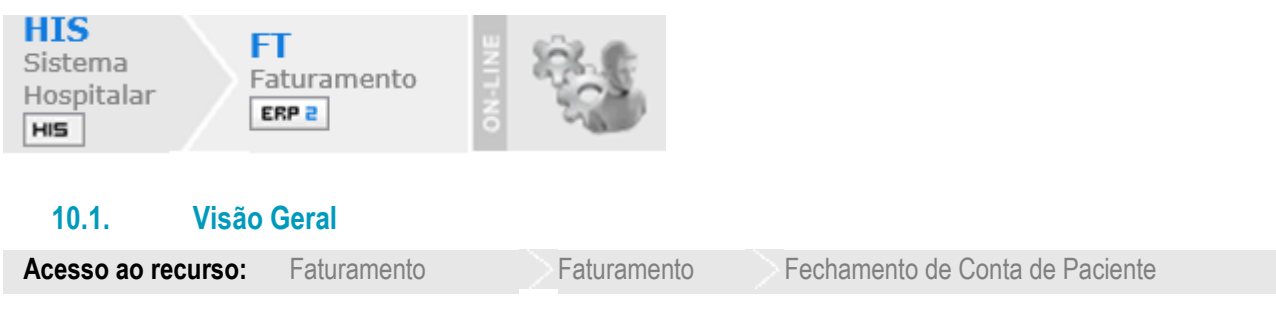

<span id="page-31-1"></span>Após o fechamento da conta do paciente, o HIS apresenta a tela para o preenchimento dos dados para emissão da nota fiscal no EMS 2 (transação InvoiceDocument).

Os itens da conta são agrupados em itens de faturamento para serem enviados ao EMS 2 (configuração no menu Cadastros do Módulo Faturamento) como itens da nota fiscal. Se o recebimento for parcelado, para cada parcela será criada uma duplicata no ERP.

Será necessário informar os dados do cliente para emissão da nota fiscal. Por padrão, os campos são apresentados preenchidos com os dados do paciente, porém, é possível que a NF seja emitida em nome de outra pessoa física ou até mesmo pessoa jurídica.

Os parâmetros de natureza de operação (grupo de cliente, ...) são necessários para o agrupamento dos itens da nota fiscal. Cada agrupamento terá uma natureza de operação vinculada.

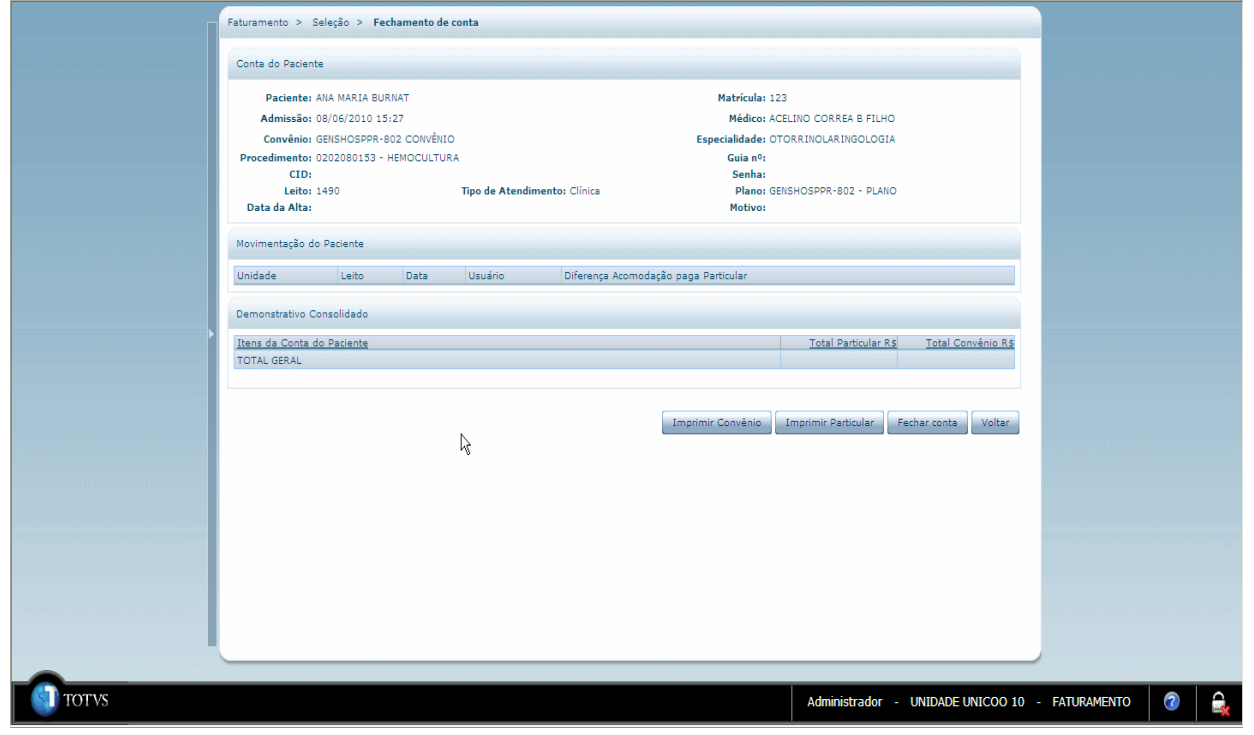

e de

propriedade da TOTVS.

 $\overline{\text{S}}$ direitos

reservados

 $\circ$ 

**Este** 

documento é de

**TOTVS.** Todos  $\overline{\mathbf{s}}$ direitos

reser

 $\odot$ 

Este documento é de propriedade da TOTVS. Todos os direitos reservados. ©

# Integração HIS x Linha Datasul

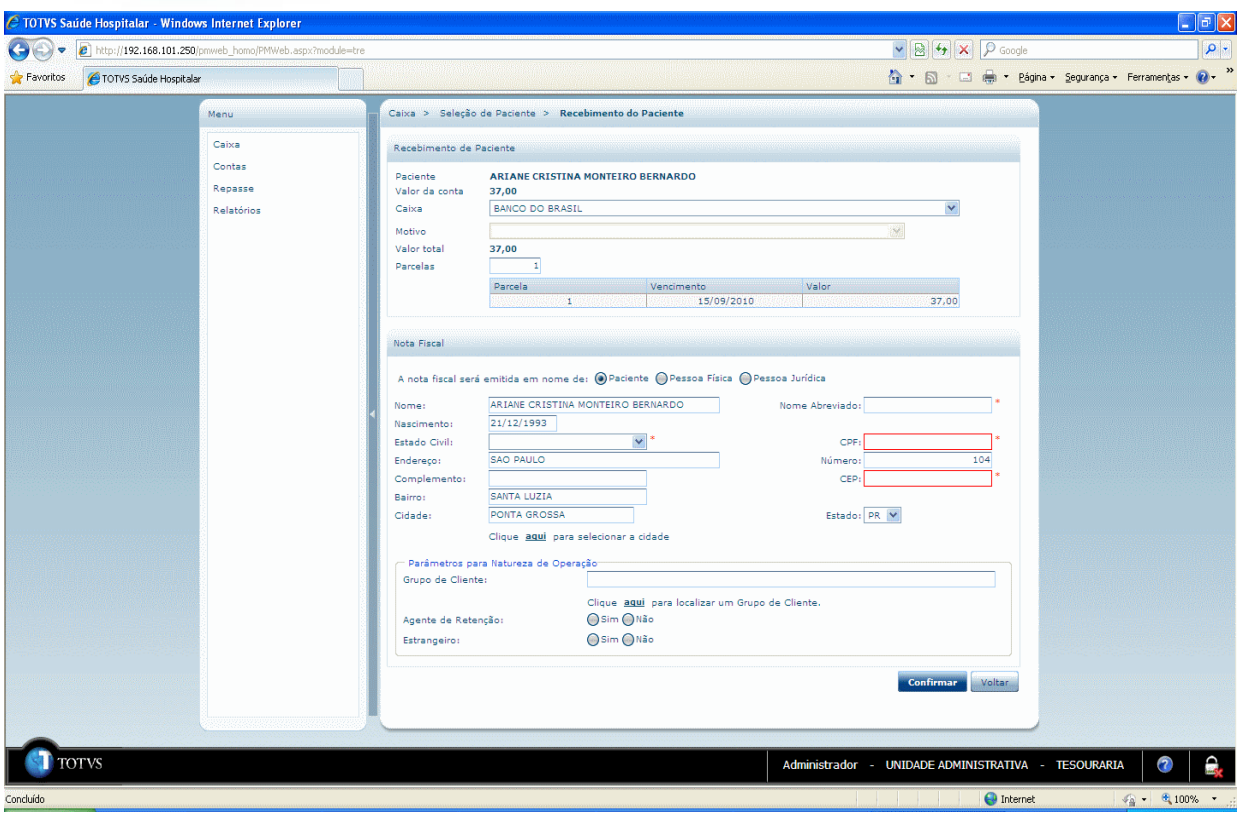

#### <span id="page-32-0"></span>**10.2. Pré-Requisitos da Integração dos Produtos**

A seguir serão listados os parâmetros para este ponto de integração:

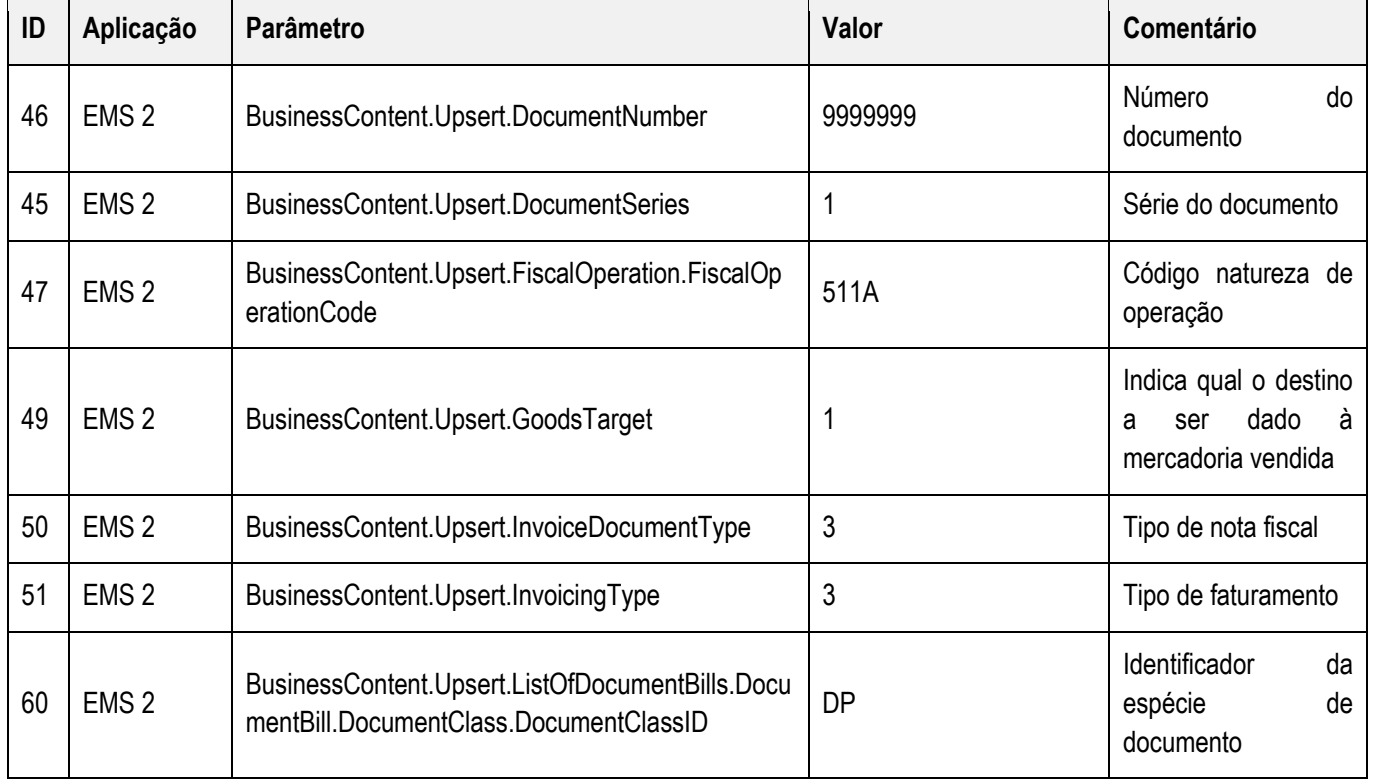

**O** TOTVS

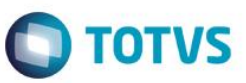

Este documento é de propriedade da TOTVS. Todos os direitos reservados.  $\odot$ 

aps:

documento è de propriedade da

**TOTVS.** 

**Todos os direitos reservados.** 

 $\frac{1}{\odot}$ 

Estie

documento é de propriedade da

TOTVS.

Todos os direitos reservados. ©

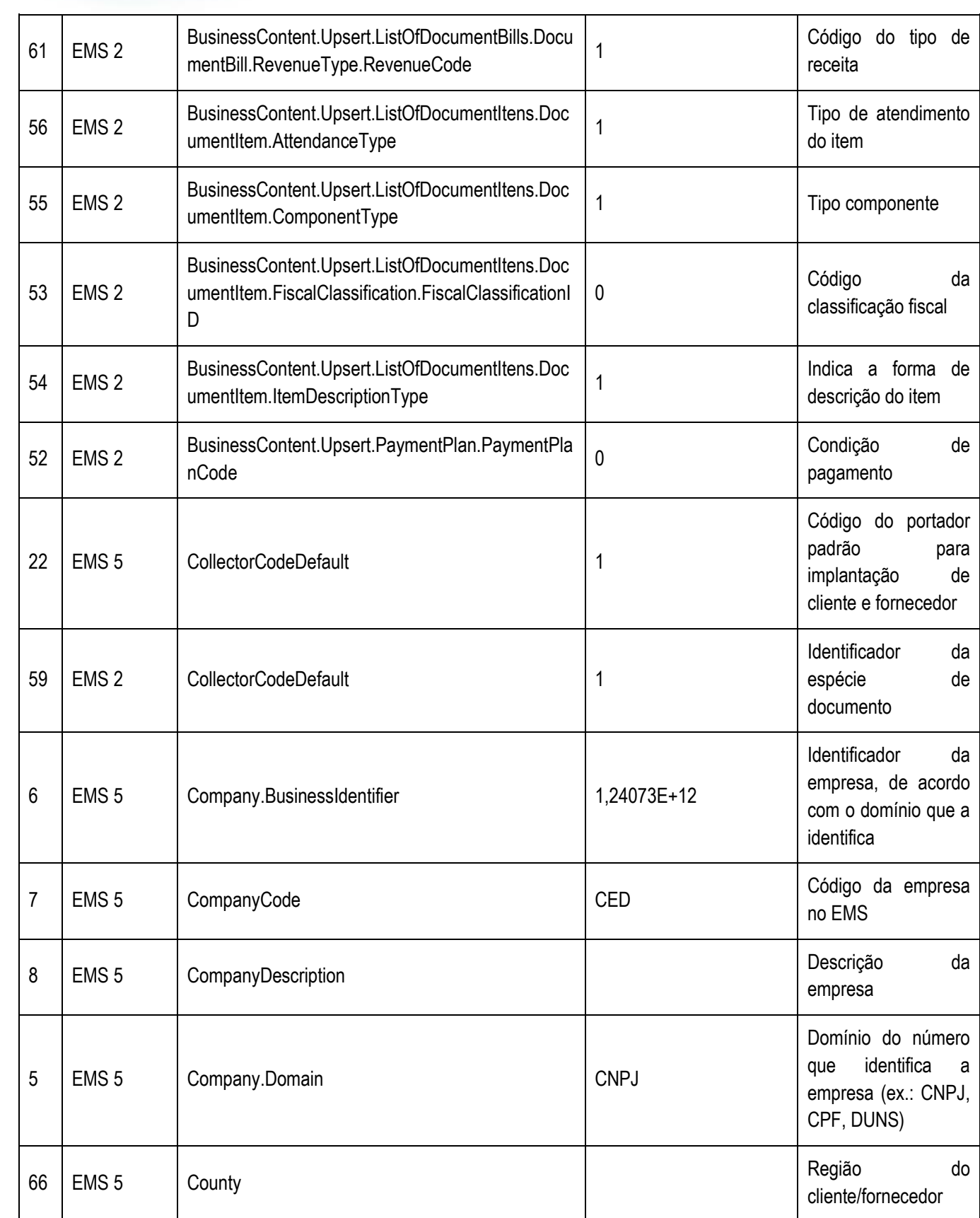

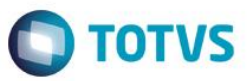

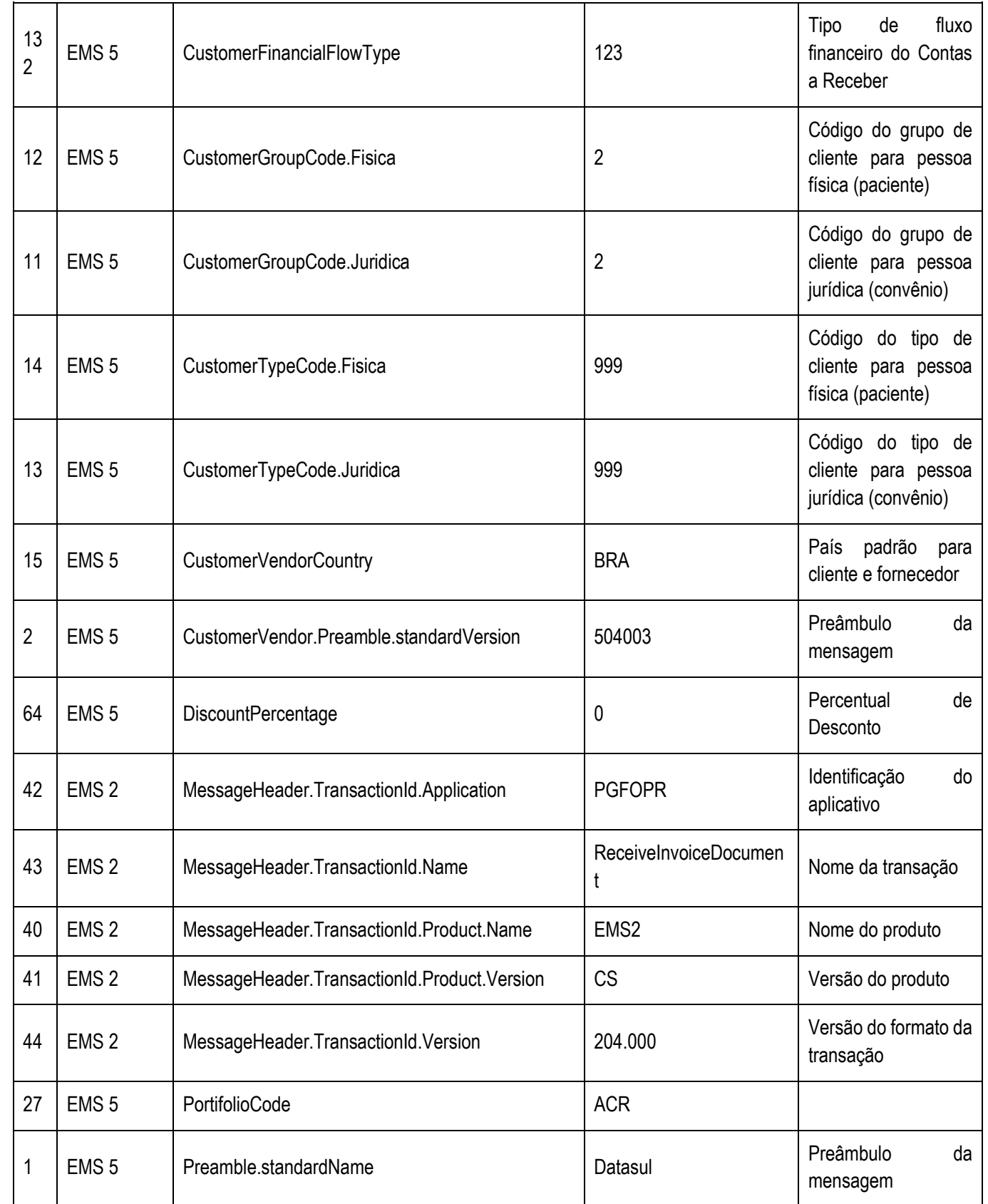

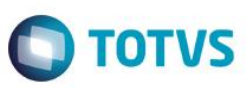

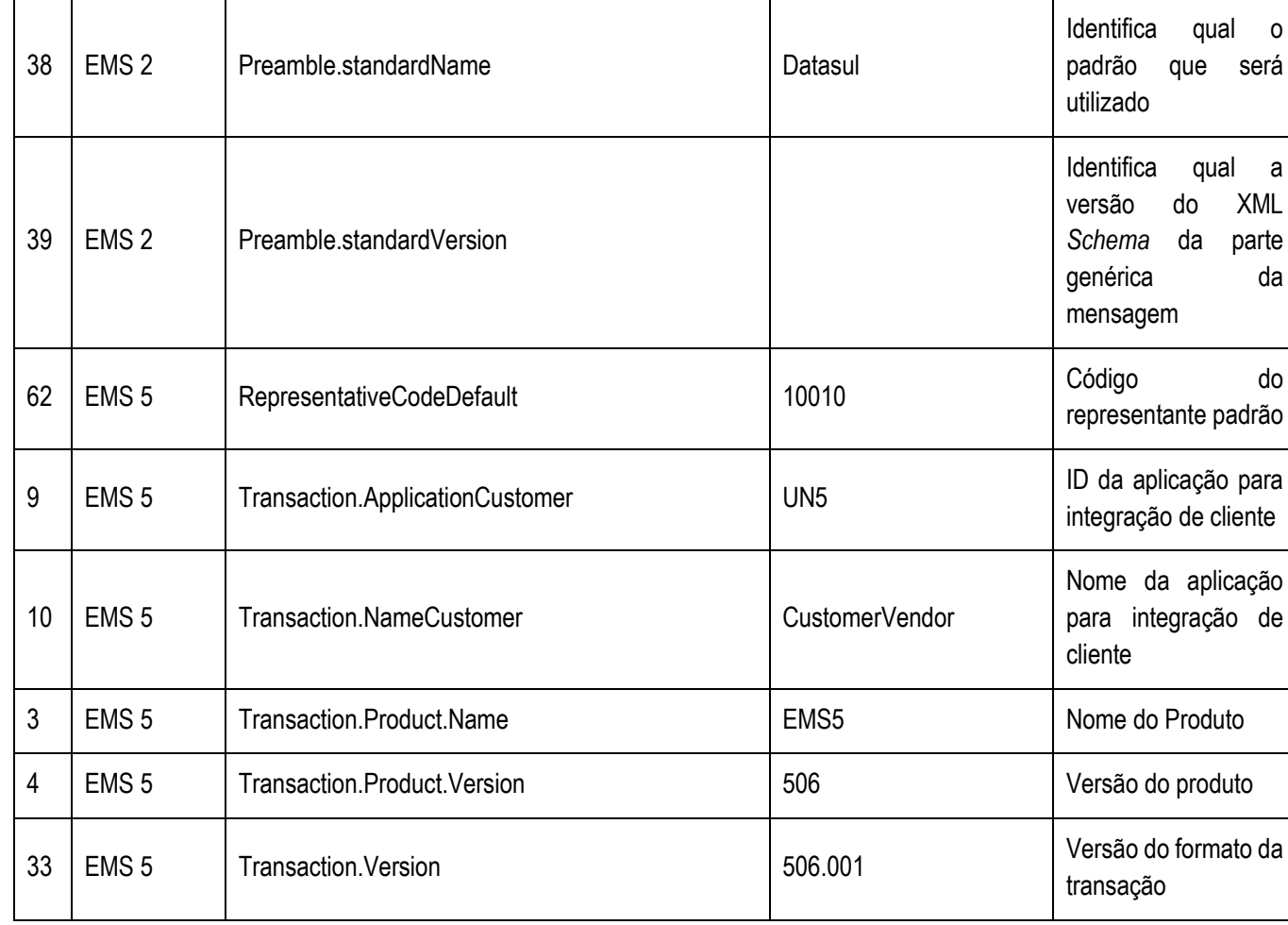

#### **Nota**

Este documento é de propriedade da TOTVS, Todos os direitos reservados.<sup>®</sup>

Este deramento é de propriedade da TOTVS. Todos os direitos reserveltos. ® Este documento é de propriedade da TOTVS. Todos os direitos reservedos. ®

A coluna Valor da tabela serve apenas como exemplo e seu conteúdo deve ser retirado do EMS.

#### <span id="page-35-0"></span>**10.3. Tratamento de Erros de Integração**

Não se Aplica.

### <span id="page-35-1"></span>**11.Geração de Lote de Entrega**

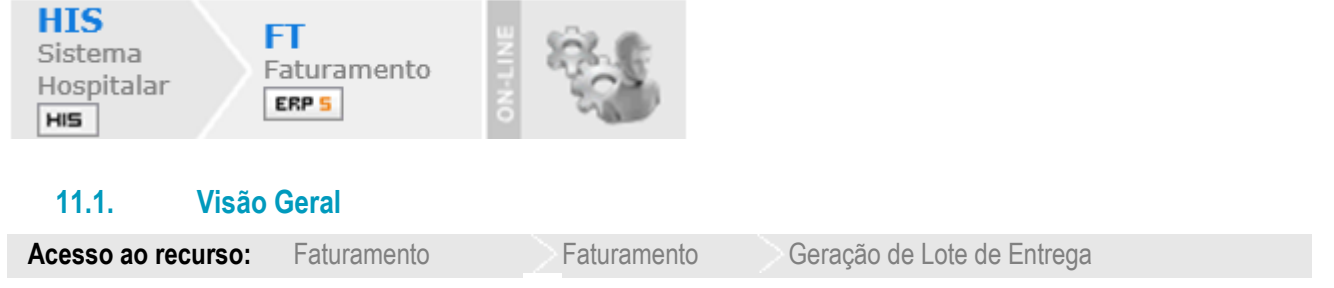

<span id="page-35-2"></span>Envia os dados para a geração de um título de contas a receber no EMS 5 por meio da transação AccountReceivableDocument. O lote é gerado a partir da confirmação da geração. O código de referência do título de contas a receber é o número do protocolo com o prefixo "FHIS".

O título sempre será enviado como parcela única e não é possível gerar título "parcelado".

.<br>©

**ESTE** 1300

e de

edade **B** TOTVS

direitos reservados

 $\overline{\circ}$ 

ass:

documento

e de
Faturamento > Busca Contas dos Pacientes do Convên

Este documento é de propriedade da TOTVS. Todos os direitos reservados. ©

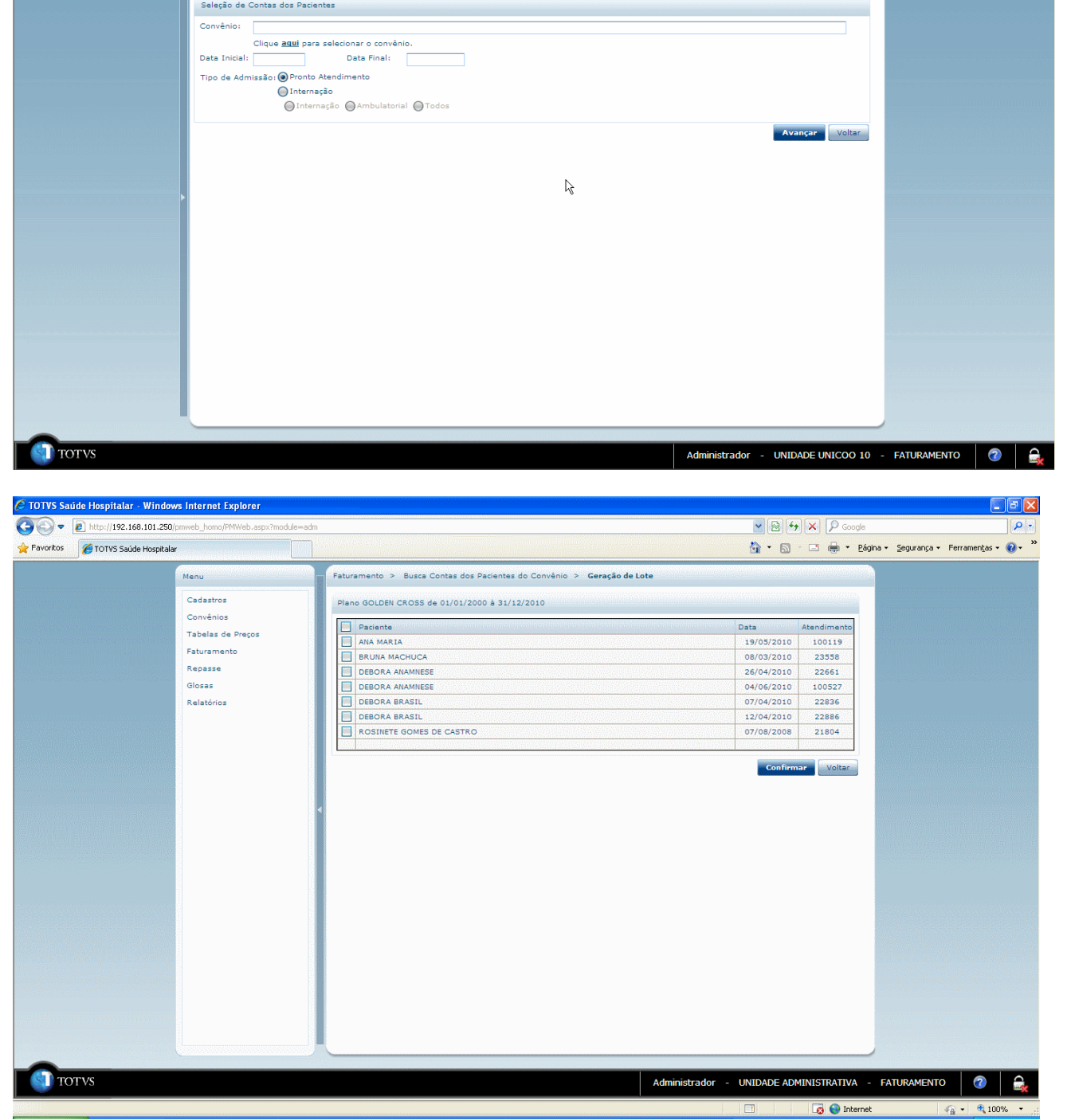

### **11.1. Pré-Requisitos da Integração dos Produtos**

A seguir serão listados os parâmetros para este ponto de integração:

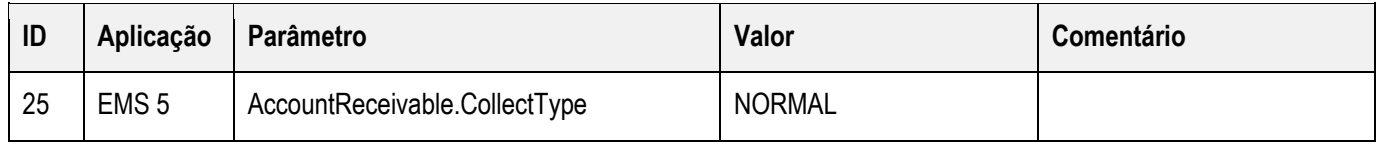

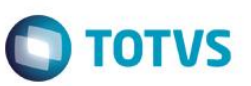

Este documento é de propriedade da TOTVS. Todos os direitos reservados.  $\odot$ 

**Este** 

documento é de propriedade da TOTVS. Todos os direitos reservados.  $\odot$ 

Este documento é de propriedade da TOTVS. Todos os direitos reservados. ©

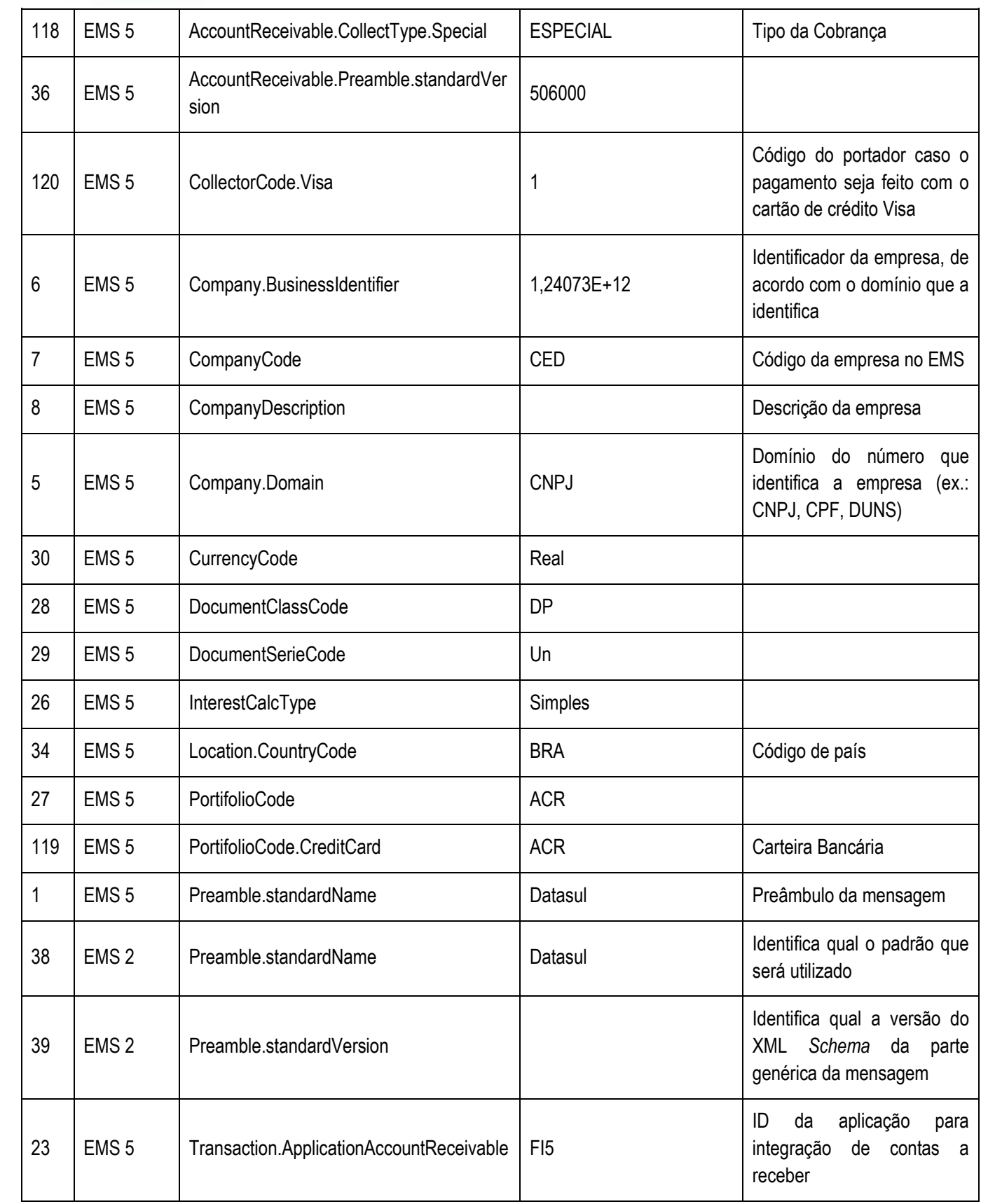

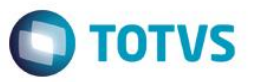

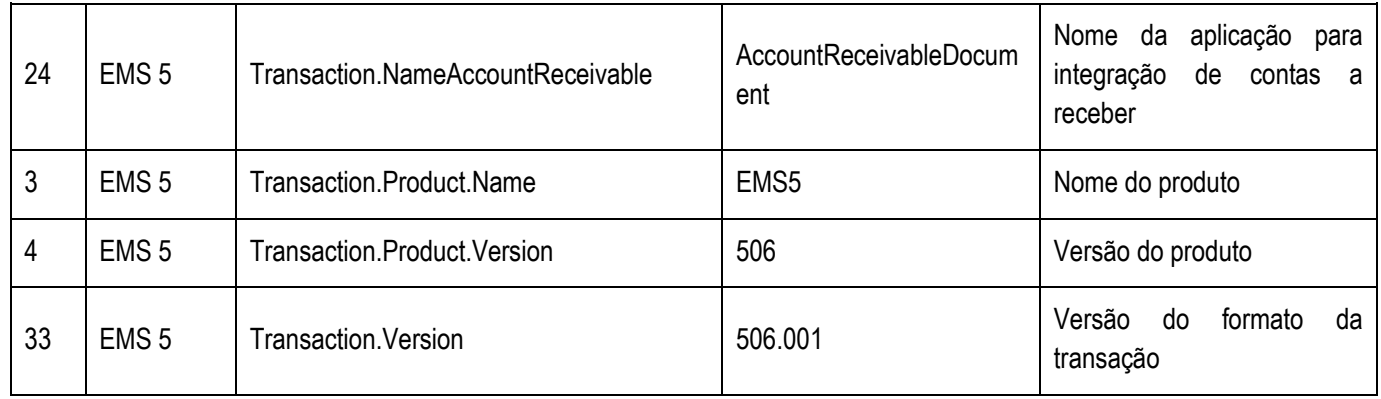

#### **Nota**

A coluna Valor da tabela serve apenas como exemplo e seu conteúdo deve ser retirado do EMS.

#### **11.2. Tratamento de Erros de Integração**

Não se Aplica.

### **12.Geração de Repasse**

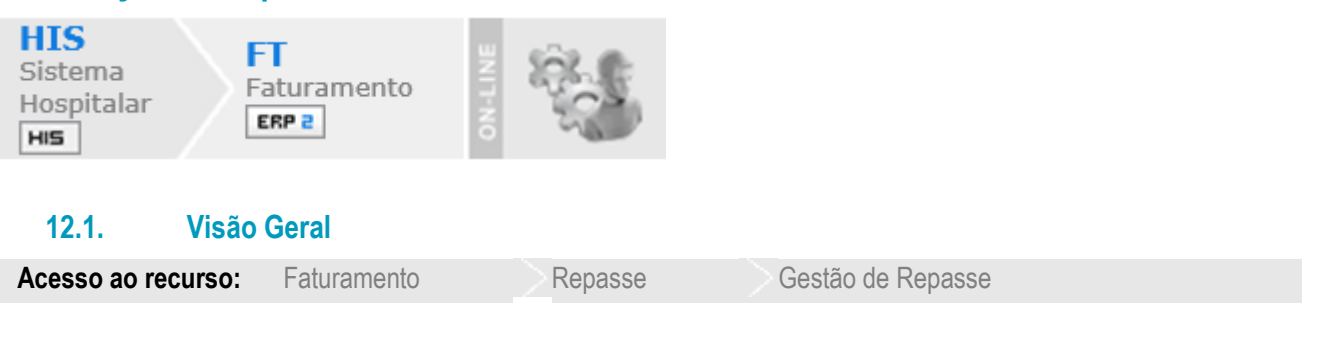

A geração de repasse criará um título de contas a pagar no EMS 5 **(AccountPayableDocument)** para o profissional do HIS, que no EMS é um fornecedor.

No cadastro deste fornecedor no EMS, deverá constar que ele é um agente de retenção e os impostos devem estar devidamente configurados conforme for o caso, para que sejam calculados os impostos a serem descontados do valor do repasse. Os impostos são calculados por intermédio da transação **TaxesCalculate.**

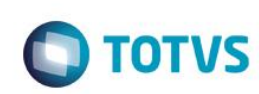

Ele documento é de propiración el 107X. Todo os direitos reservados. Ele documento é de propiración de 107X. Todos os direitos reservados. Ele documento é de propiración de propiración de propiración de propiración de prop

**S** TOTY

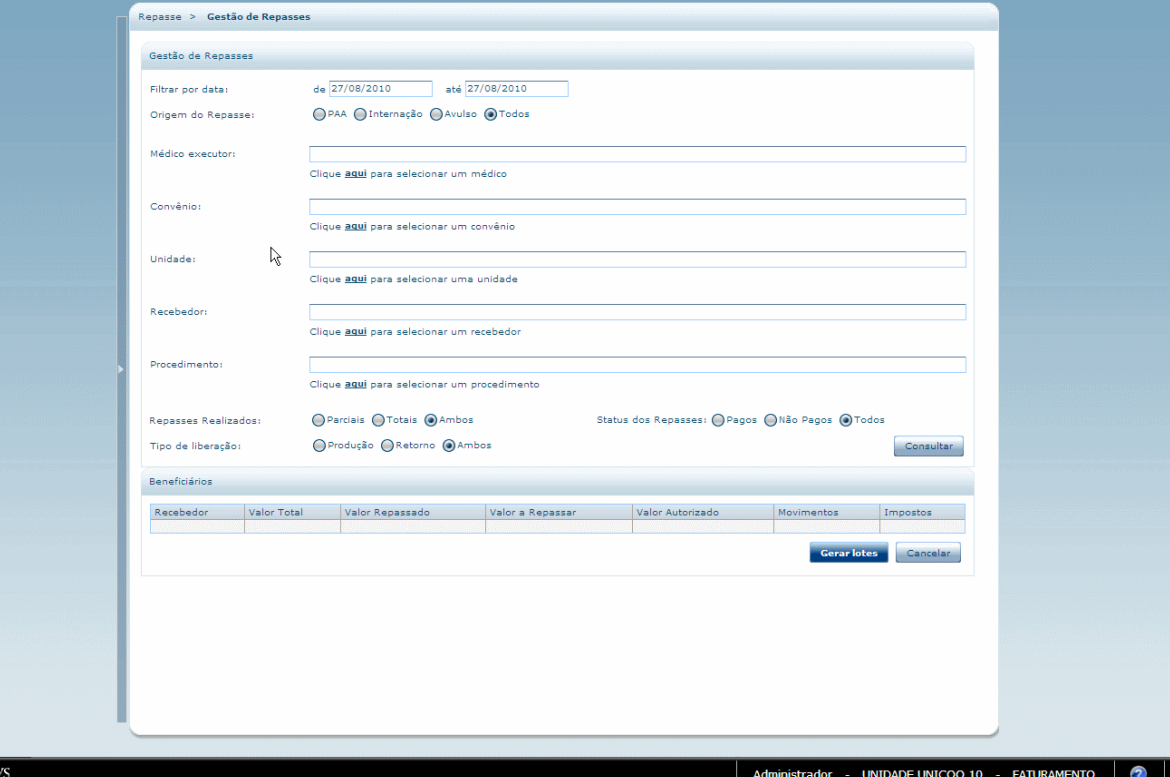

### **12.2. Pré-Requisitos da Integração dos Produtos**

A seguir serão listados os parâmetros para este ponto de integração:

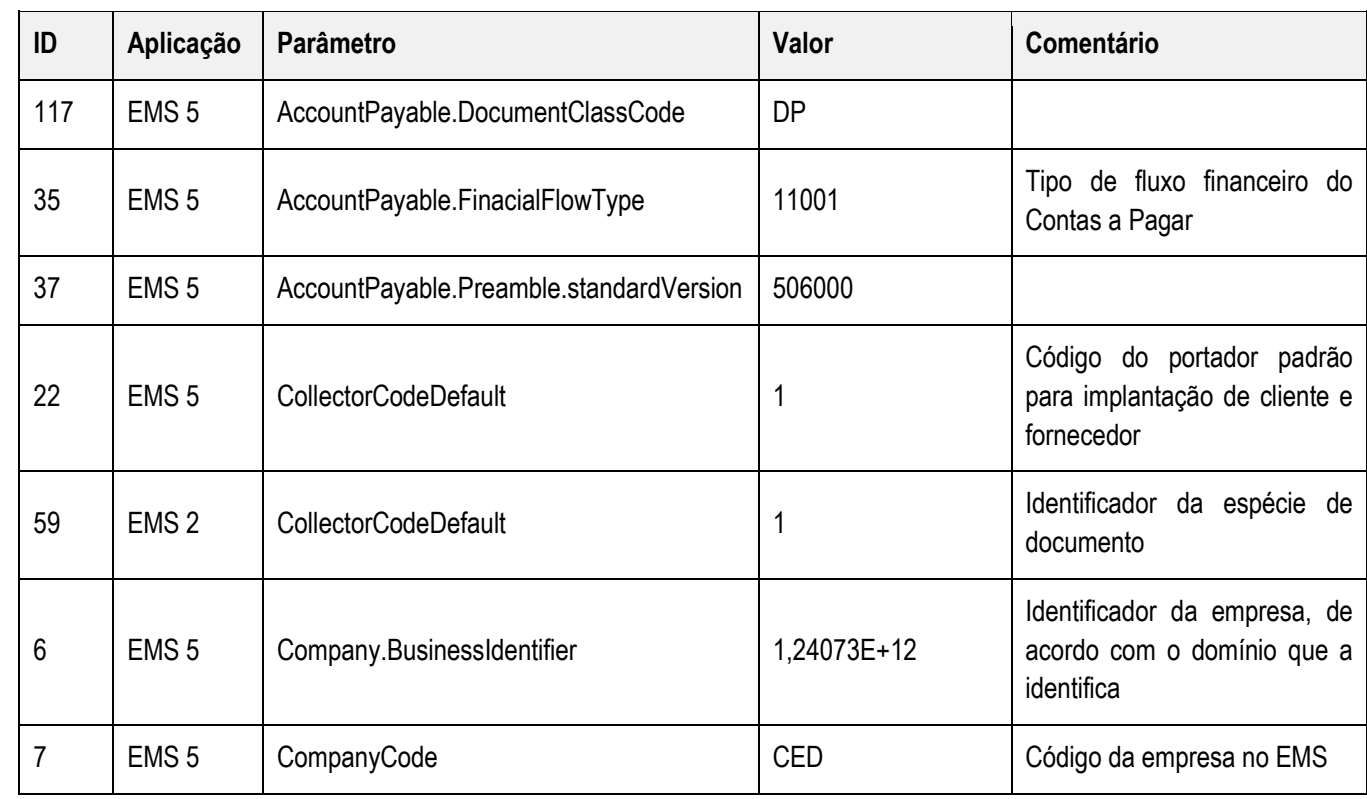

 $\odot$ 

**Este** 

 $\hat{a}$ 

Estte

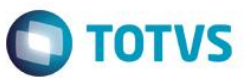

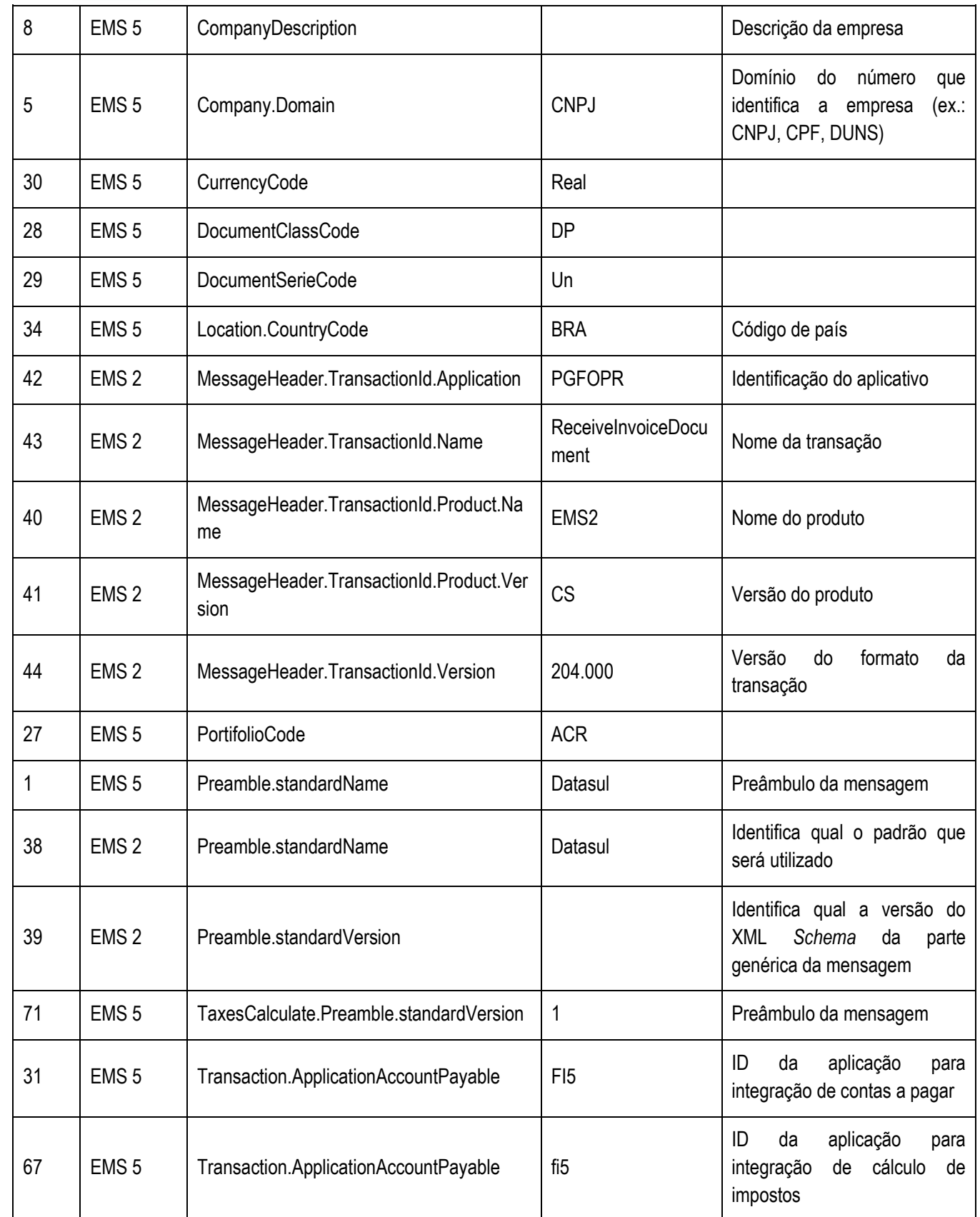

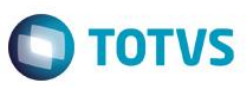

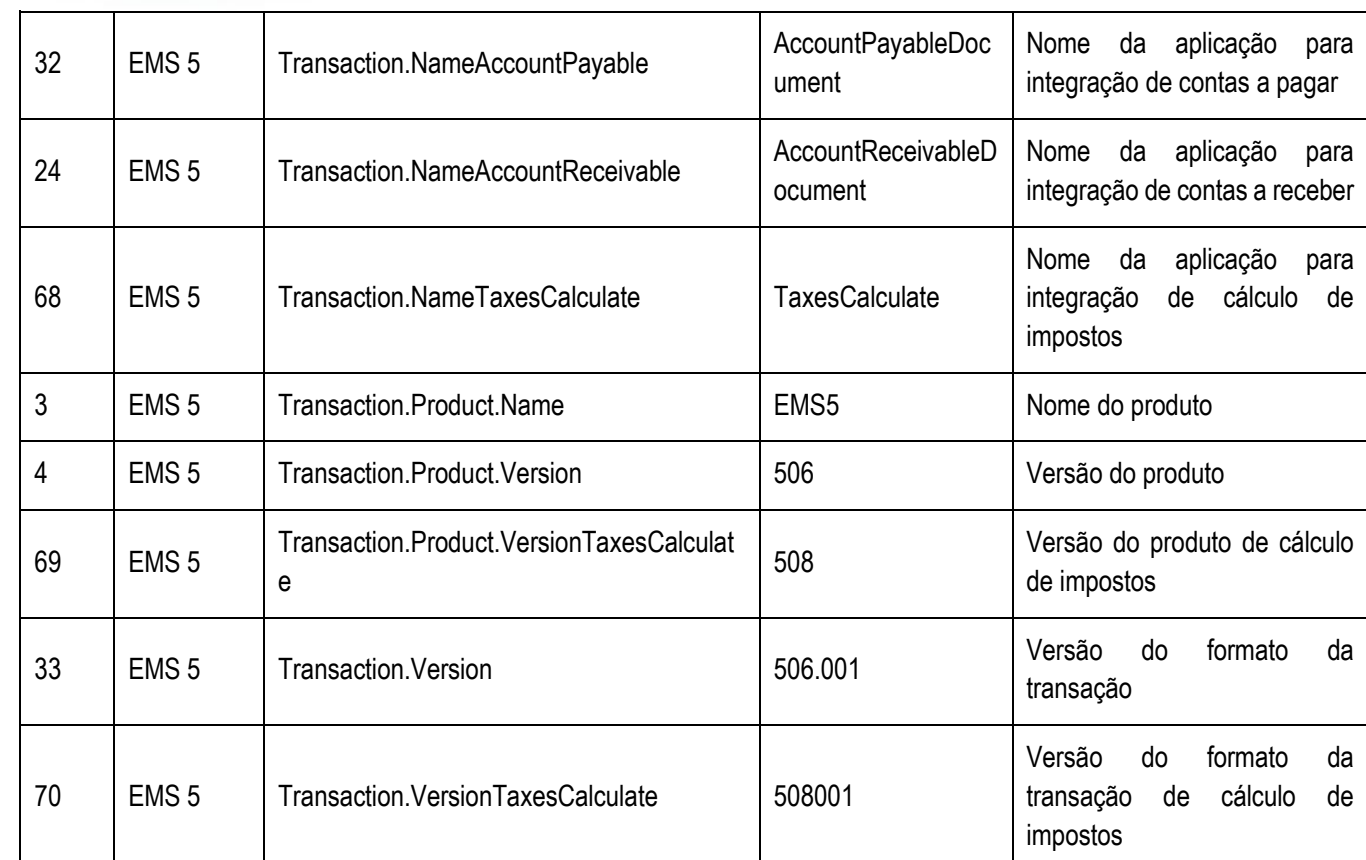

#### **Nota**

A coluna Valor da tabela serve apenas como exemplo e seu conteúdo deve ser retirado do EMS.

#### **12.3. Tratamento de Erros de Integração**

Não se Aplica**.**

## **13. Instituições Credenciadas**

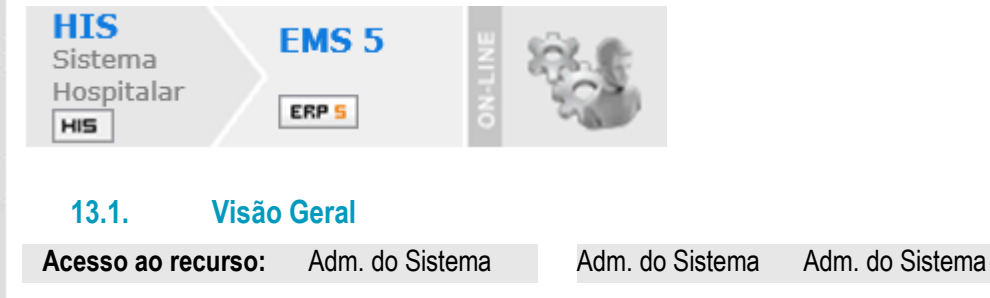

A instituição credenciada é considerada um fornecedor pessoa jurídica no EMS 5. É utilizada a transação **CustomerVendor** para efetuar a integração entre os sistemas. reser

 $\overline{a}$ 

este

documento

e de

propriedade da TUTVS. Todos os direitos reservados.

 $\circ$ 

 $\odot$ 

Este documento é de propriedade da TOTVS. Todos os direitos reservados. ©

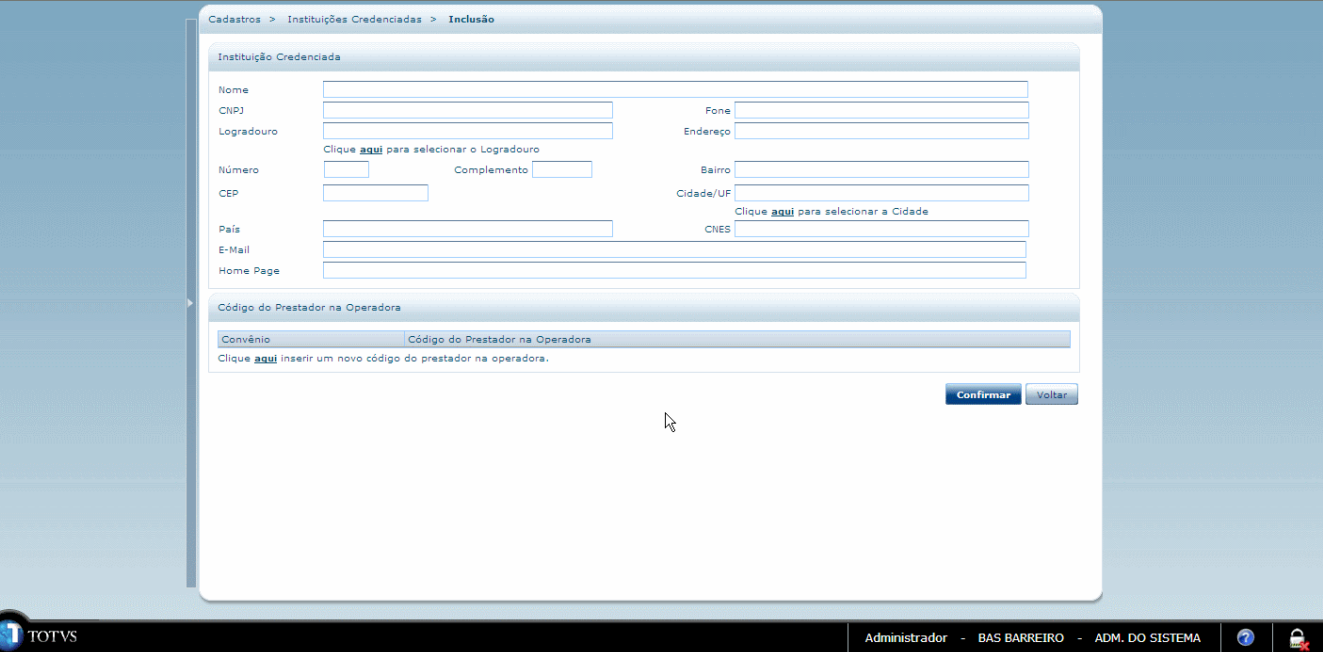

### **13.2. Pré-Requisitos da Integração dos Produtos**

A seguir serão listados os parâmetros para este ponto de integração:

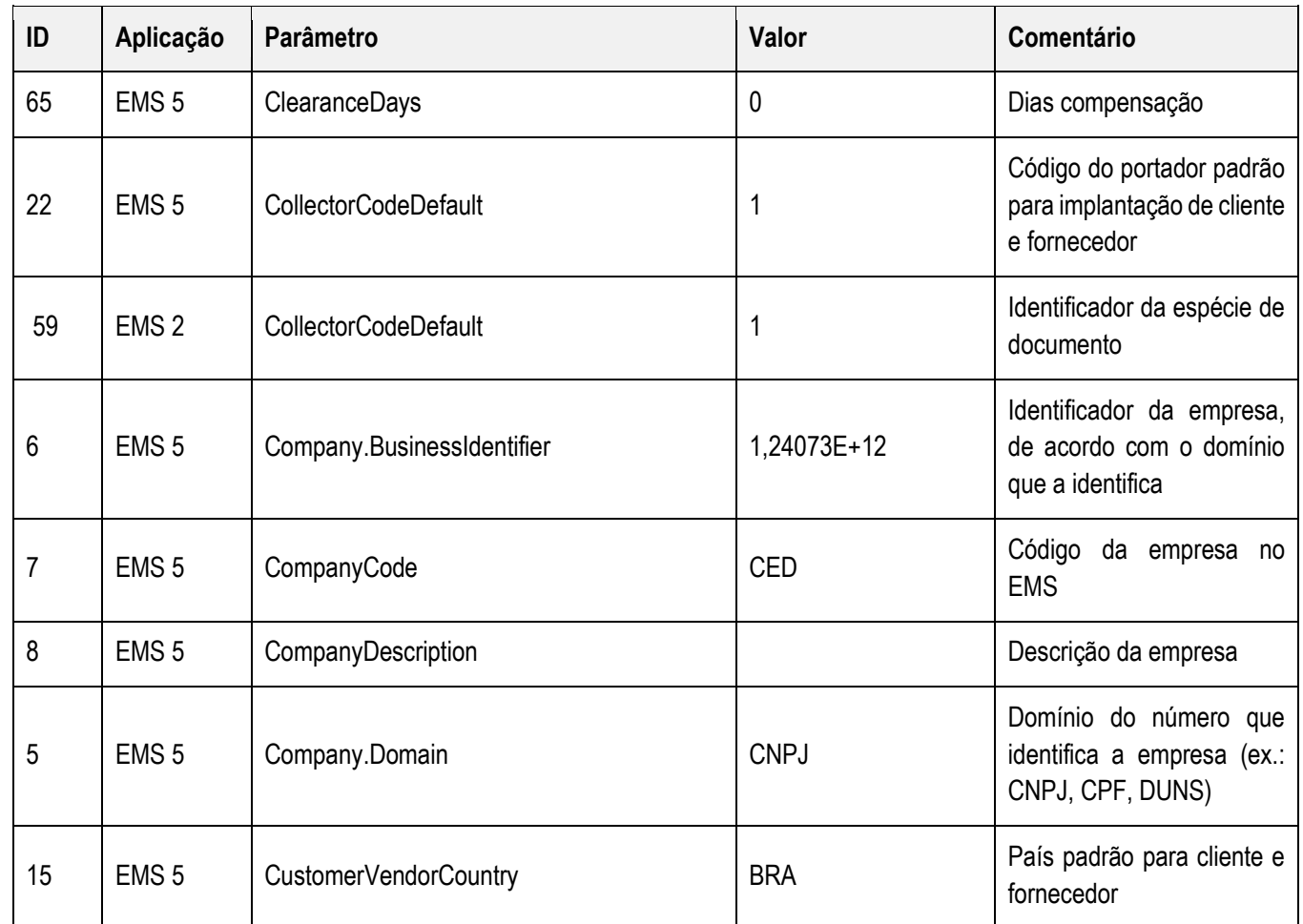

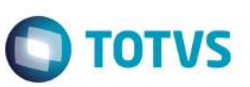

Este documento é de propriedade da TOTVS. Todos os direitos reservados.  $\odot$ 

Este documento é de propriedade da TOTVS. Todos os direitos reservados.  $\odot$ 

Este documento é de propriedade da TUTVS. Todos os direitos reservados. ©

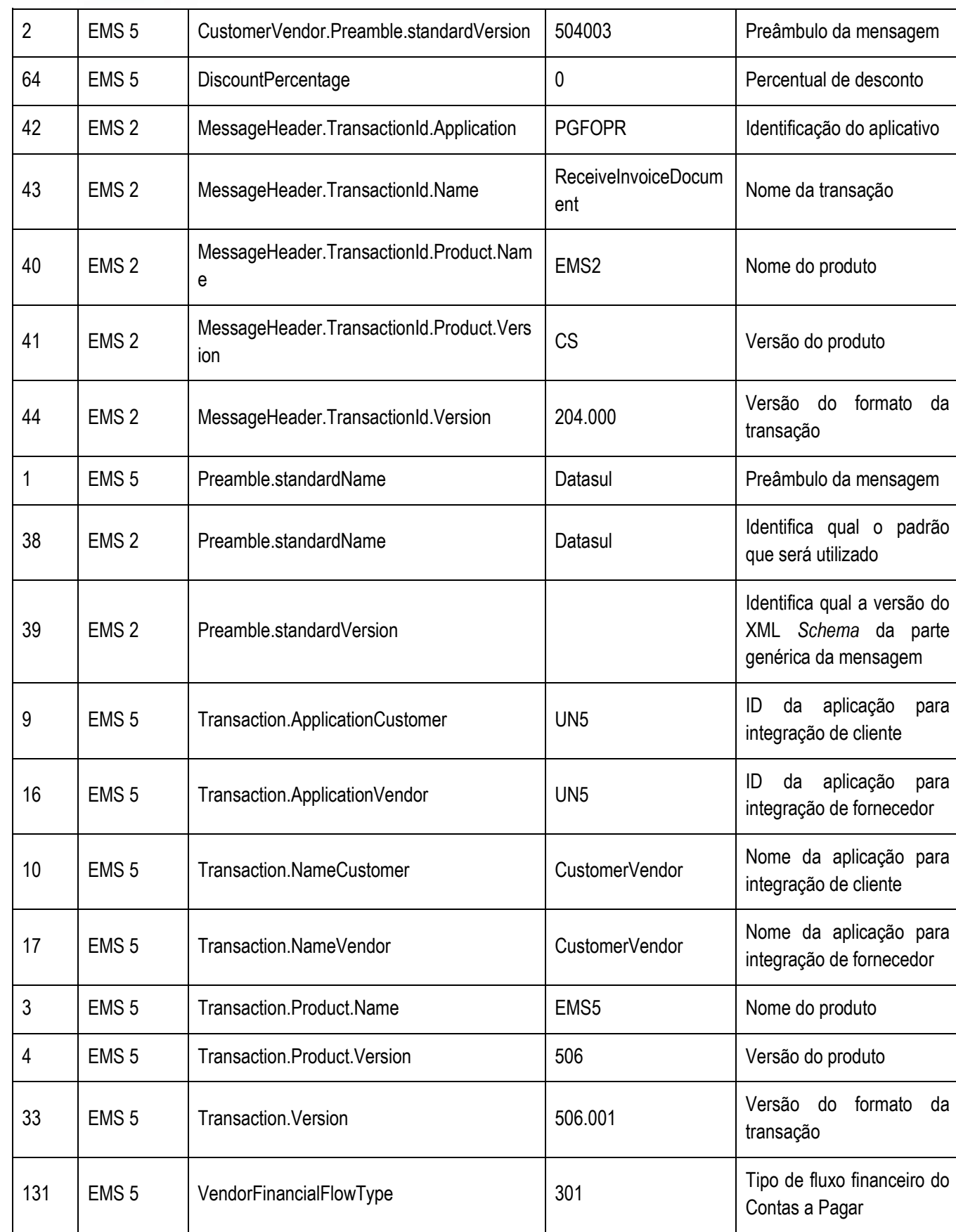

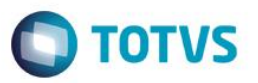

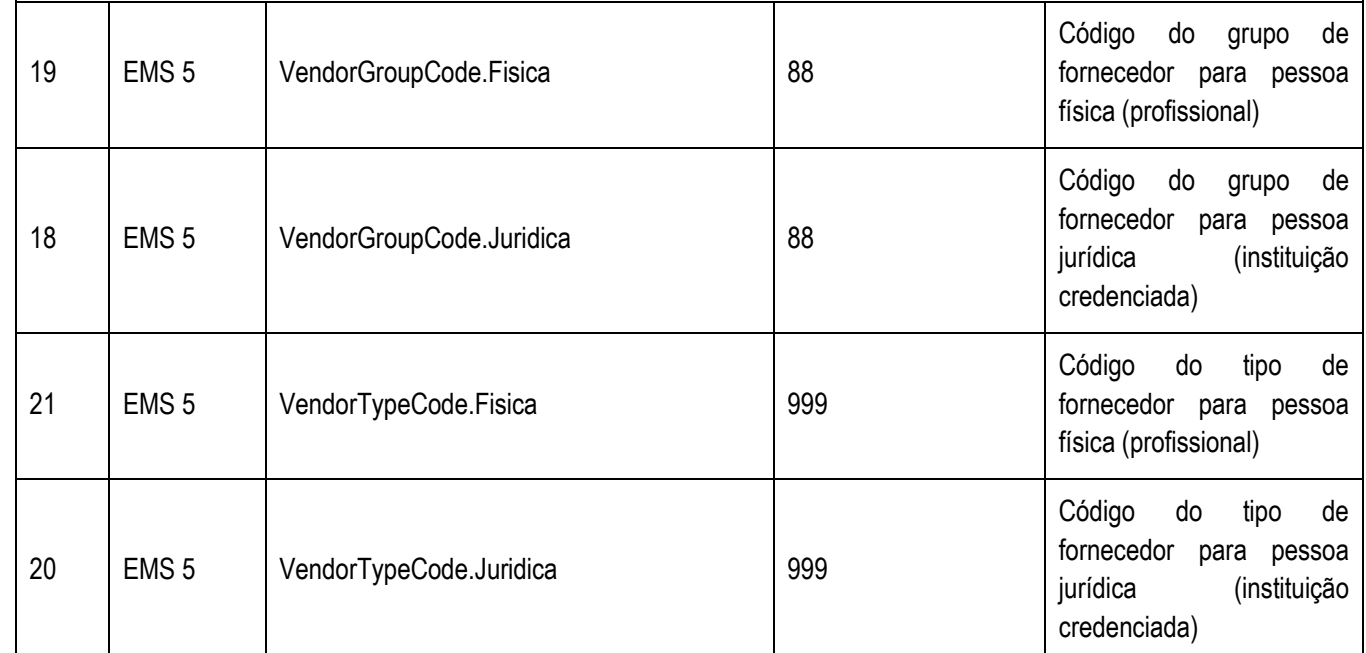

#### **Nota**

A coluna Valor da tabela serve apenas como exemplo e seu conteúdo deve ser retirado do EMS.

### **13.3. Tratamento de Erros de Integração**

Não se Aplica.

### **14. Item**

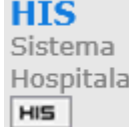

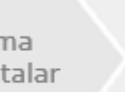

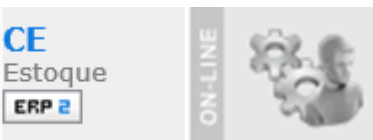

### **14.1. Visão Geral**

**CE** 

ERP<sub>2</sub>

Um produto é conhecido como Item no EMS 2. A seguir são apresentados os locais onde constam esses pontos de integração:

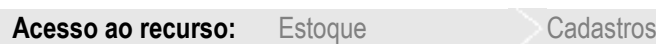

- Cadastro de Medicamentos e Soluções
- Cadastro de Materiais Médico-Hospitalares
- Cadastro de Órteses e Próteses
- Cadastro de Materiais de Almoxarifado

**Acesso ao recurso:** Internação **Hotelaria** 

Cadastro de Produtos

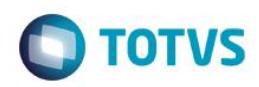

**ESTB** 

documento

é de propriedade da TOTVS. Todos

 $\overline{\text{ss}}$ direitos

reservados.

 $\odot$ 

documento é de

propriedade da

TOTVS.

**Todos** os direitos

reservados

.<br>@

Estte

documento

é de propriedade da

**TOTVS.** 

**Todos os direitos reservados** 

ര

Esses cadastros são responsáveis por enviar os dados para a criação de um item no EMS 2. O mandante do cadastro é o HIS e o EMS 2 não pode alterar os dados dos itens criados por meio da integração. O código do item no EMS 2 é definido no HIS por intermédio do campo "Código Interno". O nome da transação utilizada para efetuar a integração é Item.

A tela inicial de cadastro de produtos é apresentada a seguir (parte 1):

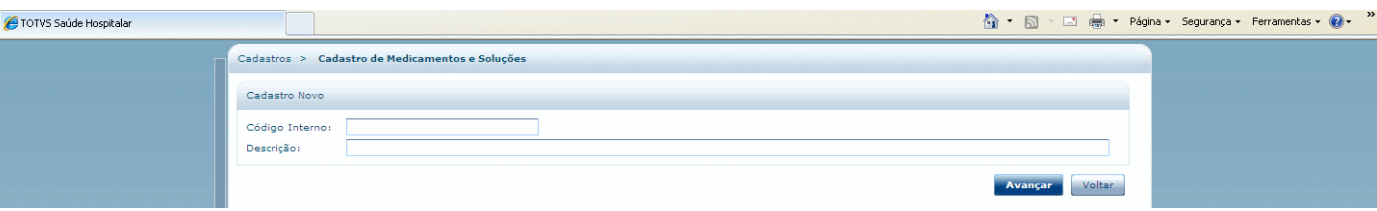

A tela principal de cadastro de produtos é apresentada a seguir (parte 2):

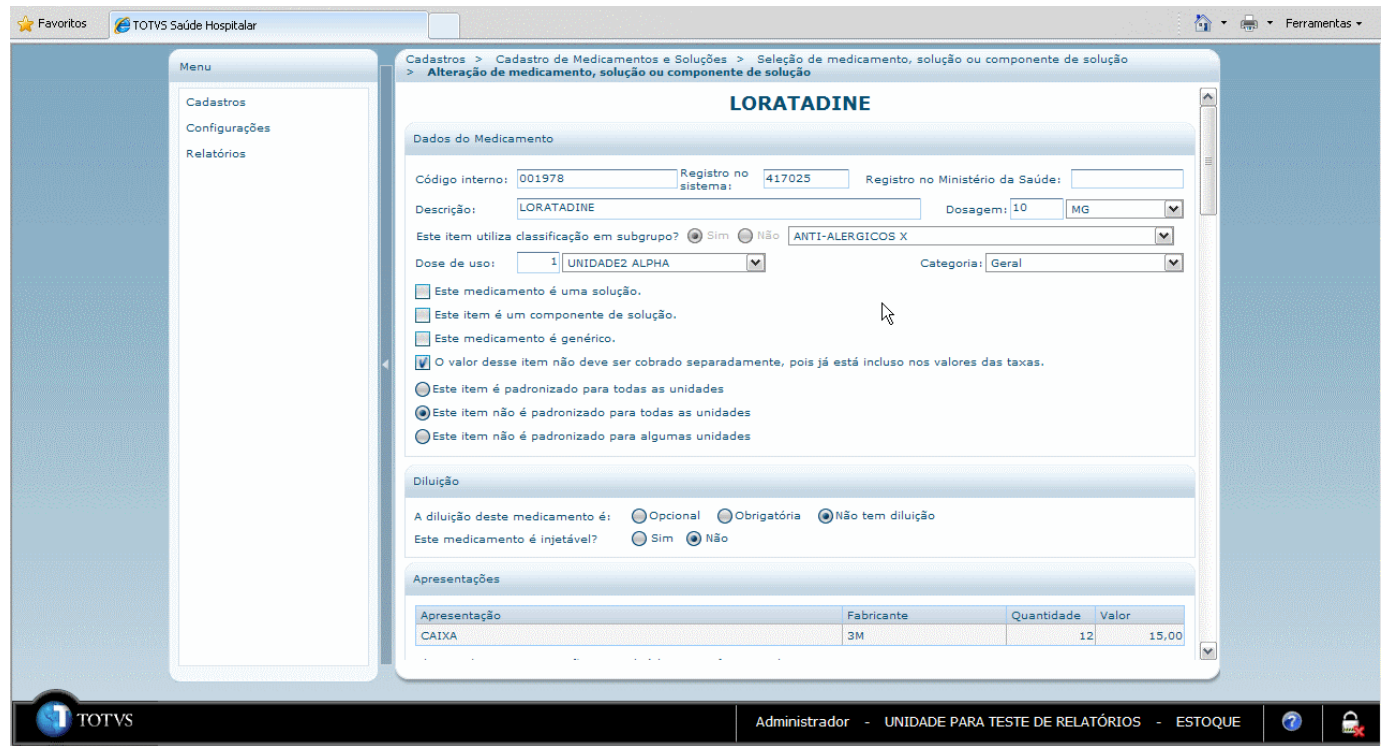

### **14.2. Pré-Requisitos da Integração dos Produtos**

A seguir serão listados os parâmetros para este ponto de integração:

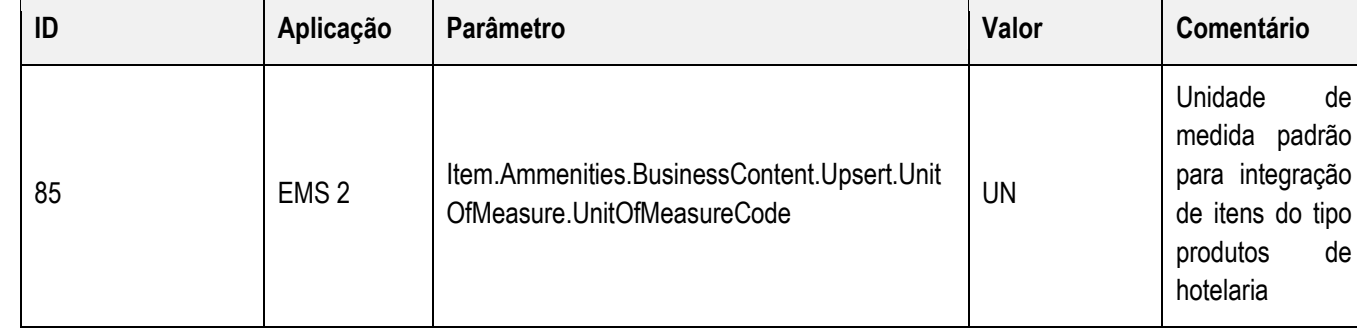

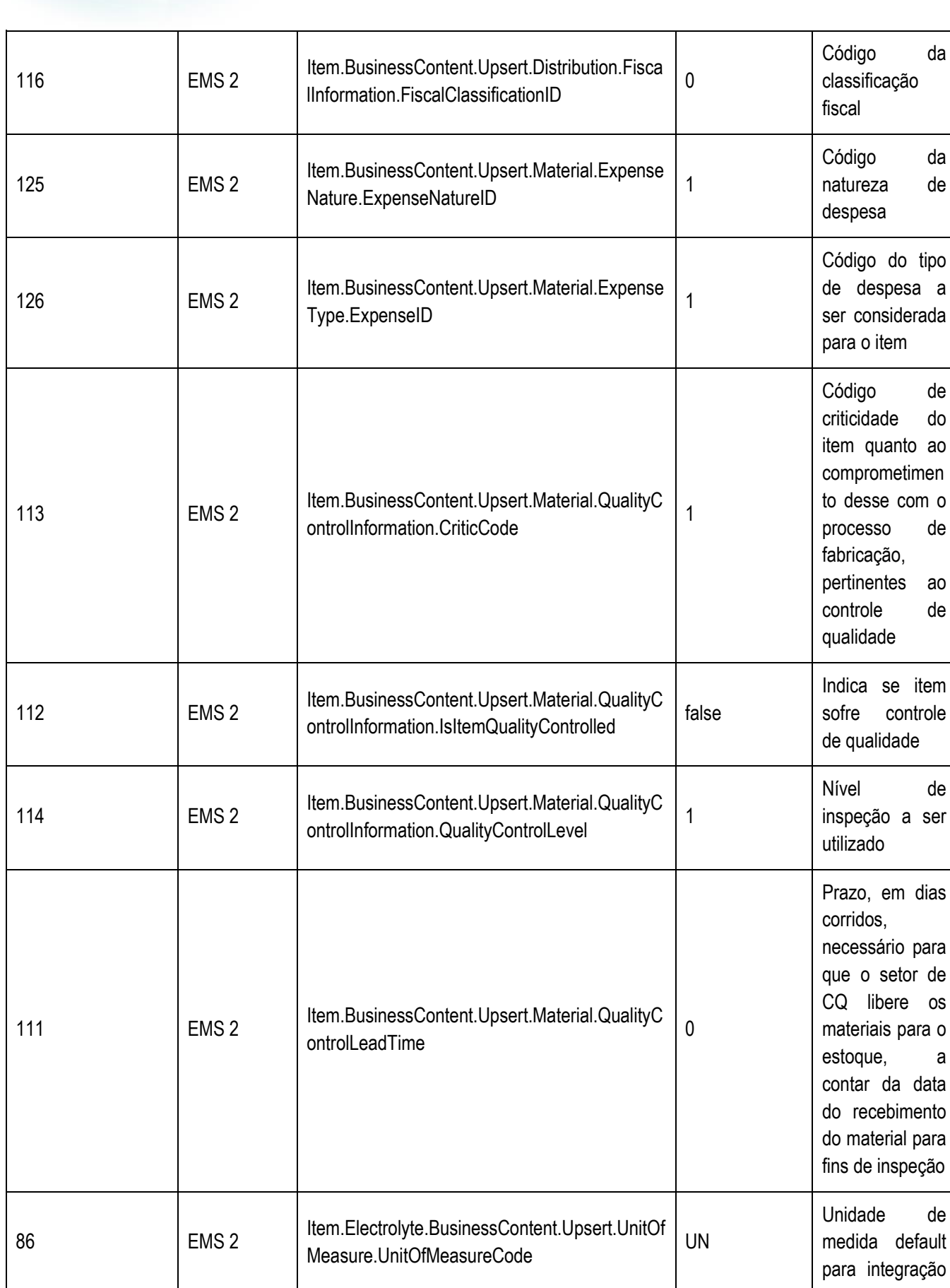

**O** TOTVS

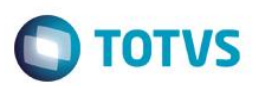

Este documento é de propriedade da TOTVS. Todos os direitos reservados.  $\odot$ 

aps:

documento è de propriedade da

**TOTVS.** 

**Todos os direitos reservados.** 

 $\frac{1}{\odot}$ 

Estie

documento é de propriedade da

TUTVS

**Todos os direitos reservados** 

 $\overline{6}$ 

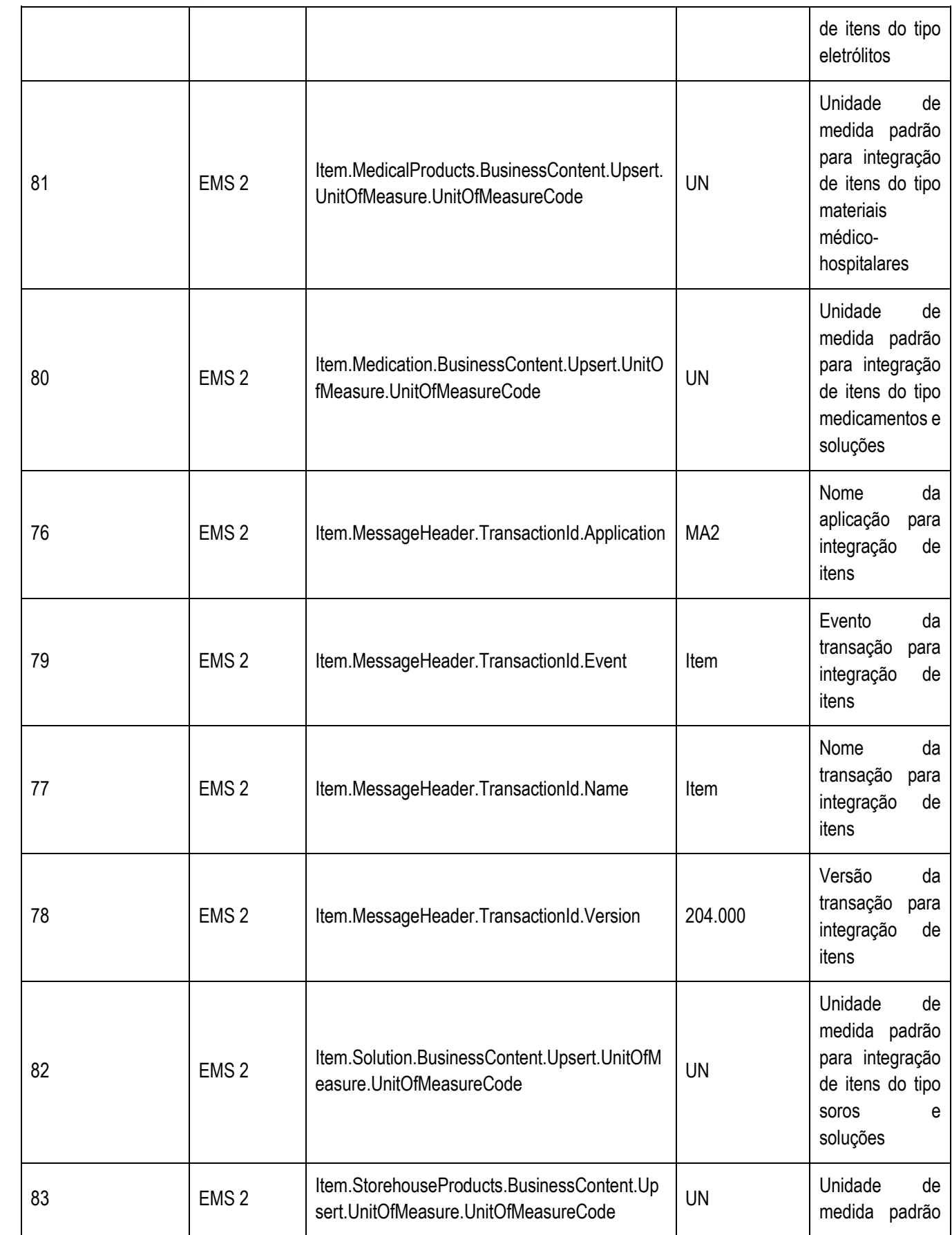

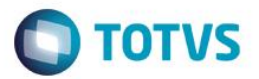

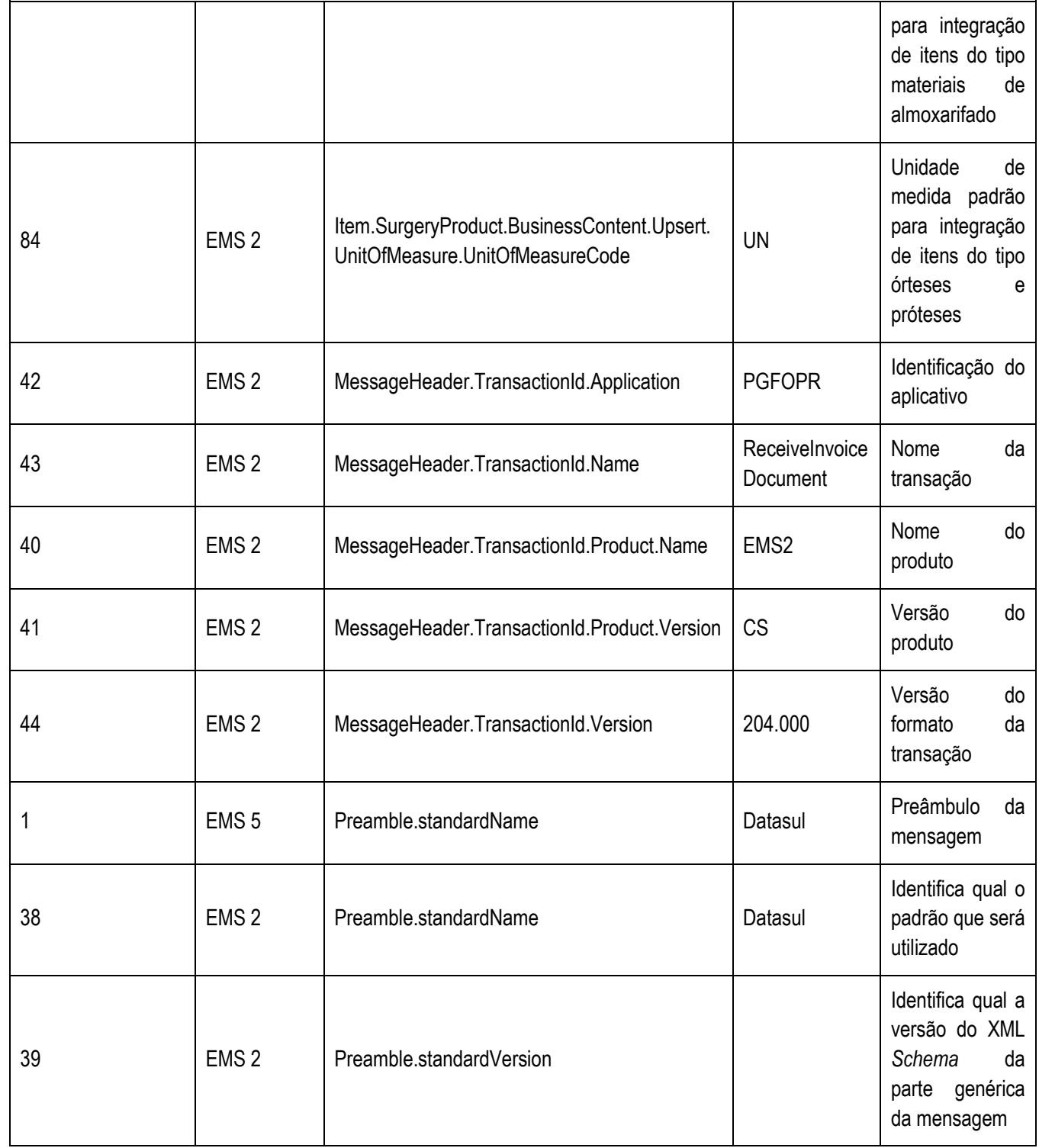

### **Nota**

A coluna Valor da tabela serve apenas como exemplo e seu conteúdo deve ser retirado do EMS.

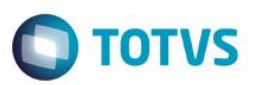

e de **Infouri** 

ep. TOTVS

Todos os direitos reservados.

 $\odot$ 

**Este** 

documento é de propriedade da TOTVS. Todos os direitos reservados

 $\overline{6}$ 

Estte

documento é de propriedade da

**TUTVS.** Todos os direitos reservados

 $\overline{\bullet}$ 

#### **14.3. Processos de Integração**

Assim que o ocorrer à inclusão, alteração ou eliminação do Item no Sistema Hospitalar será enviada uma mensagem XML para o ERP 2. Ao receber está mensagem o ERP 2, atualizará o campo internamente para identificar que é um registro com origem externa. Para que em tela faça alguns tratamentos, são eles:

• Não será permitido no ERP 2 eliminar itens com origem no Sistema Hospitalar;

• Não será permitido alterar a descrição do item, grupo de estoque, unidade de medida e família de itens com origem no Sistema Hospitalar.

#### **14.4. Tratamento de Erros de Integração**

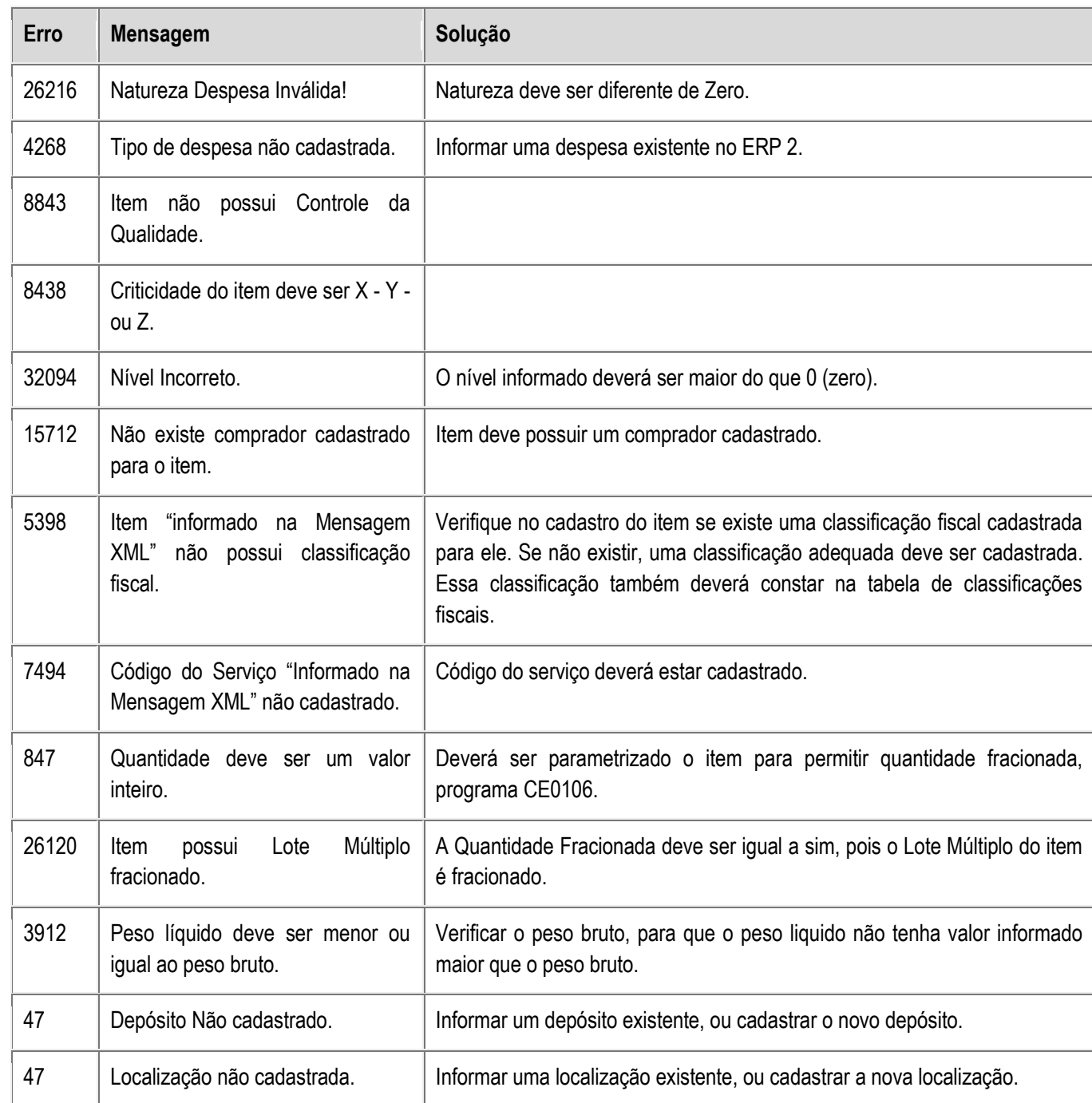

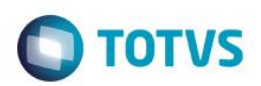

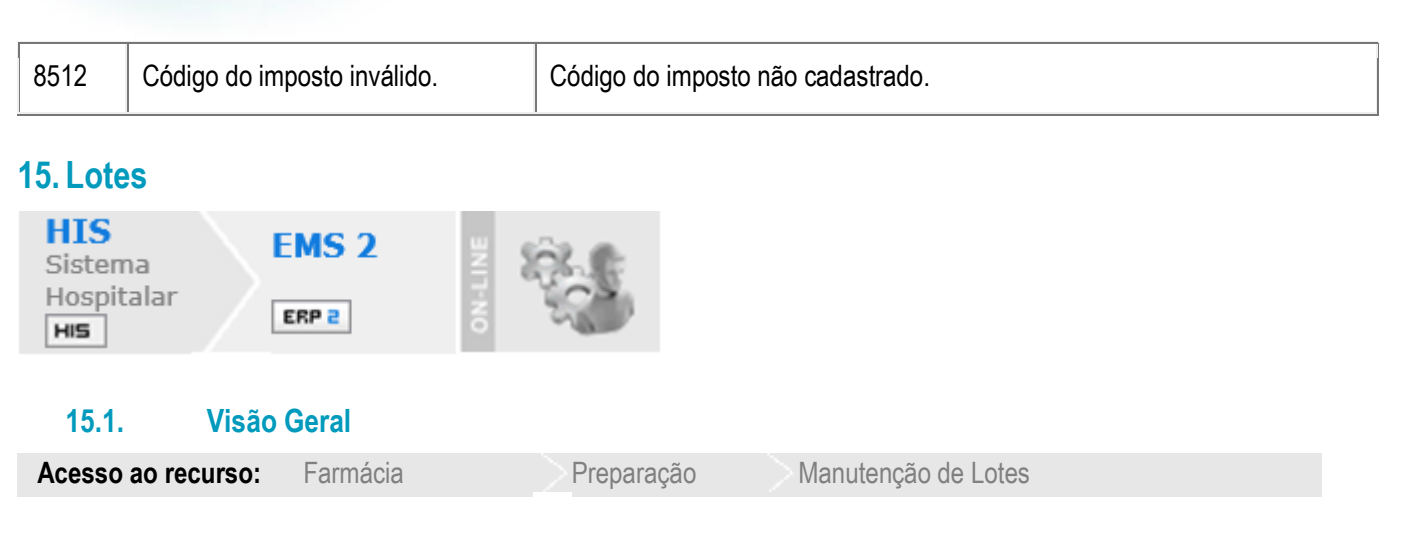

Nesse cadastro é alterado o número do lote e enviada a alteração para o EMS 2.

É possível alterar a data de validade dos lotes.

É utilizada a transação **InventoryTransaction.**

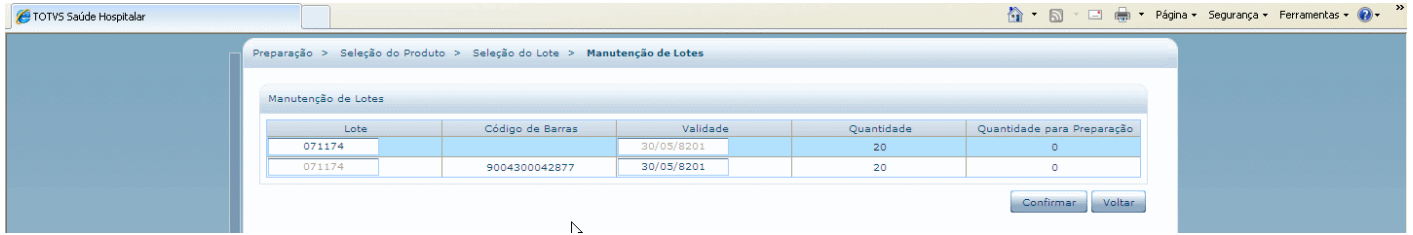

### **15.2. Pré-Requisitos da Integração dos Produtos**

A seguir serão listados os parâmetros para este ponto de integração:

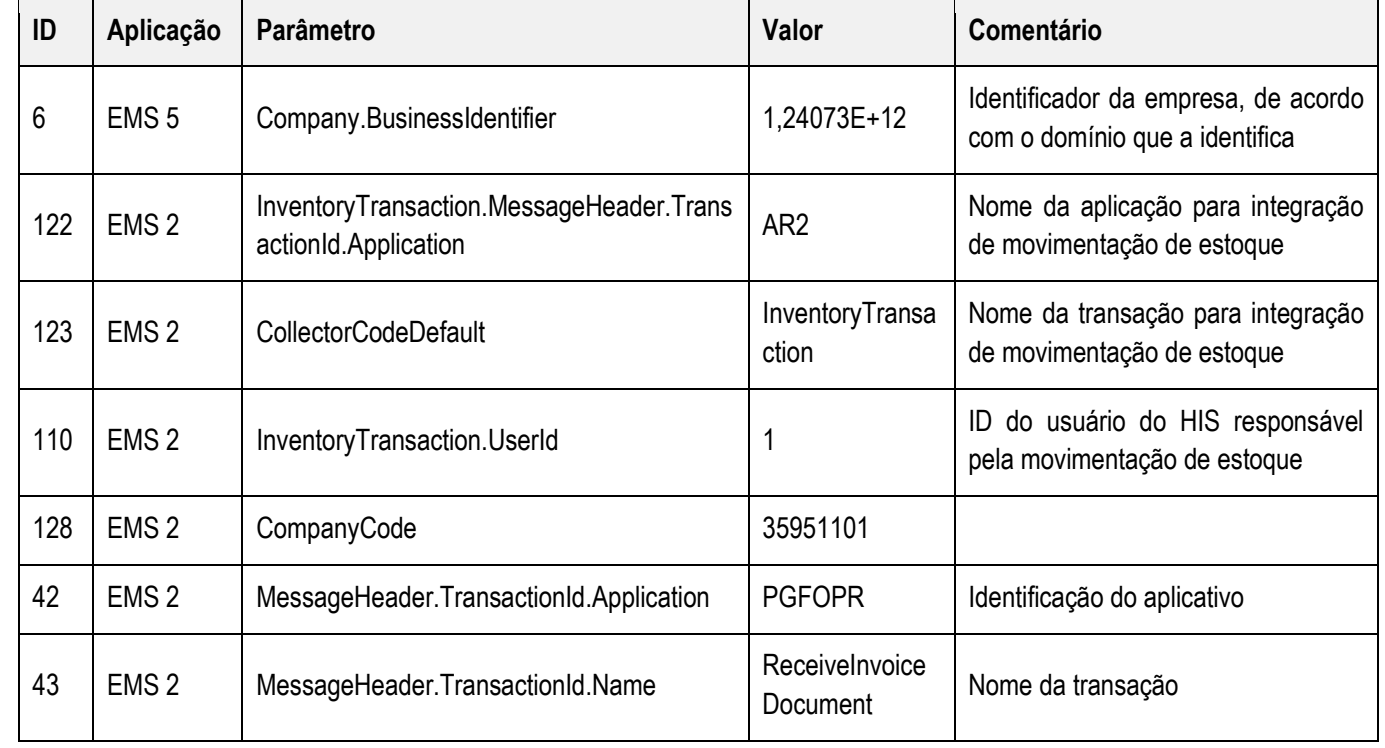

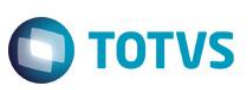

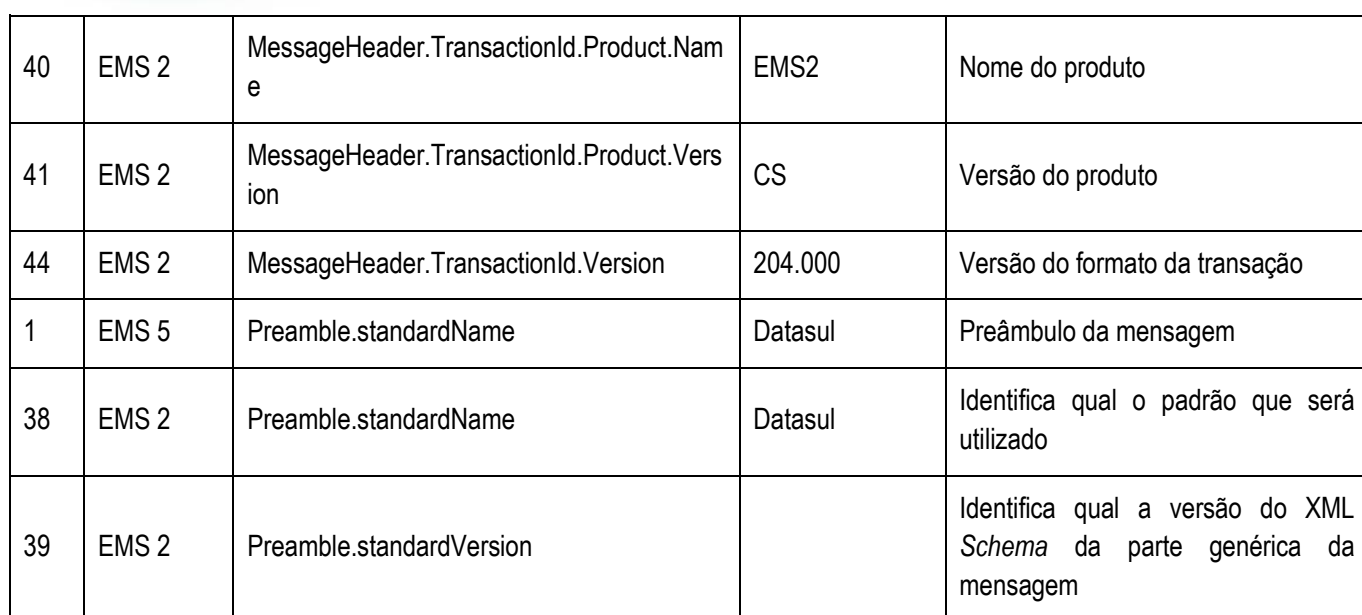

#### **Nota**

A coluna Valor da tabela serve apenas como exemplo e seu conteúdo deve ser retirado do EMS.

#### **15.3. Tratamento de Erros de Integração**

Não se Aplica.

### **16.Movimento de Estoque**

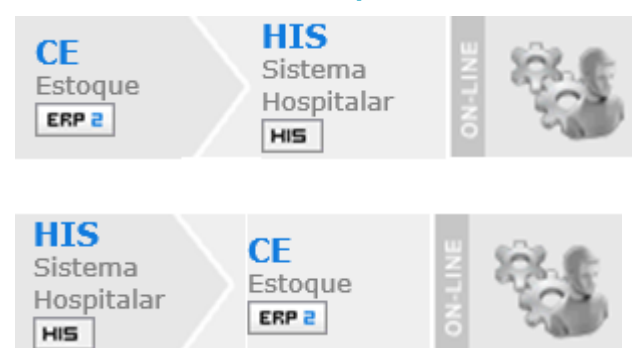

### **16.1. Visão Geral**

O objetivo desta integração é enviar informações referentes ao movimento de estoque do Sistema Hospitalar para o ERP 2.

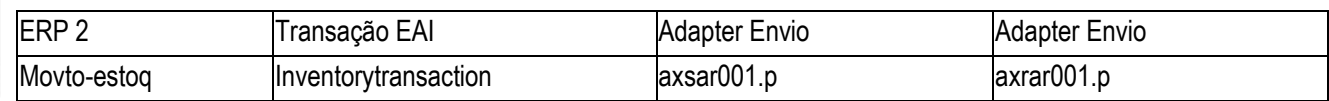

### **16.2. Processos de Integração**

**Este** 

 $\overline{\bullet}$ 

Estte

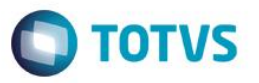

No produto ERP 2, sempre que for realizada uma movimentação de estoque será executado o adapter de envio da movimentação de estoque – axsar001. No sistema hospitalar será atualizado esse movimento de estoque e atualizado o saldo de estoque.

No sistema hospitalar, quando for consumido o produto (efetuado alguma movimentação de estoque) será ser enviado esse movimento para o ERP 2 por intermédio do adapter axrar001, para que o ERP 2 atualize o saldo de estoque.

No ERP 2, não será permitido movimentar itens com grupo de estoque hospitalar, com exceção de movimentos de notas fiscais (entradas e saídas), despesas acessórias de notas fiscais, impostos, inventário, implantação de saldos, transferência entre depósitos (devido ao controle de qualidade) e acerto do preço médio (movimento gerado automaticamente durante o cálculo do preço médio).

O movimento de acerto do preço médio (ACT) gerado durante o cálculo do preço médio não será atualizado no HIS porque os acertos de quantidade são gerados para o último dia do período e desfeito para o primeiro dia do mês seguinte e os acertos de valor não influenciam no HIS devido a ele não controlar valor.

Caso o sistema hospitalar não envie a conta contábil para a movimentação de estoque, o ERP 2 será responsável por definir a conta contábil conforme regras já existentes. As regras seguidas serão da requisição eletrônica e transferência entre depósitos. Esta regra possui uma única exceção, que é: se a movimentação de estoque for "INV" de investimentos e o sistema hospitalar não enviar a conta contábil, o ERP 2 buscará a conta "diferença de contagem inventário", parametrizada na função Manutenção Estabelecimento Estoque (CD0611).

No processo de desatualização de uma nota fiscal de entrada ou desatualização/cancelamento de uma nota de saída, os movimentos de estoque são eliminados e o saldo de estoque é retornado, nesse momento é executado o axsar001 para envio da mensagem de solicitação da eliminação do movimento.

Na emissão de uma nota fiscal de devolução a fornecedor são gerados os movimentos de estoque para a baixa do saldo de estoque, esses movimentos também serão enviados para o HIS através do adapter de movimentação de estoque – axsar001.

O adapter de envio do movimento de estoque é executado a cada movimentação de estoque, independente do item ou do processo que está sendo executado, com isso, o sistema hospitalar irá filtrar os movimentos que deseja receber. O HIS irá receber apenas os movimentos dos itens do grupo de estoque hospitalar e dos depósitos que estiverem cadastrados no HIS.

O adapter de envio da movimentação de estoque (axsar001) envia uma série de informações, entre elas: fornecedor, série, número documento, natureza de operação, estabelecimento, data transação, item, lote/número de série, data validade lote, referência, quantidade, valor, espécie do documento (exemplo: nfe, nfs, inv, entre outros), tipo de transação (entrada/saída), etc.

### **16.2.1. Tabela de "De Para" dos tipos de movimentos:**

#### **DE PARA - TIPOS DE MOVIMENTO**

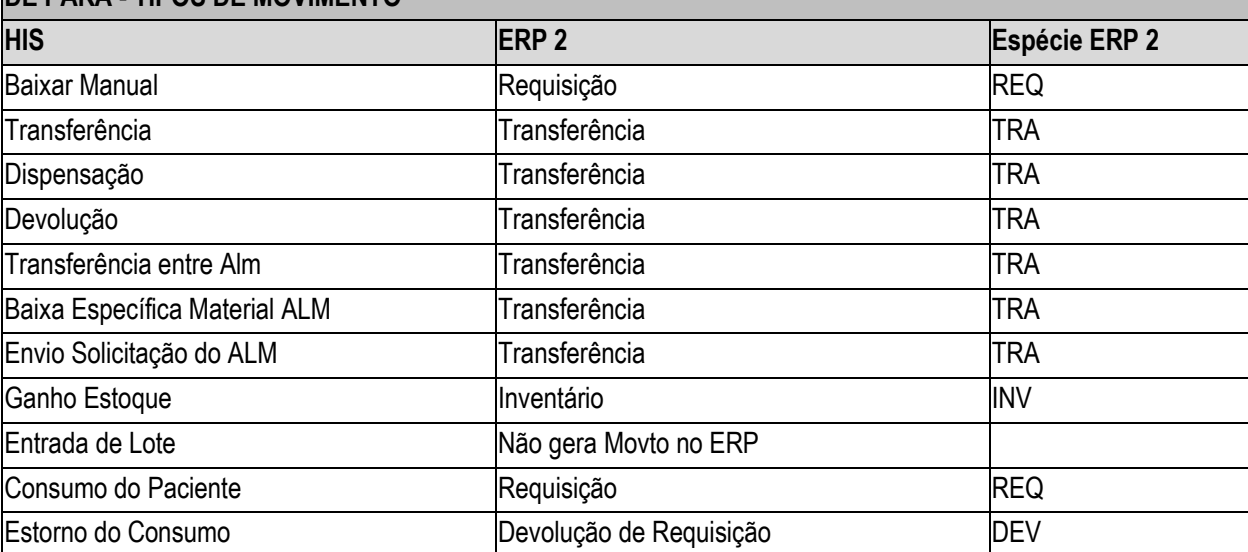

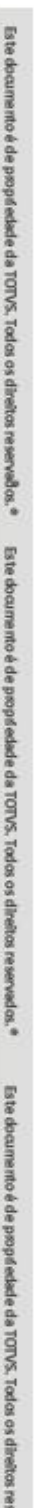

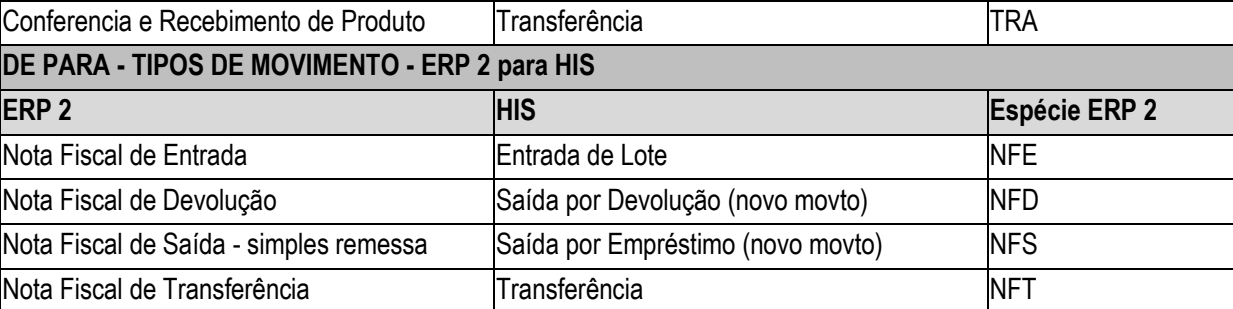

### **16.2.2. Movimentação de Estoque - Sentido EMS 2 HIS**

A seguir serão mostrados os tipos de movimentação de estoque.

- Documento NFE (Nota Fiscal de Entrada):
	- o Entrada somente na Farmácia Central.
- Documento DIV (Diversos):
	- o Movimento coringa do EMS 2;
	- o Customizado na UNIMED BH para empréstimos;
	- o Entrada somente na Farmácia Central;
	- o Saída somente no "Depósito de Transferência".
- Documento NFD (Nota Fiscal de Devolução):
	- o Permite somente a saída de produtos não preparados (caso o produto tenha preparação obrigatória);
	- o Saída somente na Farmácia Central;
	- o Na "desatualização" a entrada ocorre somente na Farmácia Central.
- Documento NFS (Nota Fiscal de Saída)
- Documento NFT (Nota Fiscal de Transferência):
	- o Saída somente no "Depósito de Transferência";
	- o Na "desatualização" a entrada ocorre somente na Farmácia Central.
- Documento TRA (Transferência):
	- o Ocorre somente envolvendo o depósito CQ (Controle de Qualidade);
	- o Entrada somente na Farmácia Central.

#### **A seguir serão listados os parâmetros para este ponto de integração:**

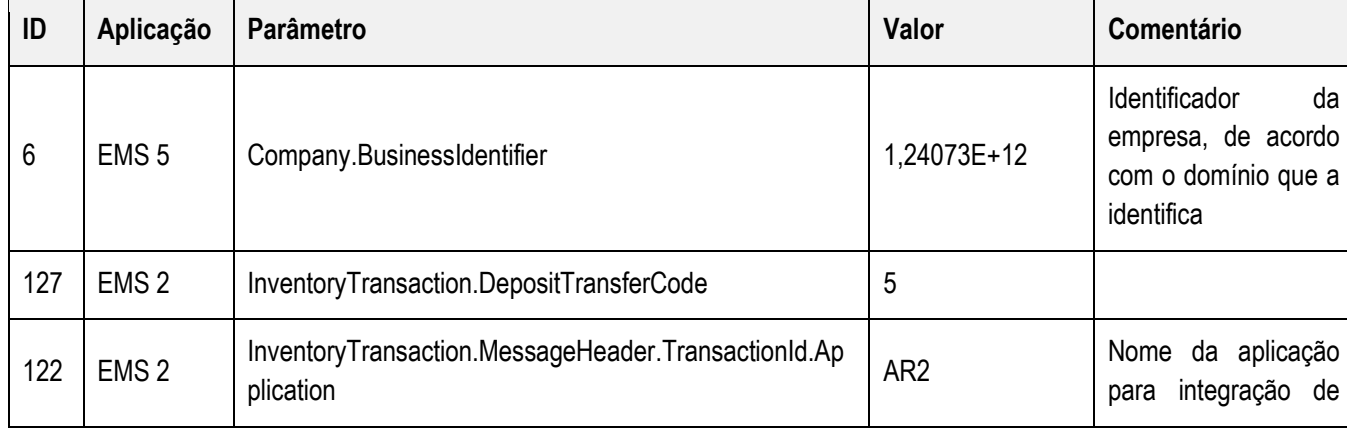

**TOTVS** 

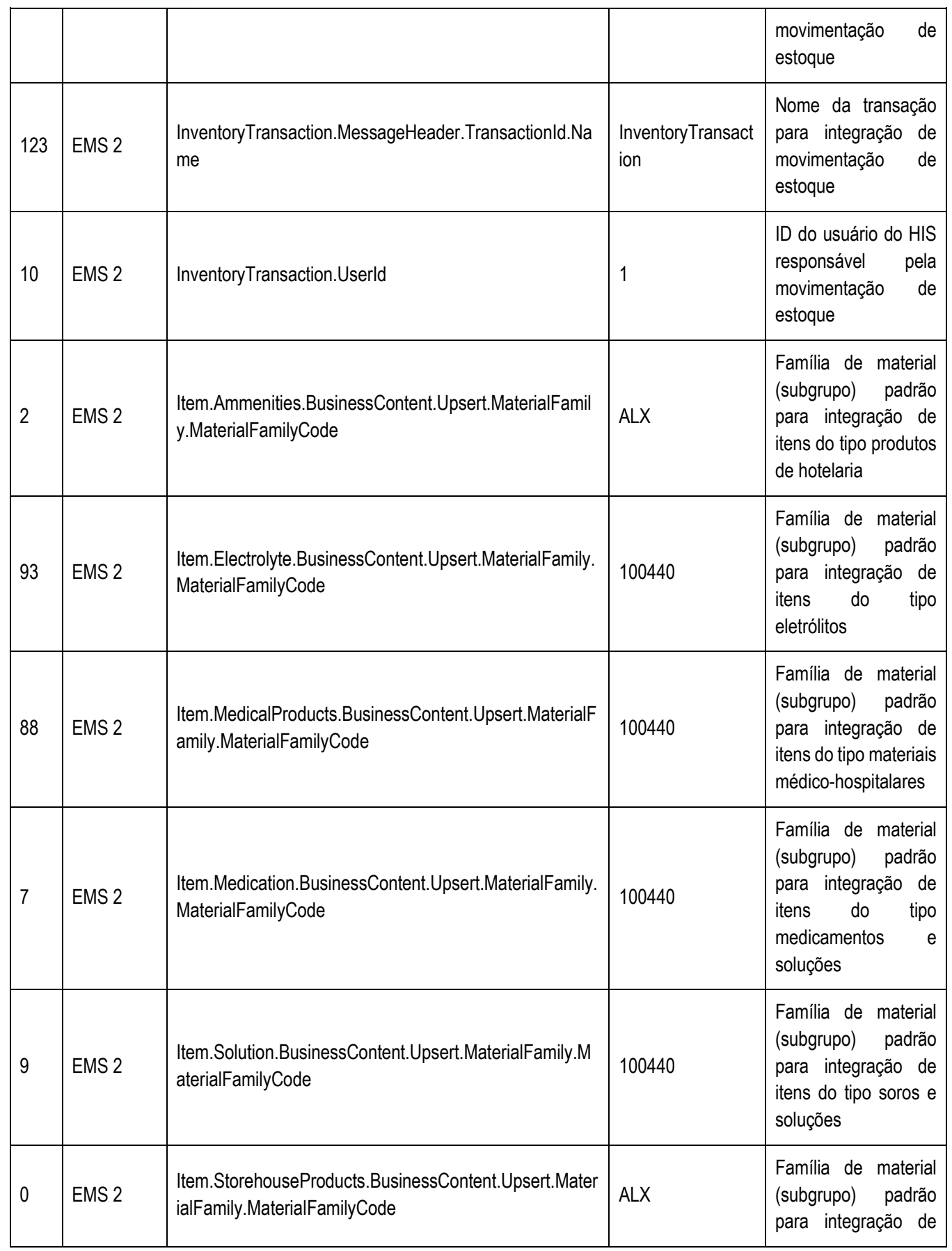

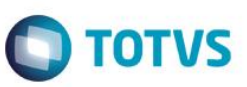

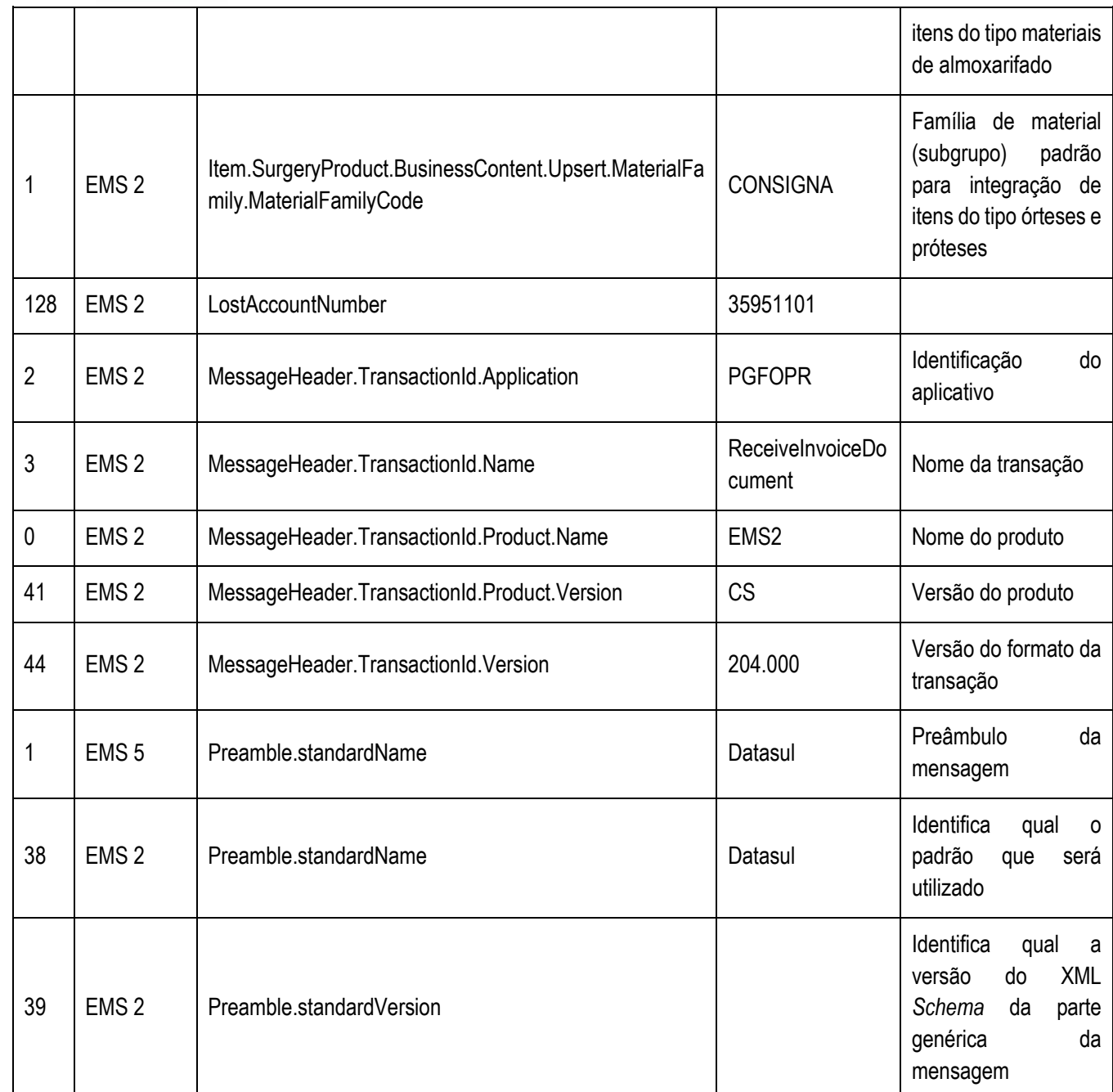

### **Nota**

A coluna Valor da tabela serve apenas como exemplo e seu conteúdo deve ser retirado do EMS.

### **16.2.3. Movimentação de Estoque - Sentido HIS SEM**

A seguir serão mostrados os tipos de movimentação de estoque.

- Tipos de Movimento:
	- Baixa Manual:
	- Consumo de Paciente;
	- Transferência;
	- · Dispensação;

Todos

**os direitos** 

reservados

 $\overline{6}$ 

Estte

documento é de

**Hudoud** 

믋 TOTVS

**Todos os direitos** 

**Teserv SOPPA**  $\overline{\bullet}$ 

**Este** 

documento

è de propriedade da TOTVS.

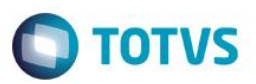

- Devolução;
- Conferência e Recebimento de Produtos;
- Ganho de Estoque;
- Estorno de Consumo de Paciente.

A integração ocorre independentemente do módulo ou unidade e a comunicação entre os dois sistemas ocorre em "lote". É realizado um rollback caso ocorra um erro.

A transação utilizada é a **InventoryTransaction.**

Os parâmetros para esse ponto de integração são listados a seguir:

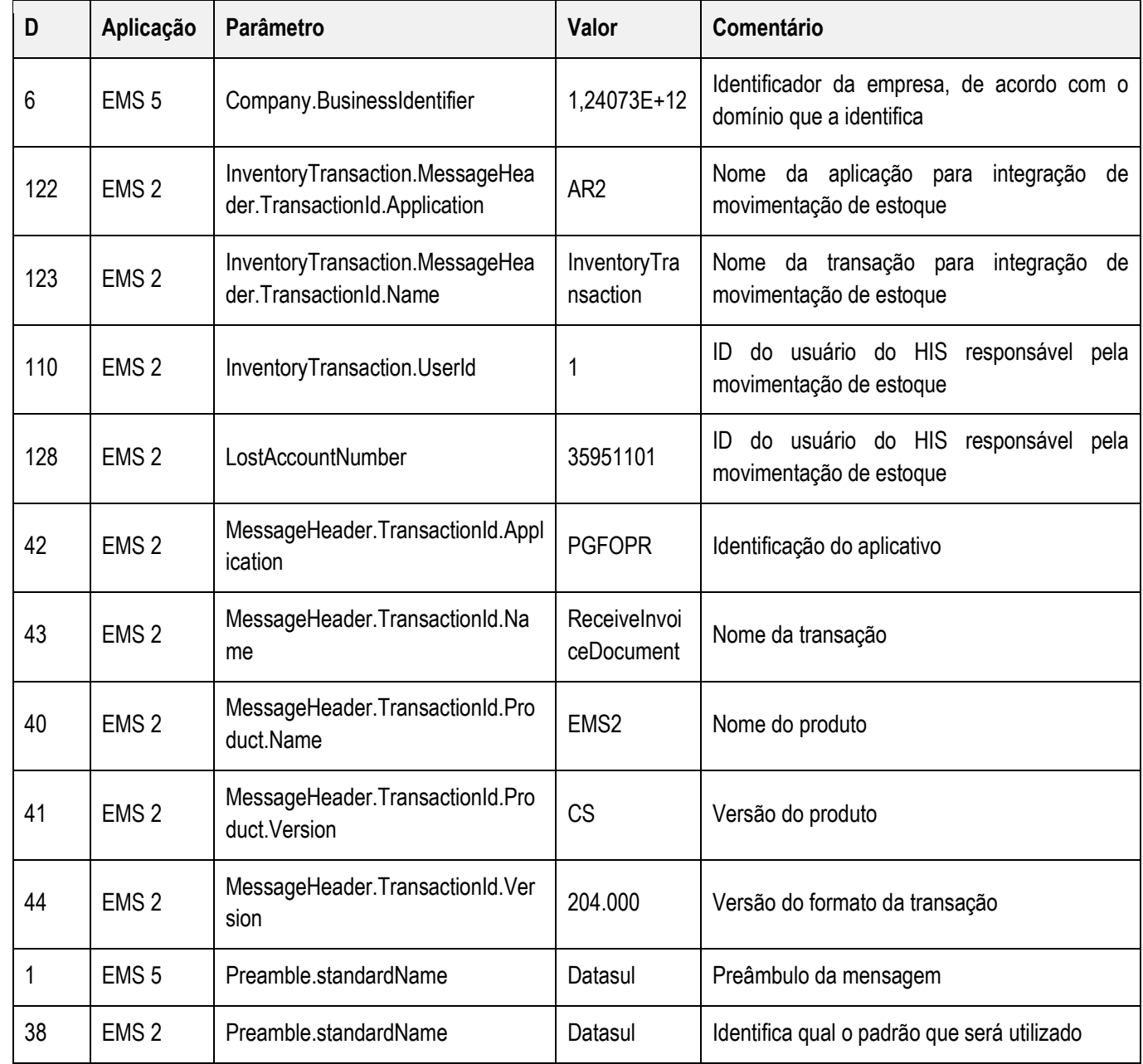

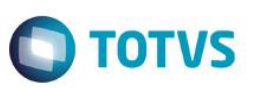

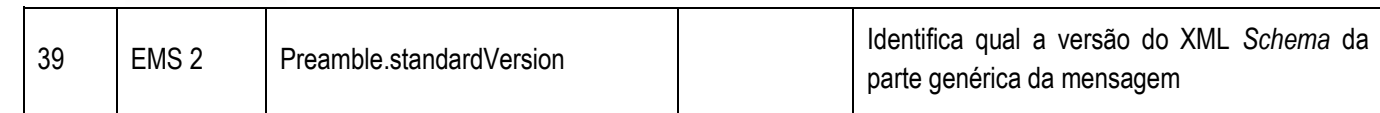

#### **Nota**

A coluna Valor da tabela serve apenas como exemplo e seu conteúdo deve ser retirado do EMS.

#### **16.3. Tratamento de Erros de Integração**

Não se Aplica.

### **17. Natureza de Operação**

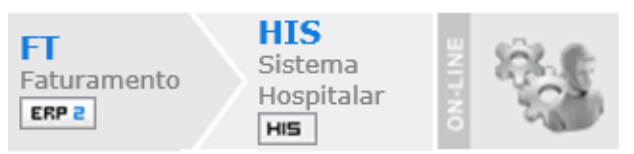

#### **17.1. Visão Geral**

O objetivo desta integração é enviar informações referentes à Natureza de Operação do ERP 2 para o Sistema Hospitalar. Esta integração é automática e ocorrerá quando for feita uma inclusão, alteração ou eliminação no cadastro de natureza de operação no ERP 2.

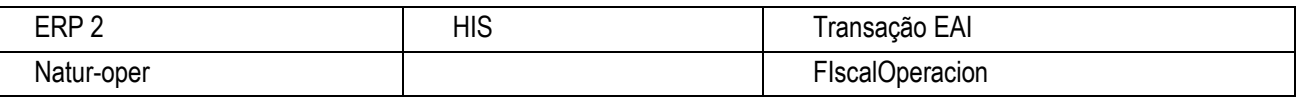

#### **17.2. Processos de Integração**

O ERP 2 enviará para o Sistema Hospitalar uma mensagem contento informações referente a natureza de operação.

#### **17.3. Tratamento de Erros de Integração**

Não se Aplica.

### **18. Nota fiscal de saída**

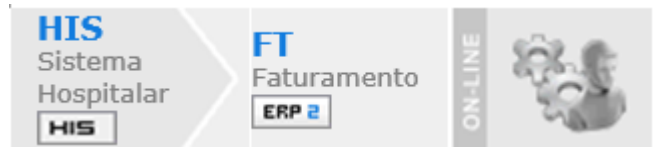

### **18.1. Visão Geral**

O objetivo desta integração é receber do Sistema Hospitalar informações referentes à Nota fiscal de Saída, como: estabelecimento, série, cliente, natureza de operação, item e valor. O ERP 2 será responsável em complementar as informações, efetuar os cálculos dos impostos e da nota. Após gerar a nota, o ERP 2 deverá retornar o número da nota gerada juntamente com o estabelecimento e série.

Esta integração é automática e ocorrerá quando for feita a atualização do Documento.

propriedade da TOTVS.

**Todos os direitos** 

 $\odot$ 

Este documento é de propriedade da TOTVS. Todos os direitos reservados

 $\ddot{\circ}$ 

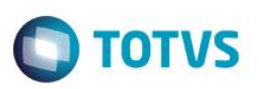

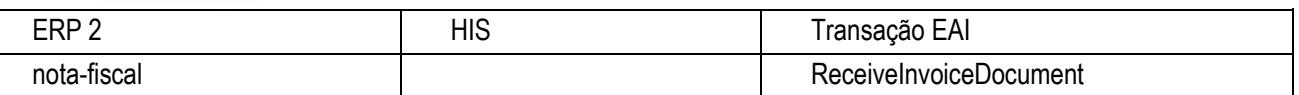

#### **18.2. Processos de Integração**

O Sistema Hospitalar enviará uma mensagem contento informações referente a nota, como: estabelecimento, série, cliente, natureza de operação, item e valor. O ERP 2 será responsável em complementar as informações, efetuar os cálculos dos impostos e da nota. Após gerar a nota o ERP 2 deverá retornar o número da nota gerada juntamente com o estabelecimento e série.

#### **18.3. Tratamento de Erros de Integração**

Não se Aplica.

### **19. Nota fiscal de saída – Consulta**

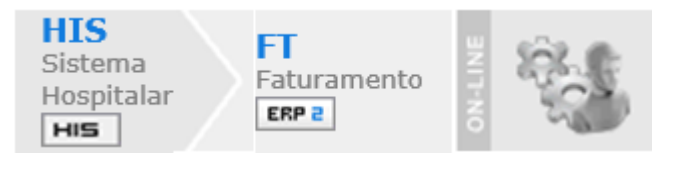

#### **19.1. Visão Geral**

O objetivo dessa integração é realizar uma consulta no Sistema Hospitalar para saber se os itens da Nota Fiscal podem ser faturados, pois caso os itens já tenham passado por um processo de preparação, não se pode, por exemplo, efetuar devolução ao fornecedor desses materiais.

#### **19.2. Parametrização da Integração no Produto, Origem**

A transação de envio "ConsultInvoiceItemDocument" deverá ser assinada no EAI, ela deverá disparar a consulta para o Sistema Hospitalar através do adapter "adapters/xml/ep2/axsep016.p".

#### **19.3. Processos de Integração**

Quando ocorre uma compra de materiais, eles são recebidos pelo EMS através de notas fiscais de entrada e são enviados ao Sistema Hospitalar através de um adapter de movimentação de estoque. Os itens no Sistema Hospitalar passam por um processo de preparação e quando isto ocorre não é mais possível efetuar a devolução ao fornecedor desses materiais.

Com essa situação, no faturamento de notas fiscais é feita uma consulta ao Sistema Hospitalar para verificar se cada um dos itens da nota poderá ser faturado. Caso o HIS retorne que o item não pode ser emitido na nota fiscal, é emita a mensagem retornada pelo HIS para o usuário e a nota fiscal não é efetivada no EMS.

#### **19.4. Tratamento de Erros de Integração**

Não se Aplica.

#### **20. Processos**

 $\bullet$ 

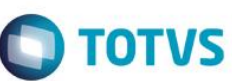

a<sub>sc</sub>

documento

e de

6

**TOTVS. Todos os direitos reservados.** 

 $\circ$ 

**Este** 

documento é de

#### **20.1. Processos de Integração**

O ERP 2 ficará responsável por efetuar as compras, fazer os recebimentos das notas fiscais e atualizar o saldo de estoque, enviando esses saldos ao Sistema Hospitalar, será detalhado nos tópicos abaixo estas informações.

O Sistema Hospitalar efetuará a gestão das atividades hospitalares e enviará ao ERP 2 o consumo dos itens e materiais. A integração do ERP 2 com o Sistema Hospitalar será por intermédio de função de ativação, que ficou definida como "integrasem-his". As alterações nos programas do ERP 2 estarão condicionadas à ativação da função.

#### **20.2. Cadastros**

Este documento é de propriedade da TOTVS. Todos os direitos reservados.<sup>e</sup>

Este documento è de propriedade da TOTVS. Todos os direitos reservados.<sup>®</sup>

Este documento é de propriedade da TOTVS. Todos os direitos reservados. ®

Abaixo será detalhado o fluxo dos cadastros, o sentido das setas indica a origem e o destino das informações.

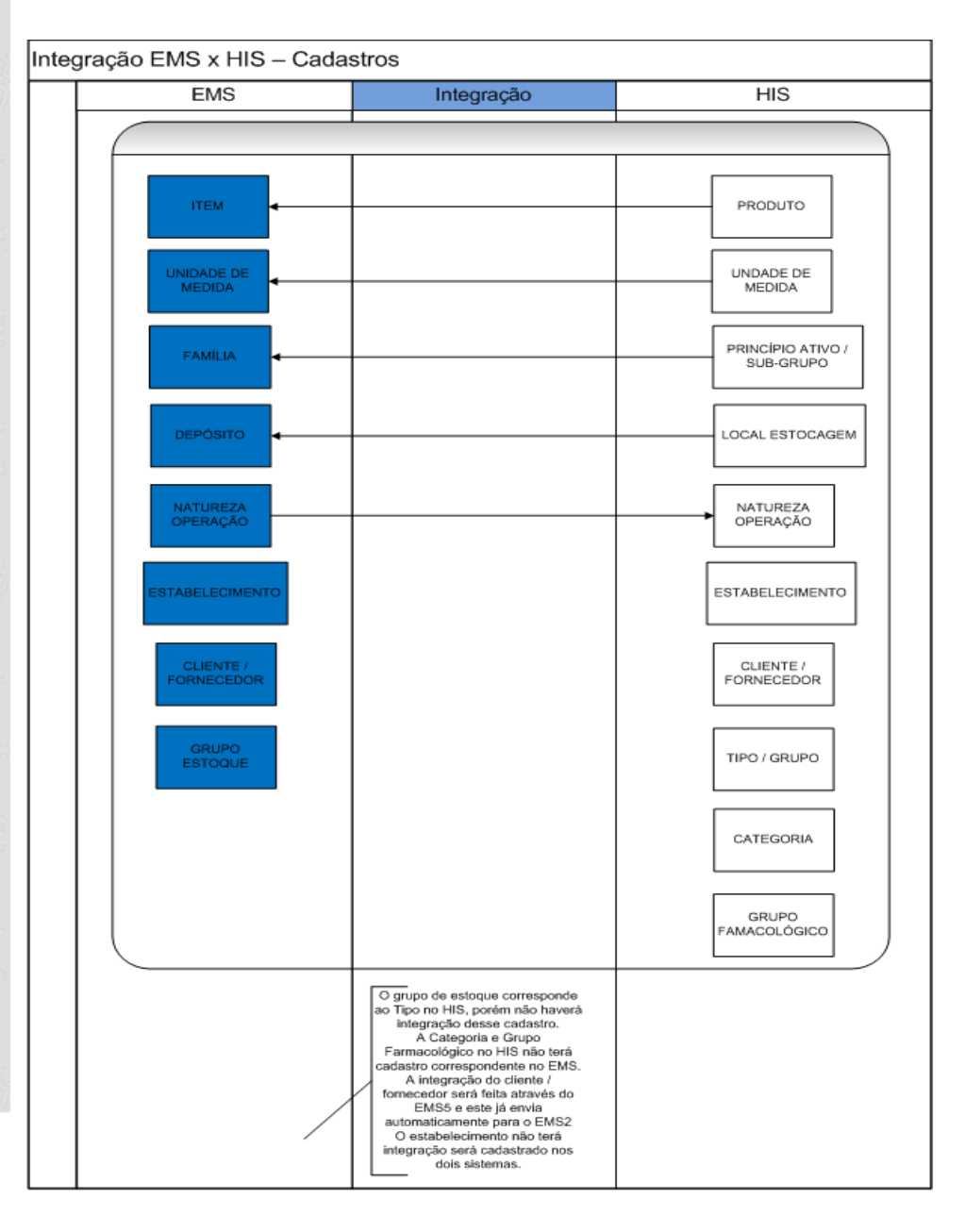

Estie

 $\overline{\circ}$ 

Os cadastros de itens, unidade de medida, família e depósito realizados no HIS serão enviados para o ERP 2. No ERP 2, também será possível cadastrar essas informações, no entanto, não haverá o envio para o HIS, isso porque o Sistema Hospitalar manterá somente as informações relacionadas ao hospital.

No ERP 2, não será possível eliminar os dados com origem do HIS e também não será possível alterar algumas informações.

#### **CD0201 – Atualização Grupos Estoque**

 O grupo de estoque será cadastrado no ERP 2 e no Sistema Hospitalar, não haverá troca de informações, isso porque no Sistema Hospitalar o grupo de estoque não é um cadastro, são informações fixas.

#### **CD0204 – Implantação Item**

- Não será possível incluir itens com grupo de estoque parametrizado como hospitalar.
- Não será permitido eliminar itens com origem no Sistema Hospitalar.
- Não será permitido alterar a descrição, grupo de estoque, unidade de medida e família de itens com origem no Sistema Hospitalar.

#### **CD0205 – Alteração Códigos Unidades Itens**

- Não será permitida a eliminação dos itens com origem no Sistema Hospitalar.
- Não será permitida a alteração no código do item, unidade de medida e grupo de estoque dos itens com origem no Sistema Hospitalar.

#### **CE0106 – Manutenção de Itens**

Não será permitida a alteração do tipo de controle de estoque do item para os itens com origem no Sistema Hospitalar.

#### **CE0111 – Alteração Tipo Controle Estoque**

Não será permitida a alteração do tipo de controle de estoque do item para os itens com origem no Sistema Hospitalar.

#### **CD0203 – Manutenção das Unidades Medida**

Não será permitida a eliminação e alteração das unidades de medida com origem no Sistema Hospitalar.

#### **CD0202 – Atualização Famílias**

 Não será permitida a eliminação e alteração da descrição e da unidade de medida de famílias com origem no Sistema Hospitalar.

#### **CE0102 – Manutenção de Família**

Não será permitida a alteração do tipo de controle de estoque das famílias com origem no Sistema Hospitalar.

#### **CD0601 – Manutenção Depósitos**

- Não será permitida a eliminação dos depósitos com origem do Sistema Hospitalar.
- Não será permitida a alteração da descrição dos depósitos com origem do Sistema Hospitalar.

#### **20.3. Movimentações**

• No ERP 2, sempre que for realizada uma movimentação de estoque será enviada uma mensagem com esta movimentação de estoque. O Sistema Hospitalar deverá atualizar este movimento de estoque e atualizar o saldo em estoque.

 $\bullet$ 

**TOTVS** 

- No Sistema Hospitalar, quando for consumido algum produto, deverá ser enviado esse movimento para o ERP 2, para que o ERP 2 atualize o saldo de estoque. O Sistema Hospitalar definirá se a atualização ocorrerá on-line ou em lote que nesse caso será processado de período em período ou com intervenção do usuário.
- No ERP 2 não será permitido movimentar itens com grupo de estoque hospitalar, com exceção de movimentos de notas fiscais (entradas e saídas), despesas acessórias de notas fiscais, impostos, inventário, implantação de saldos, transações diversas de valor, transferência entre depósitos e acerto do preço médio.
- O movimento de acerto do preço médio (ACT) gerado durante o cálculo do preço médio não será atualizado no Sistema Hospitalar porque os acertos de quantidade são gerados para o último dia do período e desfeito para o primeiro dia do mês seguinte e os acertos de valor não influenciam no Sistema Hospitalar.
- Caso o Sistema Hospitalar não envie a conta para a movimentação de estoque, o ERP 2 ficará responsável por definir a conta contábil. As regras seguidas serão da requisição eletrônica e transferência entre depósitos. O centro de custo sempre será enviado pelo Sistema Hospitalar. A conta de saldo do movimento será obtida pelo ERP 2.
- No processo de desatualização de uma nota fiscal de entrada ou desatualização/cancelamento de uma nota de saída, os movimentos de estoque são eliminados e o saldo de estoque é retornado, nesse momento será enviada uma mensagem XML com a solicitação da eliminação do movimento.
- Na emissão de uma nota fiscal de devolução a fornecedor, são gerados os movimentos de estoque para a baixa do saldo de estoque, esses movimentos também serão enviados para o Sistema Hospitalar por intermédio de uma mensagem XML.
- O envio da mensagem XML contendo informação referente ao movimento de estoque é executado a cada movimentação de estoque, independente do item ou do processo que está sendo executado, com isso, o Sistema Hospitalar ficará responsável em filtrar os movimentos que deseja receber. O Sistema Hospitalar receberá apenas os movimentos dos itens do grupo de estoque hospitalar e dos depósitos que estiverem cadastrados como HIS.
- No envio da movimentação de estoque, é enviada uma série de informações, entre elas: fornecedor, série, número documento, natureza de operação, estabelecimento, data transação, item, lote/número de série, data validade lote, referência, quantidade, valor, espécie do documento (exemplo: nfe, nfs, inv, entre outros), tipo de transação (entrada/saída).

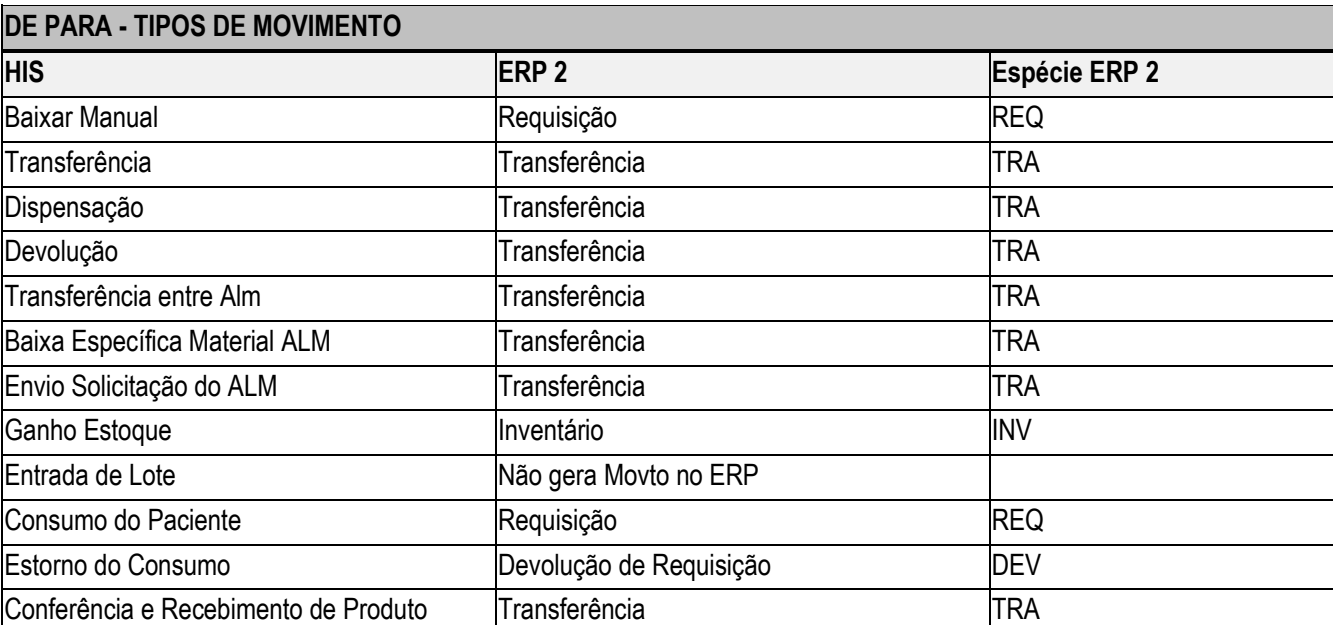

#### **Tabela de "De Para" dos tipos de movimentos:**

<u>ida</u> **TOTVS.** 

**Todos** os direitos

reservados.

 $\odot$ 

Este

documento é de

propriedade da

Todos

os direitos reservados

.<br>@

Estte

documento é de propriedade da

**TOTVS. Todos os direitos reservados** 

ര

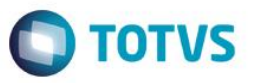

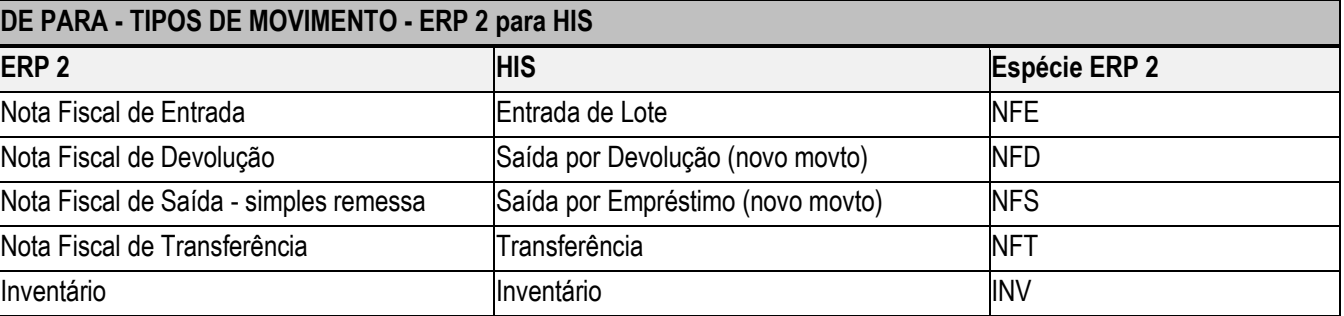

#### **20.4. Controle de Qualidade**

No Sistema Hospitalar, não terá o saldo de estoque dos depósitos de controle de qualidade e rejeição. Para efetuar esse controle, o HIS não receberá os movimentos de estoque relacionados a depósitos que não possui cadastrado no sistema, dessa forma, os depósitos de controle de qualidade e rejeição deverão ser cadastrados diretamente no ERP 2.

Na entrada de uma nota fiscal de compra enviando o saldo para o depósito de controle de qualidade, o HIS não receberá esse movimento porque não possui esse depósito cadastrado. Ao ser aprovada a ficha de controle de qualidade, o material será transferido do depósito de controle de qualidade para o depósito de estocagem (movimento TRA), o movimento de saída do controle de qualidade não será recebido pelo HIS, no entanto, o movimento de entrada no depósito de estocagem será recebido pelo HIS por estar cadastrado no Sistema Hospitalar, esse movimento contém os dados da nota fiscal (fornecedor, série e número).

Quando o material é rejeitado, é gerado um movimento de estoque de saída do controle de qualidade e uma entrada no depósito de rejeição, esses movimentos também não serão recebidos pelo Sistema Hospitalar por não estarem cadastrados.

Para o material que foi rejeitado e está no depósito de rejeitos, deve ser dado um destino a esse material, onde é possível efetuar uma saída do estoque ou uma transferência para outro depósito para posteriormente ser devolvido ao fornecedor. Na saída do estoque é gerado um movimento de requisição (REQ), esse movimento não será recebido pelo Sistema Hospitalar por envolver um depósito não cadastrado. Na transferência para outro depósito para posteriormente ser devolvido, os movimentos gerados também não serão recebidos pelo HIS por não estarem cadastrados. Ao efetuar a devolução ao fornecedor (nota fiscal), o movimento também não será recebido pelo HIS devido ao depósito não estar cadastrado.

#### **20.5. Compra em Consignação**

O processo de compra em consignação envolve as operações:

- Nota Fiscal de Remessa em Consignação.
- Nota Fiscal de Reajuste de Preço.
- Nota Fiscal de Faturamento de Consignação.
- Nota Fiscal de Devolução de Consignação.

A nota fiscal de remessa em consignação, contém o produto que está sendo recebido em consignação, essa nota irá gerar uma movimentação de estoque e atualizará o saldo de estoque, esse movimento será enviado ao HIS por intermédio da mensagem XML de movimentação de estoque.

A nota fiscal de reajuste de preços contém apenas valor, esse movimento também será enviado ao HIS, no entanto, não envolve quantidade.

Ao ser consumido o item consignado no Sistema Hospitalar, será enviado para o ERP 2 o movimento de estoque onde o ERP 2 efetuará a baixa do saldo do estoque. Além de enviar o movimento de estoque, o Sistema Hospitalar também enviará uma mensagem XML com informações para geração da ordem de compra para repor o item consignado.

Por intermédio da nota fiscal de faturamento da consignação, poderá ser obtido o preço do item consignado. Essa nota gera um movimento de estoque que é enviado para o Sistema Hospitalar, esse movimento possui o fornecedor, o item e o número de

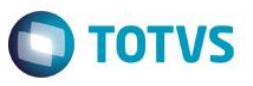

série do item (para itens controlados por número de série), que permitirá a identificação do item lançado no atendimento. Assim será possível atualização do valor na conta do paciente. Caso o item não possua controle por número de série, não será possível obter o preço do item consignado pela nota de faturamento, nesse caso o preço do item consignado será o preço de última entrada, obtido por intermédio da consulta de preços.

Para identificar que o movimento de estoque se refere a uma nota fiscal de faturamento de consignação, o ERP 2 utiliza as informações do cadastro de natureza de operação, somente na natureza de operação que é possível identificar. Para que o Sistema Hospitalar possa fazer essa identificação também, deverá possuir o cadastro de natureza de operações.

#### **20.6. Consulta de Preços**

O processo de cobrança dos remédios (itens) feita ao paciente no Sistema Hospitalar pode ser pelo custo médio, tabela de preço. O preço dos itens consignados está descrito no tópico Compra em Consignação.

Será permitido consultar o preço dos itens de um determinado grupo de estoque e o preço dos itens de uma determinada família.

#### **20.7. Reanálise de Lotes**

A alteração da data de validade do lote será realizada pelo ERP 2 e enviado ao HIS. O ERP 2 somente poderá efetivar a alteração da validade do lote se o Sistema Hospitalar permitir, pois o HIS realizará as validações e retornará se a alteração poderá ou não ser realizada e em caso negativo será enviado o motivo.

### **20.8. Código de Barras do Fornecedor e Lote do Fabricante**

O Sistema Hospitalar trabalha com o código de barras do fabricante e esse código é obtido por intermédio da nota fiscal. O fornecedor pode possuir um código de barras para o item e este código pode variar em função da quantidade de comprimidos da caixa, em outros casos o código de barras pode variar em função do lote.

Para os medicamentos, mesmo que o item não tenha controle de estoque por lote, a informação do lote do fabricante e validade deve constar na nota fiscal para fins de controle no Sistema Hospitalar.

O cadastro do relacionamento item fornecedor (cc0105) permitirá informar o código de barras padrão do fabricante para o item e se esta informação será obrigatória na nota fiscal de entrada. Essas informações poderão ser informadas apenas para os itens do grupo de estoque do Sistema hospitalar.

O programa Manutenção de Documentos (re1001) solicitará a informação do código de barras do fabricante, o lote do fabricante e a data de validade desse lote. O código de barras será solicitado apenas para os itens do grupo de estoque do Sistema Hospitalar. O lote do fabricante e validade sempre será solicitando, independentemente do tipo de controle de estoque e não será uma informação obrigatória. Esses campos serão solicitados para os dados do estoque porque pode variar por lote. O código de barras será sugerido do relacionamento item x fornecedor, podendo ser alterado na nota, essa informação será obrigatória quando o relacionamento item x fornecedor estiver parametrizado como obrigatório. Para o lote do fabricante e validade será sugerido o conteúdo informado para o lote e data de validade do lote.

O programa de digitação de notas do recebimento físico deverá possuir o mesmo tratamento do recebimento fiscal.

Na importação de notas (re0190), será assumido o código de barras do fabricante do relacionamento item x fornecedor. O lote do fabricante e validade será assumido do lote e data de validade. Esse programa terá as mesmas consistências do programa de digitação de notas (re1001).

Os programas de consulta do relacionamento item x fornecedor (cc0518), relatório do relacionamento item x fornecedor (cc0207), consulta de documentos fiscal (re0701b), consulta documentos físico (re2701b), relatório documentos fiscal (re0501), conferencia documentos (re0401) e relatório documento físico (re2020), apresentarão informações referente ao código de barras, lote do fabricantes e validade do lote do fabricante.

Na movimentação de estoque, será enviado o código de barras do fabricante, o lote do fabricante e validade informados na nota fiscal, dessa forma, o Sistema Hospitalar terá os códigos de barras. Quando o movimento for uma transferência entre depósito gerado pelo controle de qualidade na aprovação da ficha também será enviado o código de barras da nota fiscal. Para que isso seja possível, o movimento de estoque deverá armazenar o código de barras, tanto o movimento da nota como o movimento de transferência do controle de qualidade (aprovação e aprovação condicional).

#### **20.9. Inventário**

A partir da versão 11.5.9 do Datasul, a rotina de inventário será gerenciada pelo Datasul (ERP 2) e integrada ao HIS que fica com a responsabilidade de realizar a contagem das fichas. O Datasul por sua vez é responsável por receber estas fichas e realizar a atualização dos dados do inventário. Existe também a figura do sistema de PDA que está integrado ao HIS e é responsável pela contagem física dos itens nos depósitos.

Segue abaixo um fluxo com o processo resumido:

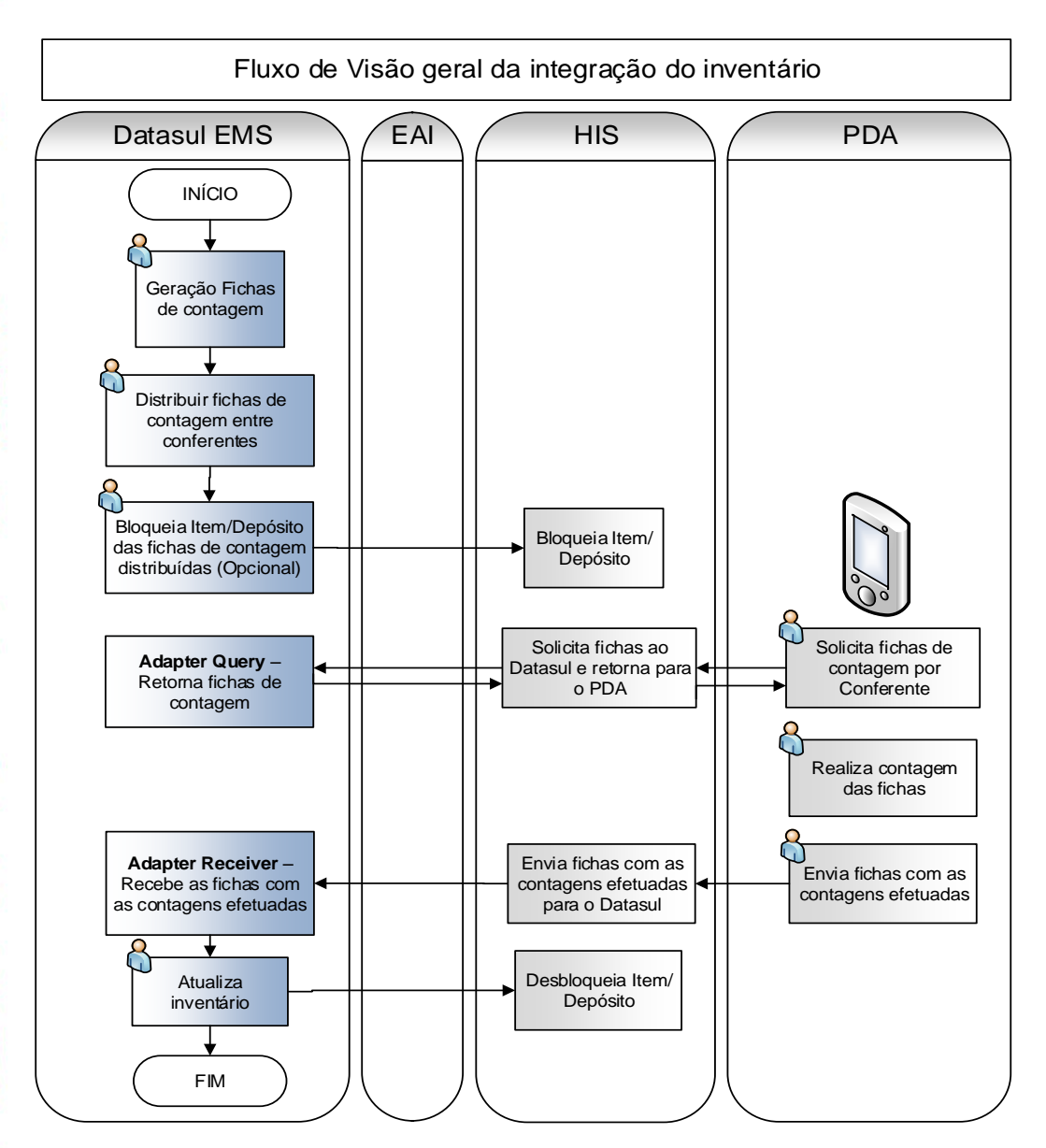

A geração das fichas de contagem poderá ser feita por Produto, Estabelecimento, Depósito, Local e Lote.

 $\odot$ 

**TOTVS** 

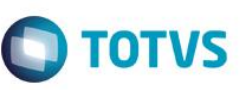

믔

Depois da geração, há a necessidade de distribuir as fichas de contagem por conferente e bloquear as movimentações dos itens inventariados por depósito.

#### Distribuição das fichas por conferente:

Existe a figura do "gestor do inventário" o qual deverá distribuir as fichas de contagem entre os conferentes.

No Datasul, o usuário responsável por esta função é o papel "Analista de Custos". Para cada contagem da ficha de contagem (podem ser três contagens para cada ficha), poderão ser informados diferentes conferentes.

Para utilizar este requisito deve ser acessada no Datasul a funcionalidade "**Distribuir Fichas de Contagem**".

Bloqueio de movimentação do item por depósito a inventariar:

O gestor do inventário poderá bloquear a movimentação do item no depósito a inventariar momentos antes do início das contagens. Há também a funcionalidade de desbloqueio para o gestor de inventário e desbloqueio automático na rotina de atualização do inventário.

#### Bloqueio do Item/Depósito de diversas fichas:

Para a geração do bloqueio para uma faixa de fichas de contagem existe um botão chamado "Bloqueio Item/Depósito" na funcionalidade "**Distribuir Fichas de Contagem"**.

#### Manutenção de Bloqueio Item/Depósito:

Para a manutenção de um bloqueio de depósito específico existe a funcionalidade "**Manutenção Bloqueio Item Depósito**".

#### Integração do Inventário com o HIS:

Para integração são utilizadas três mensagens no padrão EAI: InventoryCounting, InventoryCountingQuery e TransactionLockWarehouseItem.

#### InventoryCountingQuery:

Esta mensagem permite que o HIS faça a solicitação das fichas de contagem por meio de filtros pré-definidos, ficando o Datasul responsável pelo retorno das fichas. O filtro utilizado na integração é o seguinte: Estabelecimento, Data de Inventário e Código do Conferente.

#### InventoryCounting:

Esta mensagem permite que o HIS envie para o Datasul as fichas de inventário com as contagens que foram efetuadas, sendo atualizadas no Datasul caso as regras de negócio sejam atendidas.

#### TransactionLockWarehouseItem:

Esta mensagem permite que o Datasul envie registros de bloqueio de movimentações de estoque (que podem ser por: Estabelecimento/Item/Depósito). Estes registros de bloqueio tem a finalidade de garantir a eficiência do processo de inventário físico do estoque, sendo que eles são liberados quando ocorre a execução da rotina de atualização do inventário.

Quando é realizada a geração de registros de bloqueio, é enviada uma mensagem ao HIS para atualizar seus bloqueios. No momento em que é feita a atualização do inventário no Datasul (CE0703), é enviada a mensagem de exclusão dos registros de bloqueio daqueles itens/depósitos das fichas atualizadas.

#### **Importante:**

A criação de registros de bloqueio acarreta em bloqueio das movimentações de entrada e saída de estoque para aquele Item, Depósito, Estabelecimento a partir daquela data e hora informadas. Estes registros devem ser criados somente quando ocorre

ര

a execução do processo de inventário de estoque, assim que o inventário for finalizado, estes registros devem ser eliminados. O processo de bloqueio não é obrigatório; o gestor do inventário deve avaliar a necessidade de utilizar o bloqueio.

#### Ajustes de inventário:

Os ajustes do inventário são enviados para o Sistema Hospitalar por intermédio da mensagem XML de movimentação de estoque, conforme já implementado antes da versão 11.5.9 do Datasul.

Existe a premissa que os saldos de estoque do ERP 2 e do HIS estarão iguais, mesma estrutura.

#### **20.10. Nota Fiscal Saída**

Será desenvolvido no Sistema Hospitalar um processo para faturamento dos gastos com os pacientes, onde o HIS gerará um pedido para cobrar do plano de saúde esses gastos e será gerado um título no módulo de contas a receber do EMS5. A empresa de plano de saúde informará os pagamentos que serão feitos com base nesses valores poderá ser feito ajustes no valor do título. E também com base nessa informação será disparada para o ERP 2 a geração da nota fiscal de faturamento, essa nota fiscal é de serviço.

Para a geração da nota fiscal, o HIS enviará algumas informações que são obrigatórias para a geração da nota, como: estabelecimento, série, cliente, natureza de operação, item e valor. Após o ERP 2 receber está mensagem, retornará o número da nota gerada juntamente com o estabelecimento e série.

O cancelamento da nota fiscal de saída será feito pelo ERP 2 e enviado para o HIS.

Para nota fiscal de serviço, o produto ERP 2 não possui tratamento para nota fiscal eletrônica. A nota fiscal eletrônica tratada é apenas para venda de mercadoria que é uma exigência federal. A nota fiscal de serviço eletrônica por ser uma exigência apenas de alguns municípios não é tratada pelo sistema.

#### **20.11. Alteração Tipo Controle Estoque**

A alteração do tipo de controle de estoque do item será realizada pelo HIS, que enviará uma mensagem XML onde o ERP 2 efetuará as validações necessárias, conforme ocorre no programa CE0111 – Alteração Tipo Controle Estoque, tratando todas as formas de alteração possíveis.

 $\bullet$ 

 $\bigcap$  TOTVS

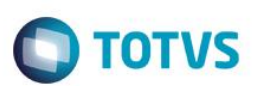

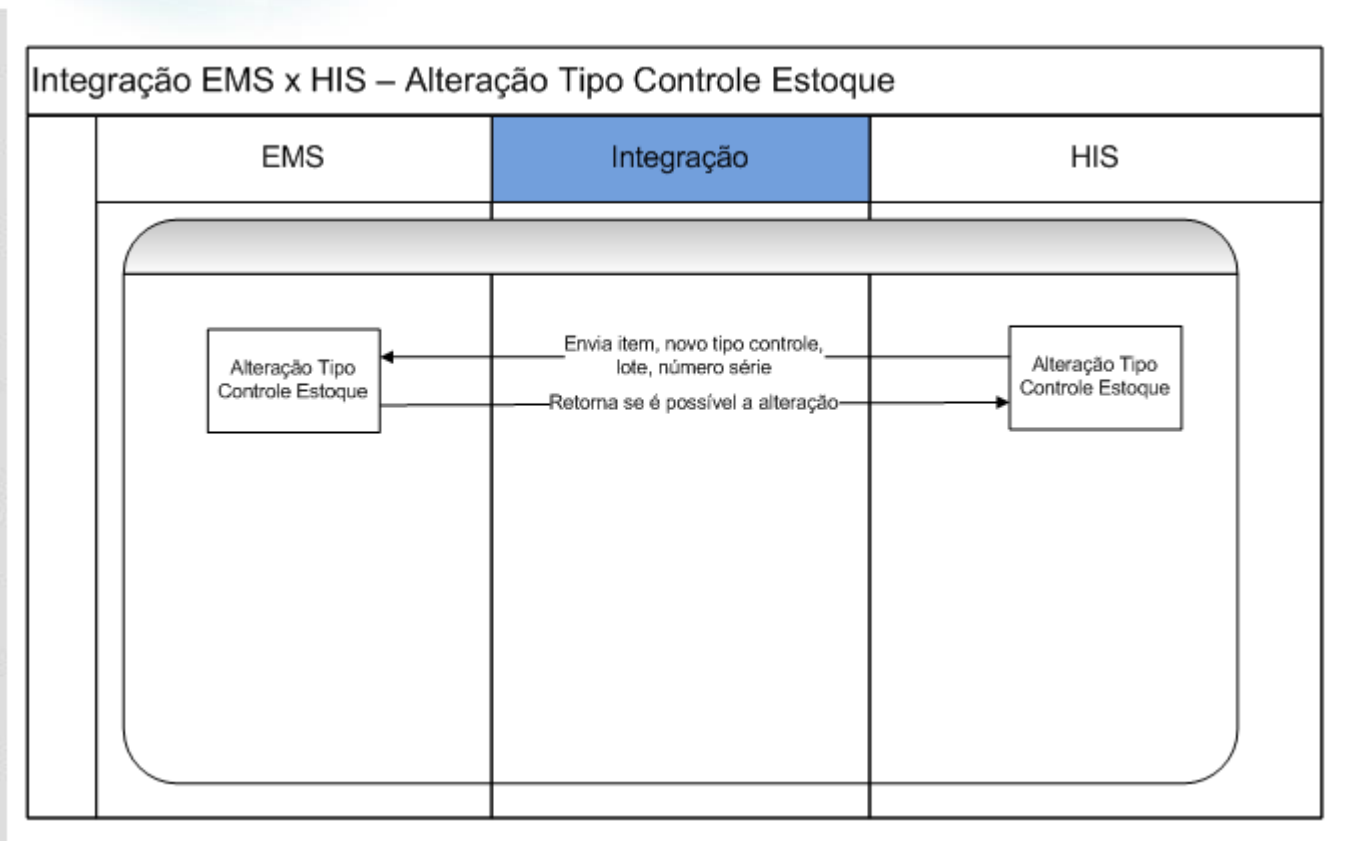

### **21. Profissionais**

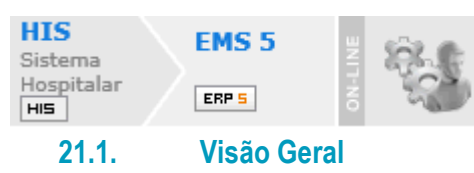

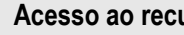

**Acesso ao recurso:** Adm. do Sistema Adm. do Sistema Adm. do Sistema

O profissional é considerado um fornecedor pessoa física no EMS 5. É utilizada a transação **CustomerVendor** para efetuar a integração entre os sistemas.

 $\odot$ 

**Este** 

**Este** 

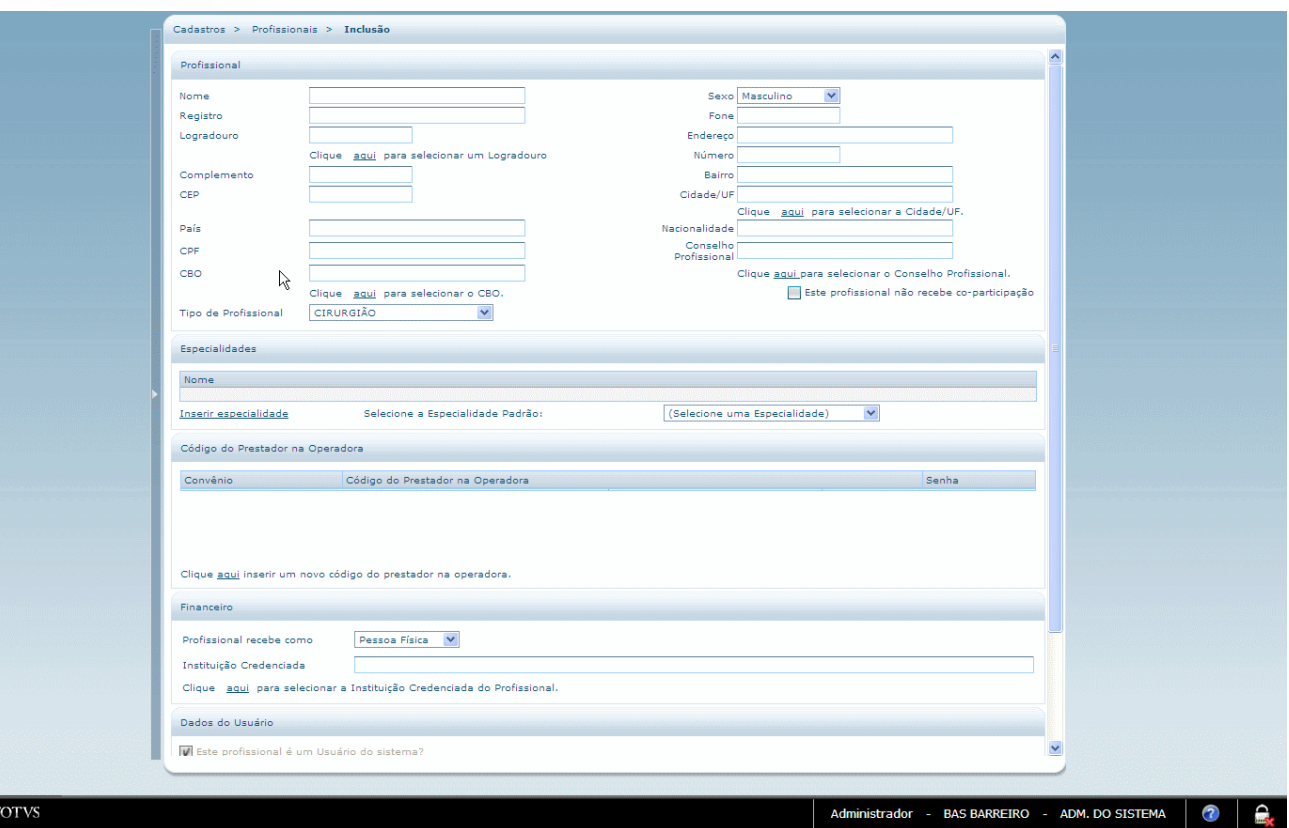

### **21.1. Pré-Requisitos da Integração dos Produtos**

A seguir serão listados os parâmetros para este ponto de integração:

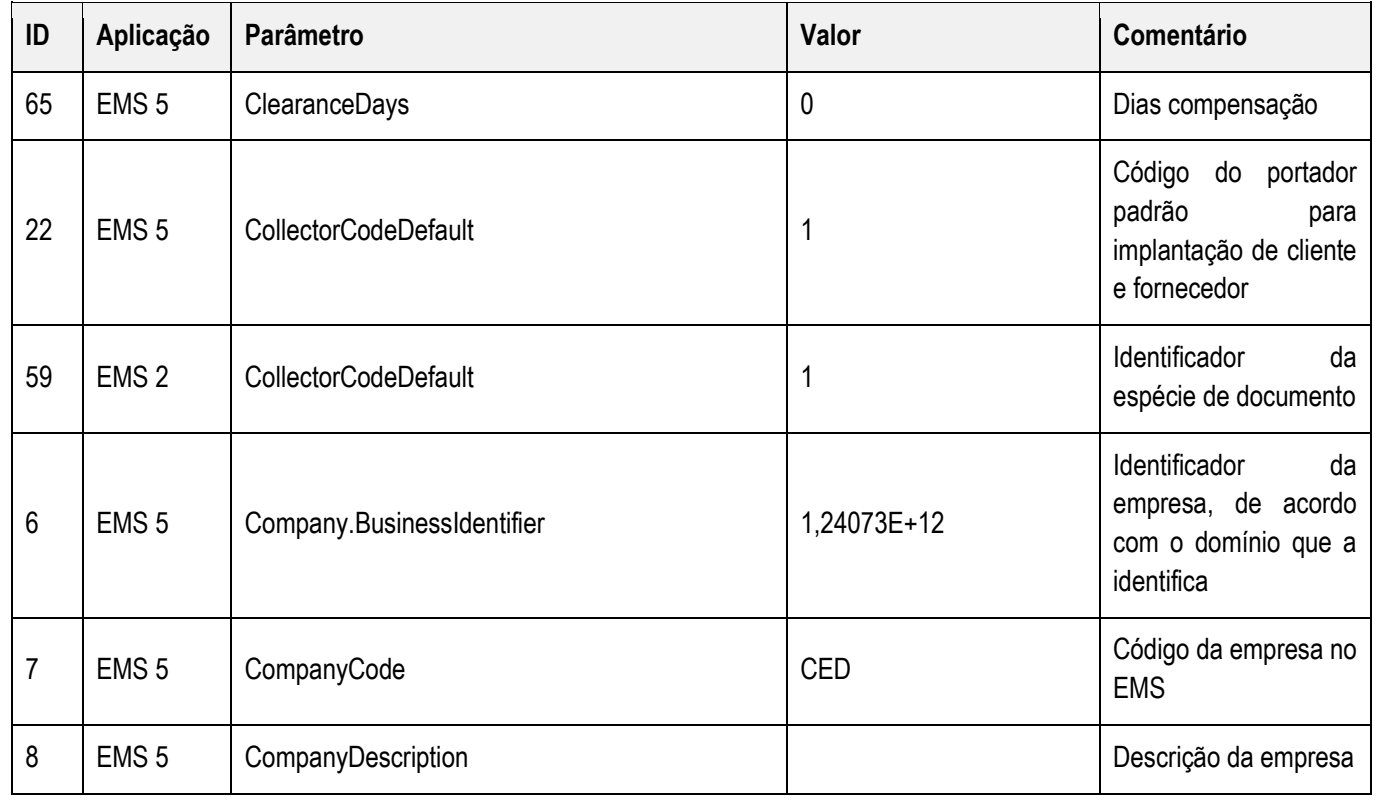

**ST** 

**O** TOTVS

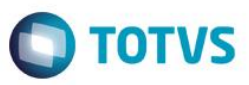

Este documento é de propriedade da TOTVS. Todos os direitos reservados.  $\odot$ 

Estte

documento é de propriedade da

**TOTVS. Todos os direitos reservados.** 

 $\frac{1}{\odot}$ 

Estte

documento é de propriedade da

**TOTVS.** 

**Todos os direitos reservados.** 

 $\frac{1}{\odot}$ 

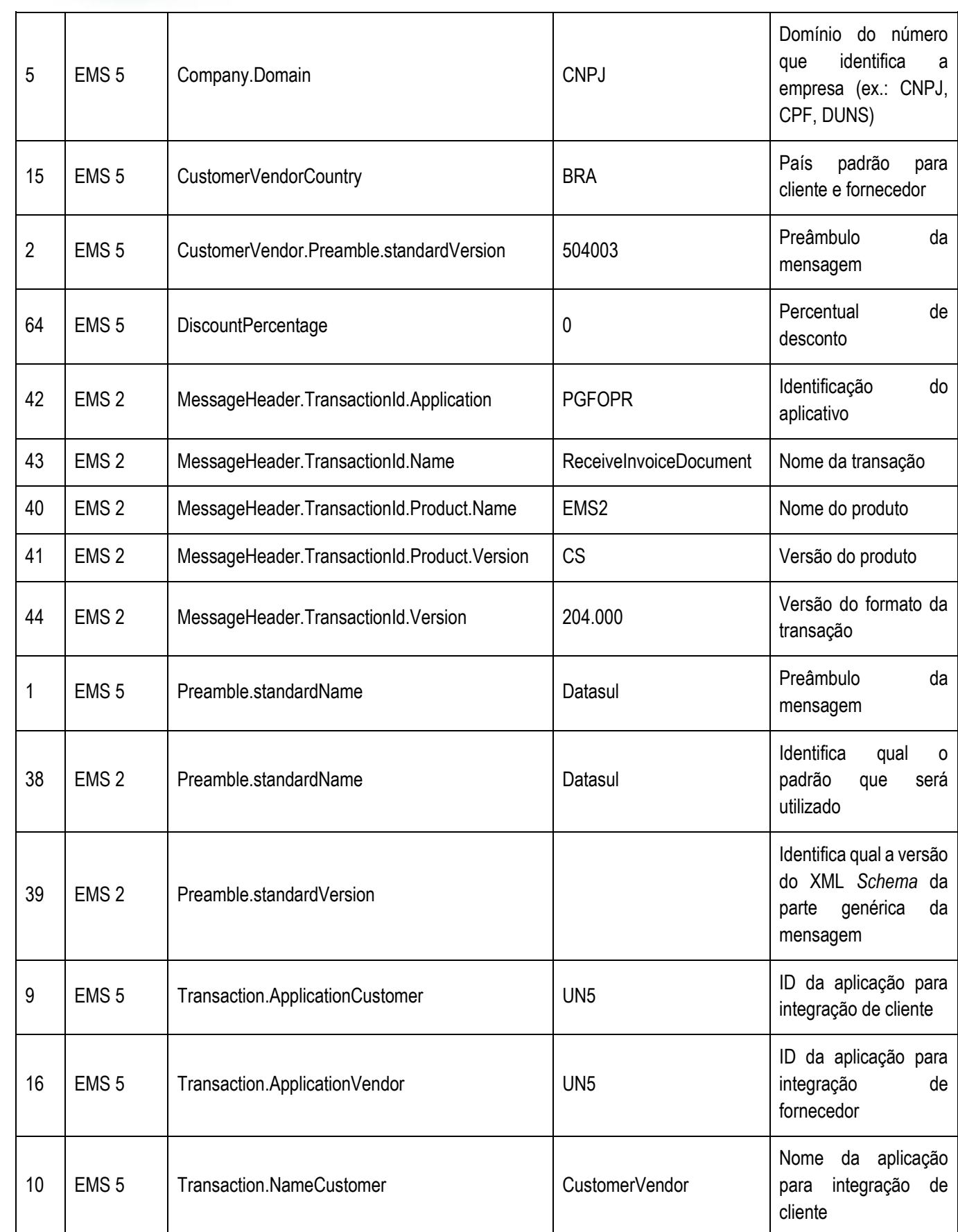

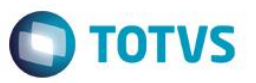

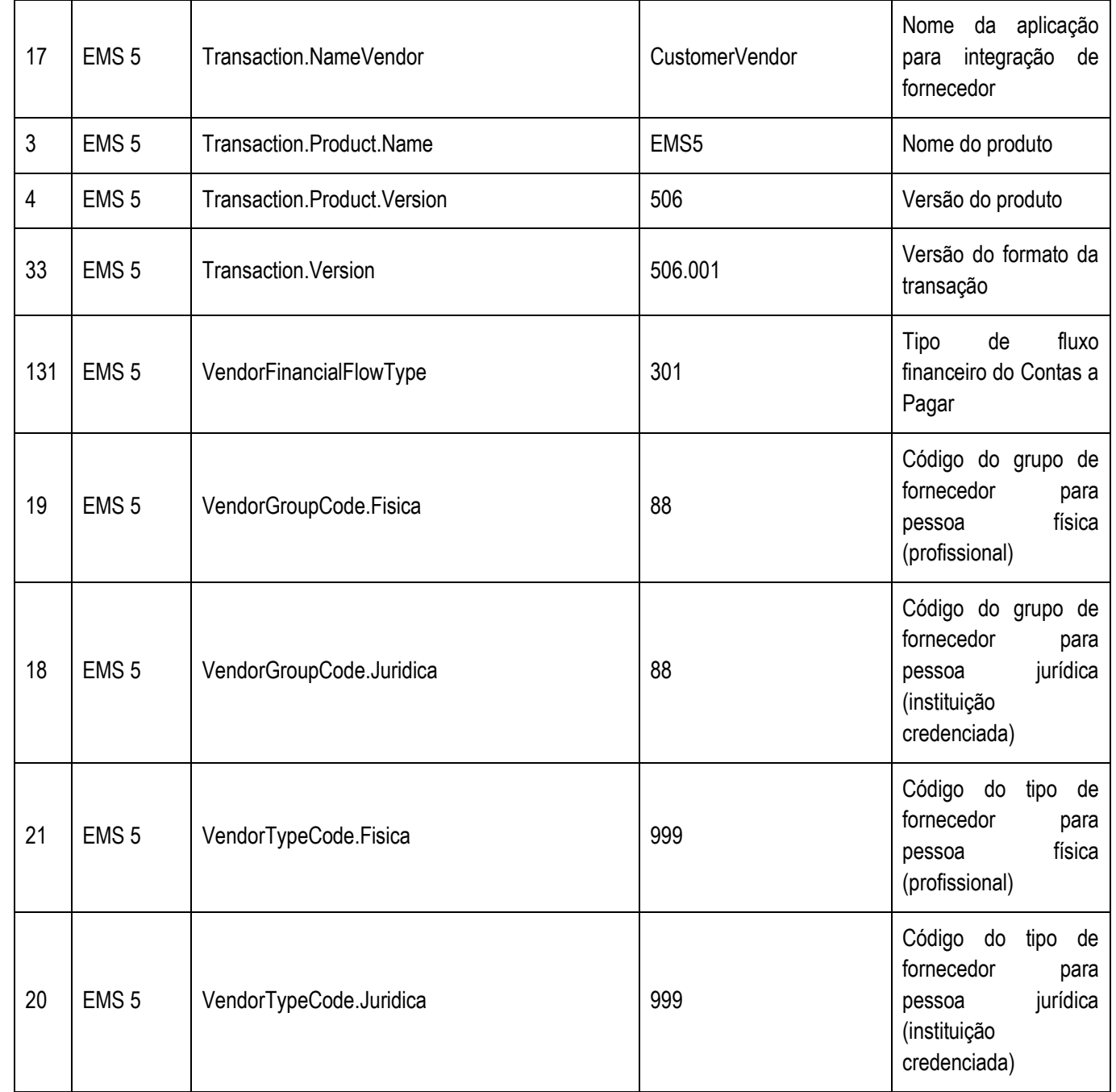

#### **Nota**

A coluna Valor da tabela serve apenas como exemplo e seu conteúdo deve ser retirado do EMS.

### **21.2. Tratamento de Erros de Integração**

Não se Aplica.

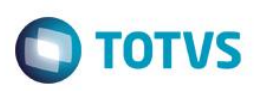

믔

 $\circ$ 

Este

e de

propriedade

B. **TOTVS.** Todos  $\overline{\mathbf{s}}$ 

**direitos** 

reser

 $\overline{a}$ 

e de

Todos  $\frac{5}{5}$ direitos **Teser** 

ര

## **22. Reanálise de Lote**

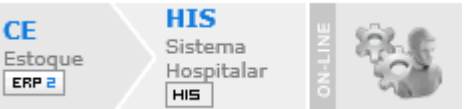

#### **22.1. Visão Geral**

O objetivo desta integração é enviar informações referentes à Reanálise de Lote do ERP 2 para o Sistema Hospitalar, mas também receberá retorno em caso apresente algum erro no Sistema Hospitalar.

Esta integração é automática e ocorrerá quando informada uma nova data de validade para itens do Sistema Hospitalar será enviada uma mensagem com o código do item, lote e data de validade para o HIS. Está alteração somente será efetivada nas tabelas do ERP 2, quando o HIS retornar que as alterações poderão ser efetivadas no ERP 2.

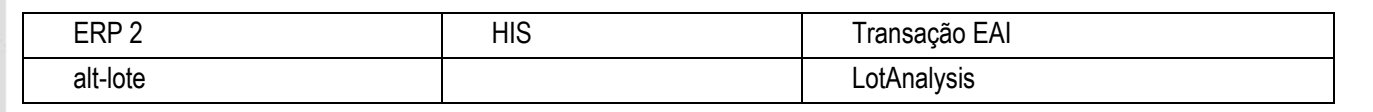

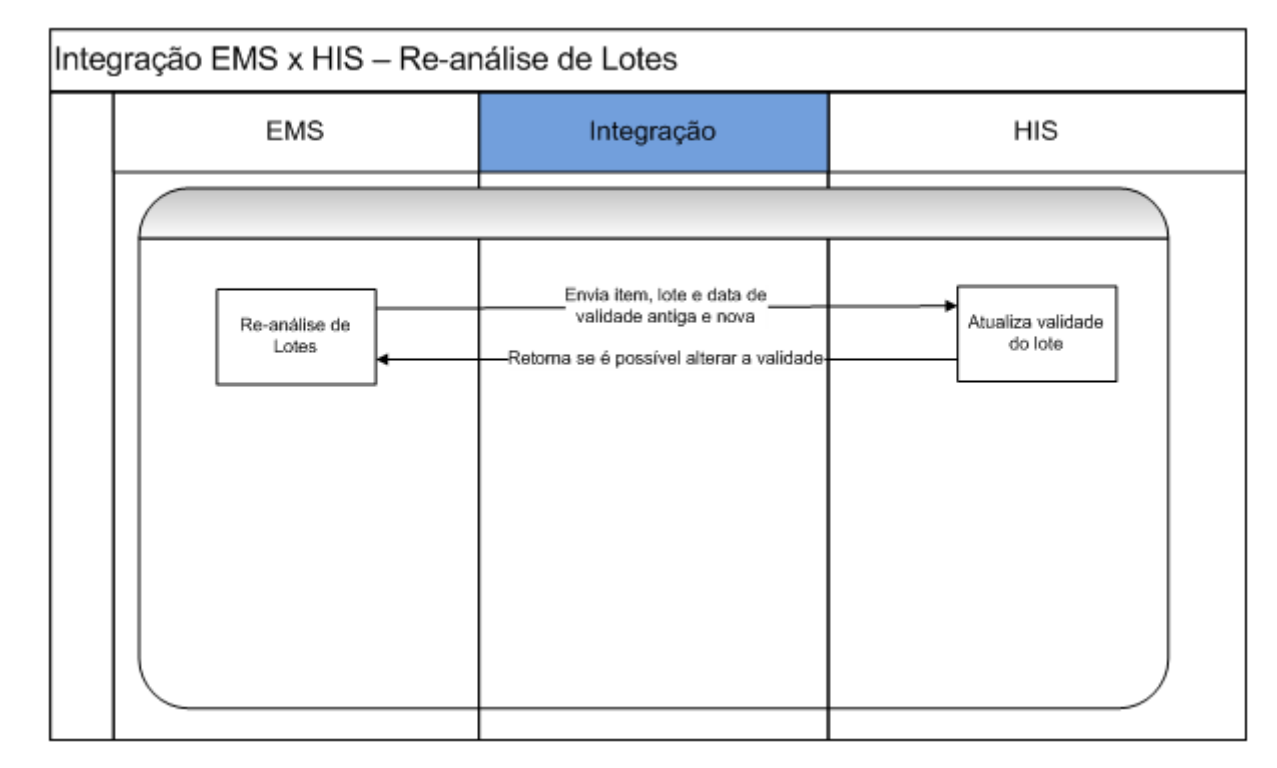

### **22.2. Pré-Requisitos da Integração dos Produtos**

A seguir serão listados os parâmetros para este ponto de integração:

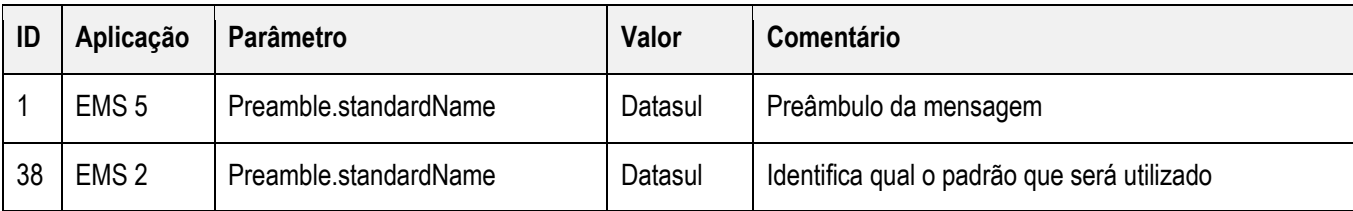
Este documento é de propriedade da TOTVS. Todos os direitos reservados.

 $\ddot{\circ}$ 

# Integração HIS x Linha Datasul

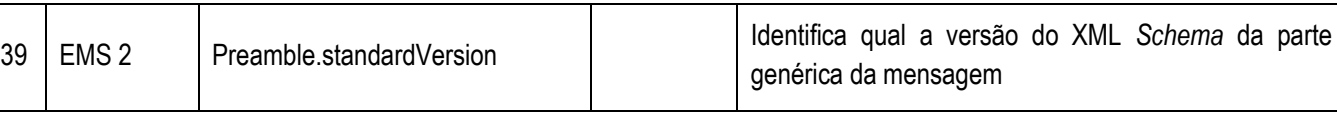

#### **Nota**

A coluna Valor da tabela serve apenas como exemplo e seu conteúdo deve ser retirado do EMS.

#### **22.3. Processos de Integração**

Assim que informarem uma nova data de validade para itens com origem no Sistema Hospitalar será enviada a mensagem com o código do item, lote e data de validade para o HIS. Está alteração somente será efetivada na tabelas do ERP 2, quando o HIS retornar que as alterações poderão ser efetivadas no ERP 2.

#### **22.4. Tratamento de Erros de Integração**

Não se Aplica.

### **23. Recebimento de Coparticipação**

#### **23.1. Visão Geral**

**Acesso ao recurso:** Pronto Atendimento Recepção Novo Boletim de Atendimento

A coparticipação será cobrada caso esteja configurada nos parâmetros do convênio.

Para a emissão da nota fiscal, deve ser informado um cliente que será enviado ao EMS por intermédio da transação **CustomerVendor,** podendo ser o próprio paciente, outra pessoa física ou até mesmo uma pessoa jurídica. A nota fiscal é enviada ao EMS pela transação **InvoiceDocument.**

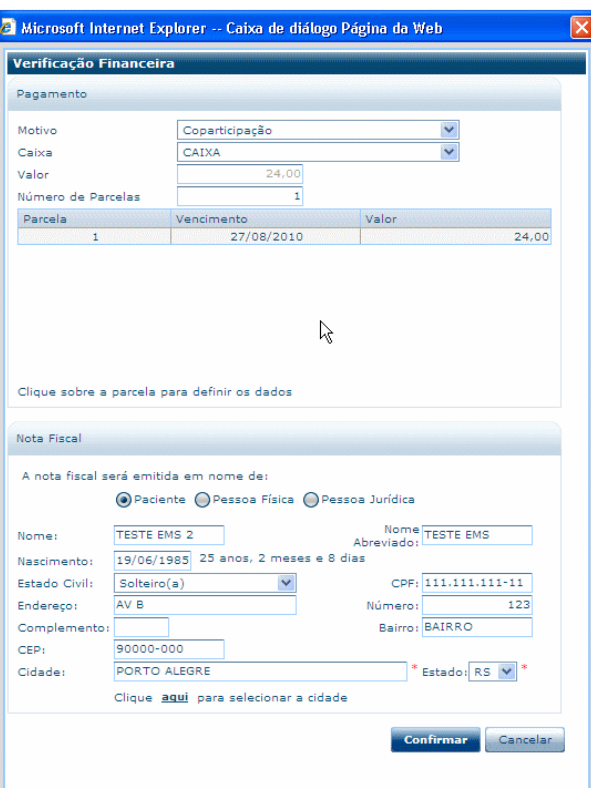

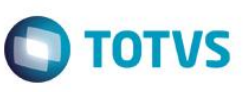

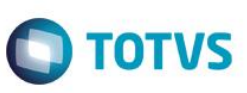

**Este** 

documento é de propriedade da TOTVS. Todos os direitos reservados. ©

Este documento é de propriedade da TOTVS. Todos os direitos reservados.

 $\frac{1}{\odot}$ 

Este documento é de propriedade da TUTVS. Todos os direitos reservados.

 $\frac{1}{\sqrt{2}}$ 

### **23.1. Pré-Requisitos da Integração dos Produtos**

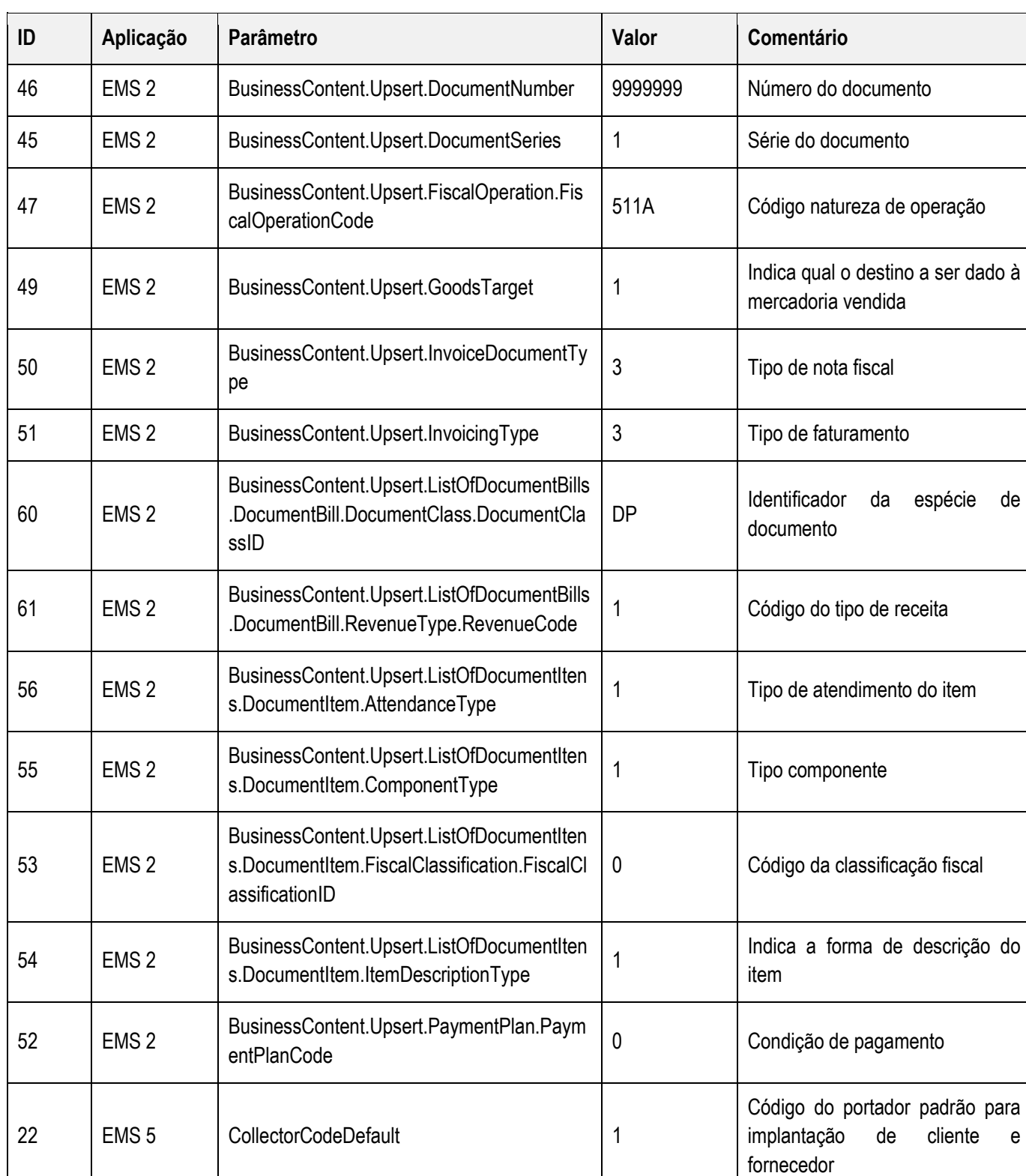

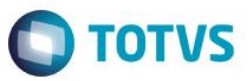

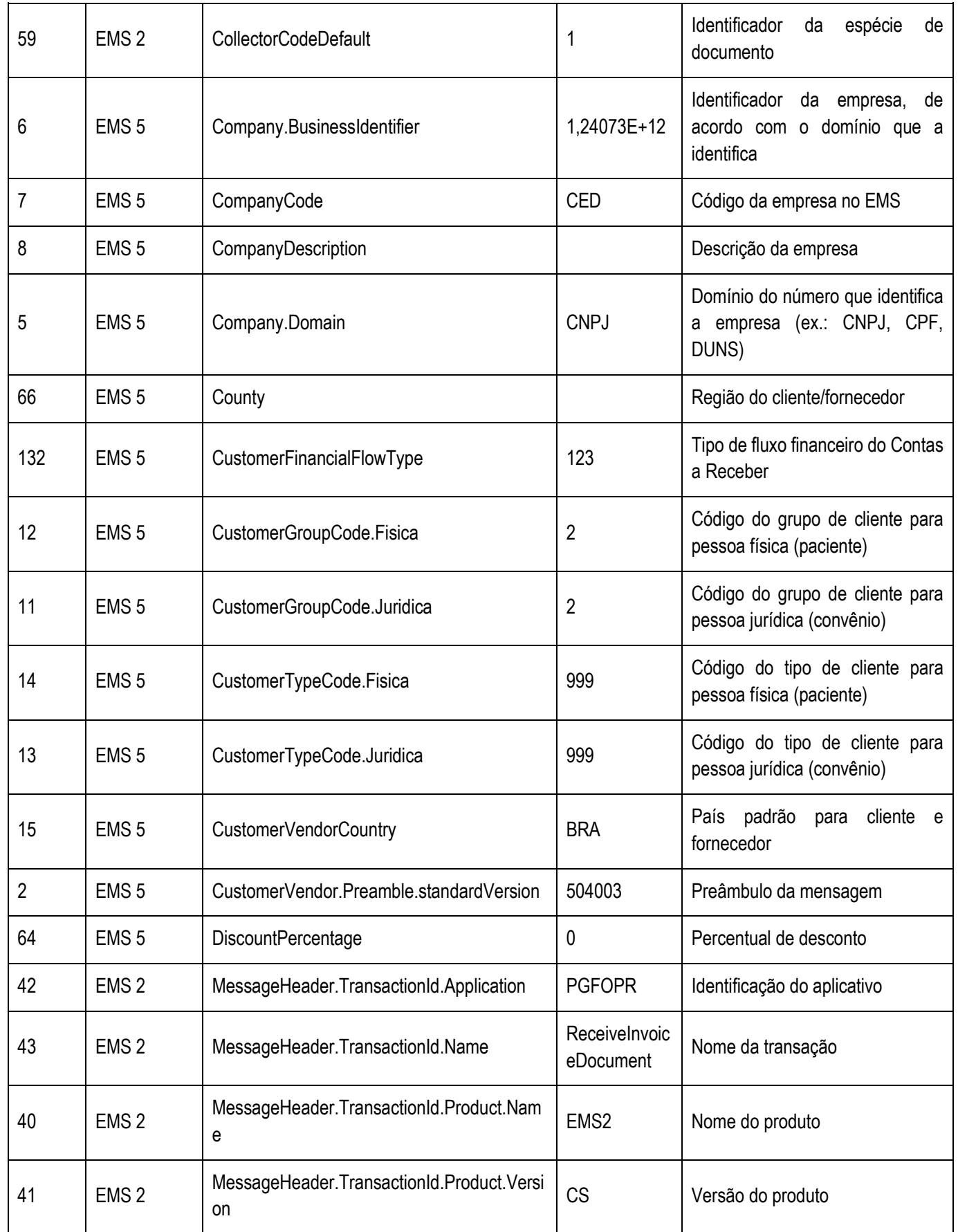

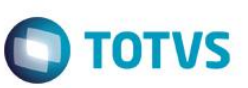

**Este** 

documento

e de

propriedade da TOTVS. Todos os direitos reservados.

 $\odot$ 

Este documento é de propriedade da TOTVS. Todos os direitos reservados

 $\overline{6}$ 

Estte **M30D** 

e de

propriedade

믋 TOTVS

Todos os

reservados

 $\overline{\bullet}$ 

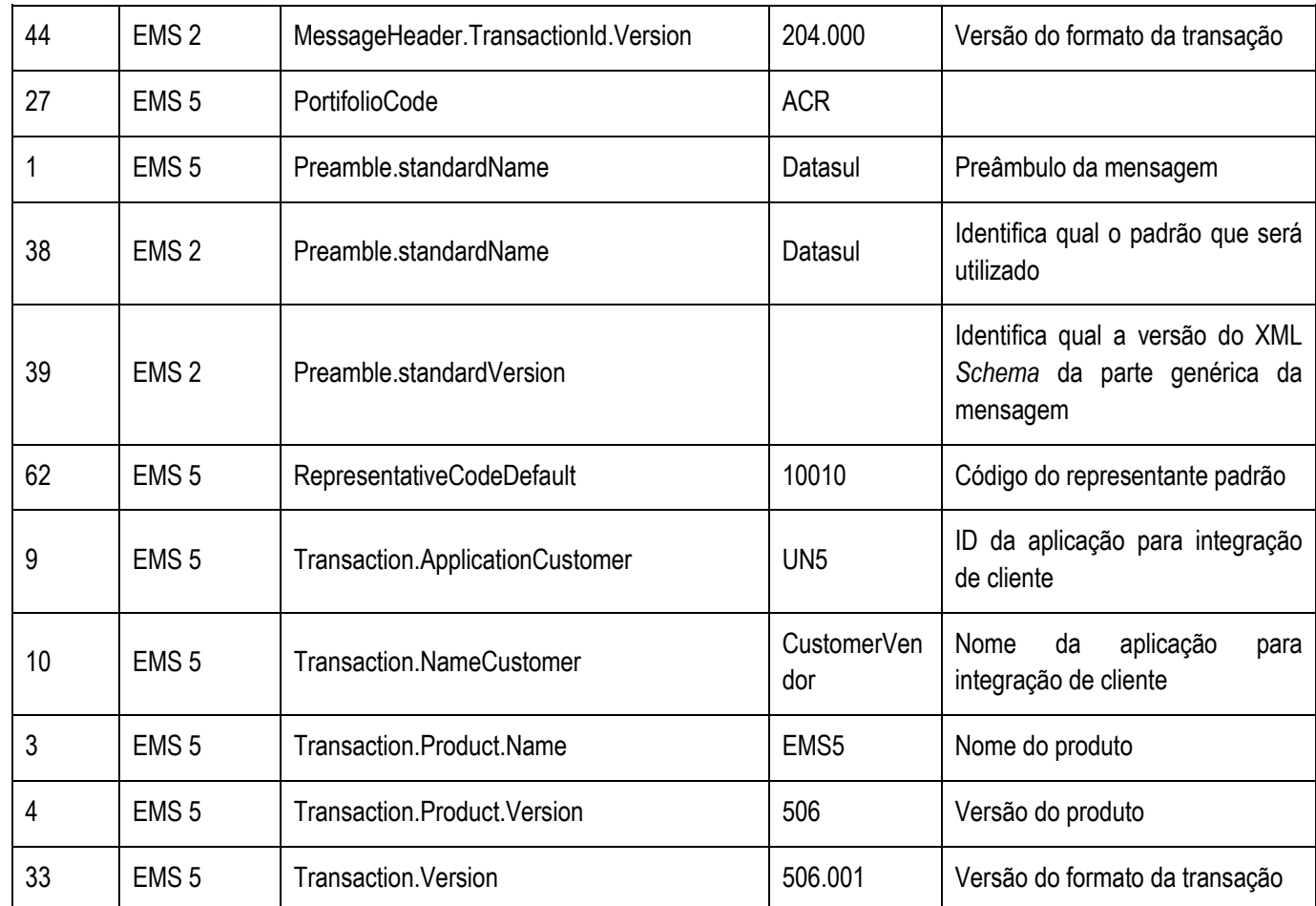

#### **Nota**

A coluna Valor da tabela serve apenas como exemplo e seu conteúdo deve ser retirado do EMS.

### **23.2. Tratamento de Erros de Integração**

Não se Aplica.

### **24. Unidade de Medida**

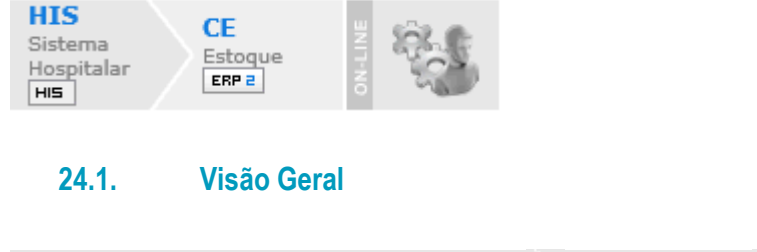

Esse cadastro envia os dados para a criação da unidade de medida no EMS 2.

**Acesso ao recurso:** Estoque Cadastro Unidades de Medida

O mandante do cadastro é o HIS e o EMS 2 não pode alterar os dados das unidades de medida criadas por meio da integração com o HIS.

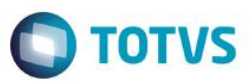

A transação utilizada para esta integração é a **UnitOfMeasure.**

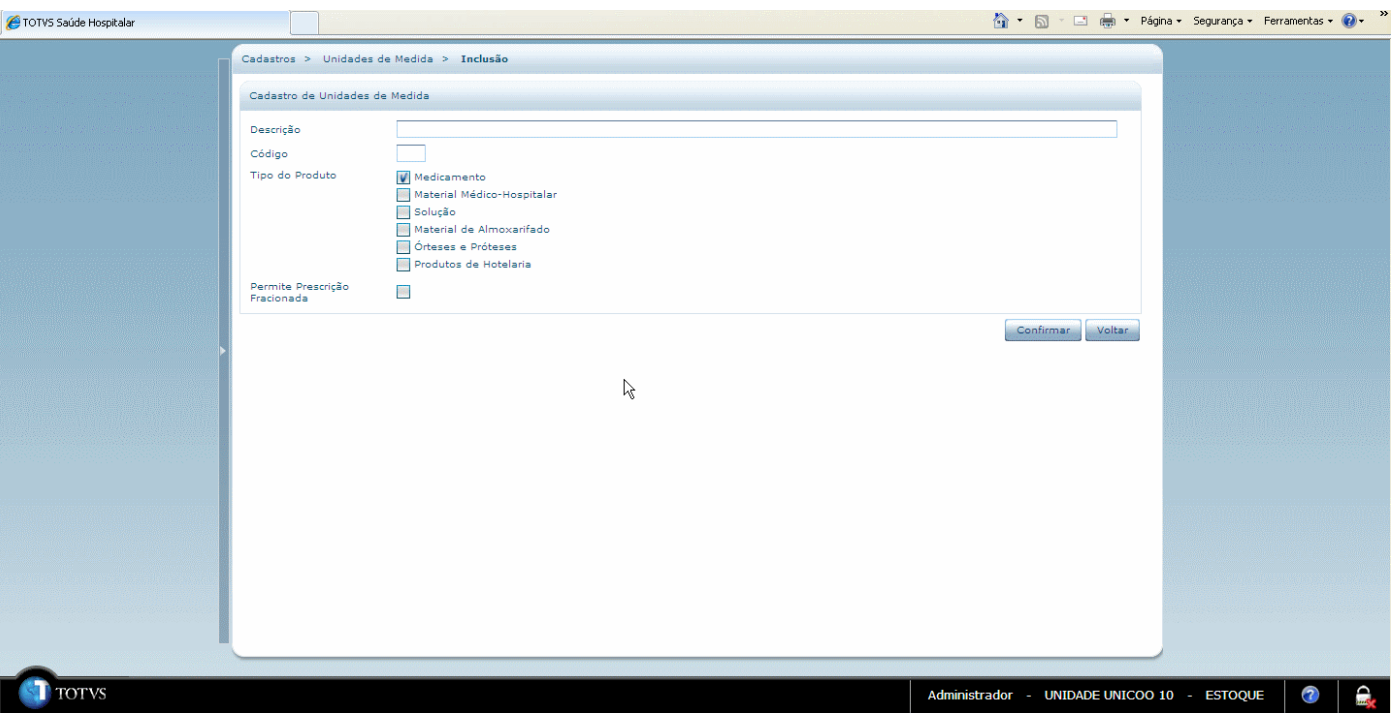

### **24.1. Pré-Requisitos da Integração dos Produtos**

A seguir serão listados os parâmetros para este ponto de integração:

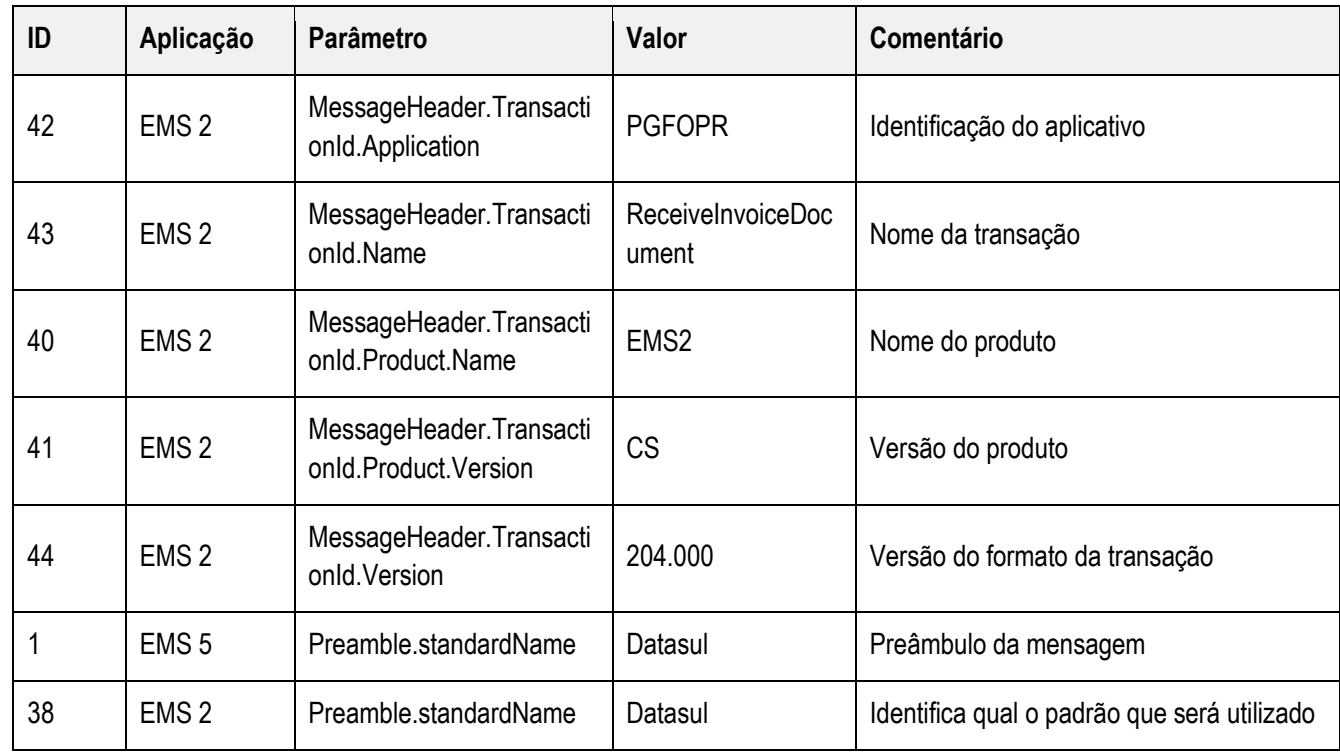

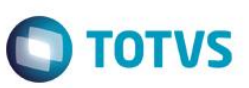

a<sub>sc</sub>

documento é de propriedade da TUTVS. Todos os direitos reservados.

 $\odot$ 

**Este** 

documento é de

**Biade da** 

**TOTVS.** Todos os

**direitos** rese

.<br>©

**alsa** 1300

e de

propriedade

**B** TUTVS

Todos os

direitos reser sope  $\overline{\circ}$ 

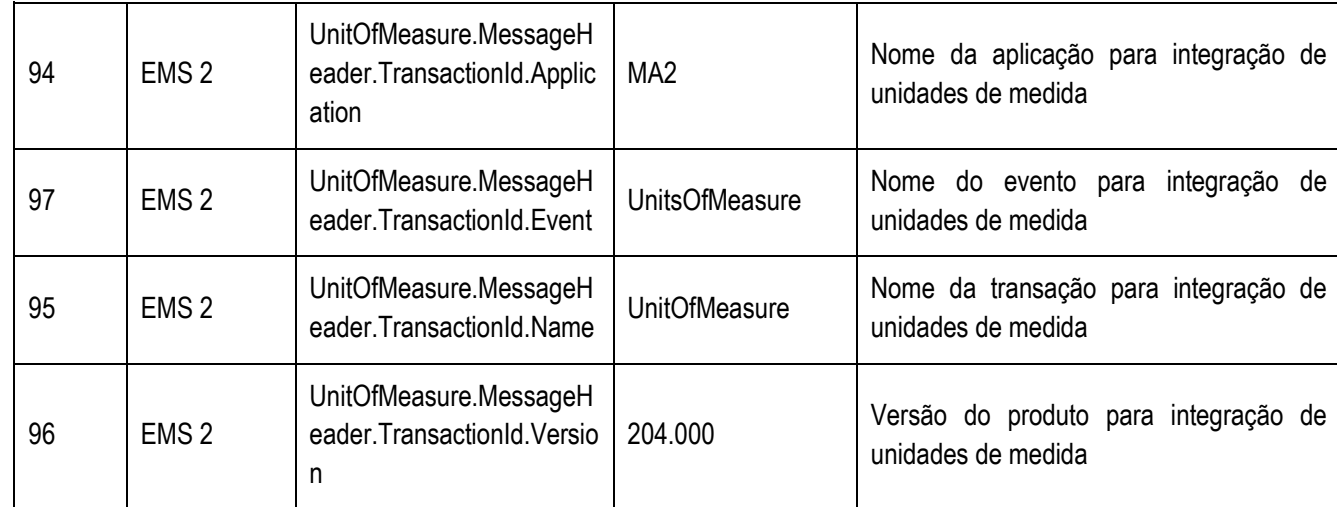

#### **Nota**

A coluna Valor da tabela serve apenas como exemplo e seu conteúdo deve ser retirado do EMS.

#### **24.2. Processos de Integração**

Assim que o ocorrer à inclusão, alteração ou eliminação de uma unidade de medida no Sistema Hospitalar será enviada uma mensagem XML para o ERP 2. Ao receber está mensagem o ERP 2, atualizará o campo "Integração HIS", para identificar que é um registro com origem externa.

### **24.3. Tratamento de Erros de Integração**

Não se Aplica**.**